# **HITACHI INVERTER**

# **SJ700D-3 SERIES**

# **Quick Reference Guide**

**Read through this Quick Reference Guide, and keep it handy for future reference.**

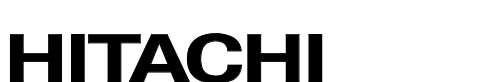

NT2311X

#### **Introduction**

#### **Introduction**

Thank you for purchasing Hitachi SJ700D-3 Series Inverter. This Quick Reference Guide describes the contents of planning the installation, installing, commissioning, using and servicing the Hitachi SJ700D-3 Series Inverter. Please read this document and the instruction manual before operation to perfectly understand proper handling and safety precautions for the product to ensure safety and proper usage. Before attempting installation, operation and maintenance work, you should understand the knowledge of equipment, information of safety, caution and how to use and service the inverter. You should also use the inverter by observing specifications described this guide and prevent risks by performing maintenance.

This guide is "Quick Reference Guide". Refer to "SJ700D-3 series Instruction Manual" on CD bundled with the inverter for more information. If you use the inverter with optional products, also you should read the manuals for those products. Note that this guide, the instruction manual and the manual for each optional product to be used should be delivered to the end user of the inverter.

#### **Handling of this Quick Reference Guide and bundled CD (the Instruction Manual)**

- The contents of the guide and the CD are subject to change without prior notice.
- Even if you lose the guide and the CD, it will not be resupplied, so please keep it carefully.
- No part of the guide and the CD may be reproduced in any form without the publisher's permission.
- If you find any incorrect description, missing description or have a question concerning the contents of these manuals, please contact the publisher.

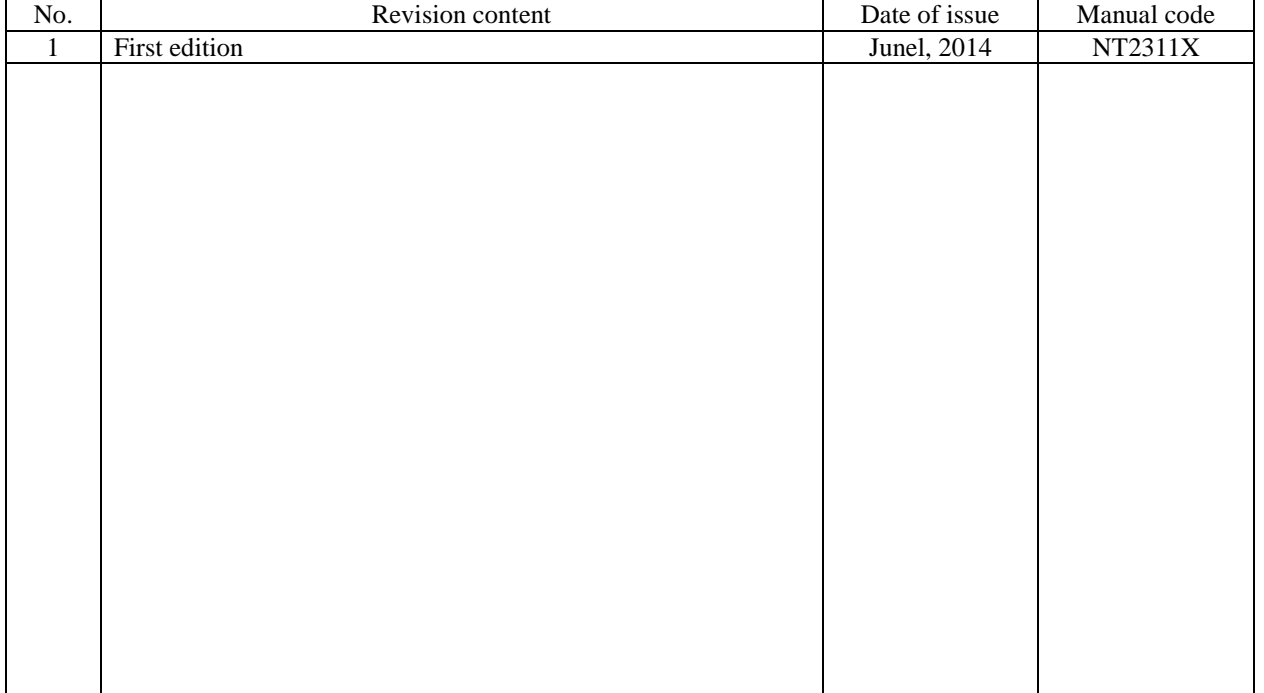

#### Revision History

#### **Safety Instructions**

Be sure to read this Quick Reference Guide and appended documents thoroughly before installing, operating, maintaining, or inspecting the inverter. In this Quick Reference Guide, safety instructions are classified into two levels, namely WARNING and CAUTION.

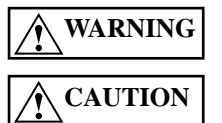

: Indicates that incorrect handling may cause hazardous situations, which may result in serious personal injury or death.

: Indicates that incorrect handling may cause hazardous situations, which may result in moderate or slight personal injury or physical damage alone.

Note that even a  $\sqrt{\binom{AAU}{HUV}}$  level situation may lead to a serious consequence according to circumstances. Be sure to follow every safety instruction, which contains important safety information. Also focus on and observe the items and instructions described under "Notes" in the text. **CAUTION**

#### **CAUTION**

- Many of the drawings in the Quick Reference Guide show the inverter with covers and/or parts blocking your view as removed. Do not operate the inverter in the status shown in those drawings. If you have removed the covers and/or parts, be sure to reinstall them in their original positions before starting operation, and follow all instructions in this Instruction Manual when operating the inverter.

#### **1. Installation**

#### ⁄ŗ **CAUTION**

- Install the inverter on a non-flammable surface, e.g., metal. Otherwise, you run the risk of fire.
- Do not place flammable materials near the installed inverter. Otherwise, you run the risk of fire.
- When carrying the inverter, do not hold its top cover. Otherwise, you run the risk of injury by dropping the inverter.
- Prevent foreign matter (e.g., cut pieces of wire, sputtering welding materials, iron chips, wire, and dust) from entering the inverter. Otherwise, you run the risk of fire.
- Install the inverter on a structure able to bear the weight specified in this Instruction Manual. Otherwise, you run the risk of injury due to the inverter falling.
- Install the inverter on a vertical wall that is free of vibrations. Otherwise, you run the risk of injury due to the inverter falling. - Do not install and operate the inverter if it is damaged or its parts are missing. Otherwise, you run the risk of injury.
- Install the inverter in a well-ventilated indoor site not exposed to direct sunlight. Avoid places where the inverter is exposed to high temperature, high humidity, condensation, dust, explosive gases, corrosive gases, flammable gases, grinding fluid mist, or salt water. Otherwise, you run the risk of fire.

- The inverter is precision equipment. Do not allow it to fall or be subject to high impacts, step on it, or place a heavy load on it. Doing so may cause the inverter to fail.

#### **2. Wiring**

#### **WARNING**

- Be sure to ground the inverter. Otherwise, you run the risk of electric shock or fire.
- Commit wiring work to a qualified electrician. Otherwise, you run the risk of electric shock or fire.
- Before wiring, make sure that the power supply is off. Otherwise, you run the risk of electric shock or fire.
- Perform wiring only after installing the inverter. Otherwise, you run the risk of electric shock or injury.
- Do not remove rubber bushings from the wiring section. Otherwise, the edges of the wiring cover may damage the wire, resulting in a short circuit or ground fault.

#### ⁄ ( **CAUTION**

- Make sure that the voltage of AC power supply matches the rated voltage of your inverter. Otherwise, you run the risk of injury or fire.
- Do not input single-phase power into the inverter. Otherwise, you run the risk of fire.
- Do not connect AC power supply to any of the output terminals (U, V, and W). Otherwise, you run the risk of injury or fire.
- Do not connect a resistor directly to any of the DC terminals (PD, P, and N). Otherwise, you run the risk of fire.
- Connect an earth-leakage breaker to the power input circuit. Otherwise, you run the risk of fire.
- Use only the power cables, earth-leakage breaker, and magnetic contactors that have the specified capacity (ratings). Otherwise, you run the risk of fire.
- Do not use the magnetic contactor installed on the primary and secondary sides of the inverter to stop its operation.
- Tighten each screw to the specified torque. No screws must be left loose. Otherwise, you run the risk of fire.
- Before operating, slide switch SW1 in the inverter, be sure to turn off the power supply. Otherwise, you run the risk of electric shock and injury.
- Since the inverter supports two modes of cooling-fan operation, the inverter power is not always off, even when the cooling fan is stopped. Therefore, be sure to confirm that the power supply is off before wiring. Otherwise, you run the risk of electric shock and injury.

#### **3. Operation**

### **WARNING**

- While power is supplied to the inverter, do not touch any terminal or internal part of the inverter, check signals, or connect or disconnect any wire or connector. Otherwise, you run the risk of electric shock or fire.
- Be sure to close the terminal block cover before turning on the inverter power. Do not open the terminal block cover while power is being supplied to the inverter or voltage remains inside. Otherwise, you run the risk of electric shock.
- Do not operate switches with wet hands. Otherwise, you run the risk of electric shock.
- While power is supplied to the inverter, do not touch the terminal of the inverter, even if it has stopped. Otherwise, you run the risk of injury or fire.
- If the retry mode has been selected, the inverter will restart suddenly after a break in the tripping status. Stay away from the machine controlled by the inverter when the inverter is under such circumstances. (Design the machine so that human safety can be ensured, even when the inverter restarts suddenly.) Otherwise, you run the risk of injury.
- Do not select the retry mode for controlling an elevating or traveling device because output free-running status occurs in retry mode. Otherwise, you run the risk of injury or damage to the machine controlled by the inverter.
- If an operation command has been input to the inverter before a short-term power failure, the inverter may restart operation after the power recovery. If such a restart may put persons in danger, design a control circuit that disables the inverter from restarting after power recovery. Otherwise, you run the risk of injury.
- The [STOP] key is effective only when its function is enabled by setting. Prepare an emergency stop switch separately. Otherwise, you run the risk of injury.
- If an operation command has been input to the inverter before the inverter enters alarm status, the inverter will restart suddenly when the alarm status is reset. Before resetting the alarm status, make sure that no operation command has been input.
- While power is supplied to the inverter, do not touch any internal part of the inverter or insert a bar in it. Otherwise, you run the risk of electric shock or fire.

## **CAUTION**

- Do not touch the heat sink, which heats up during the inverter operation. Otherwise, you run the risk of burn injury.
- The inverter allows you to easily control the speed of motor or machine operations. Before operating the inverter, confirm the capacity and ratings of the motor or machine controlled by the inverter. Otherwise, you run the risk of injury.
- Install an external brake system if needed. Otherwise, you run the risk of injury.
- When using the inverter to operate a standard motor at a frequency of over 60 Hz, check the allowable motor speeds with the manufacturers of the motor and the machine to be driven and obtain their consent before starting inverter operation. Otherwise, you run the risk of damage to the motor and machine.
- During inverter operation, check the motor for the direction of rotation, abnormal sound, and vibrations. Otherwise, you run the risk of damage to the machine driven by the motor.

#### **4. Maintenance, inspection, and parts replacement**

#### **WARNING**

- Before inspecting the inverter, be sure to turn off the power supply and wait for 10 minutes or more. Otherwise, you run the risk of electric shock. (Before inspection, confirm that the Charge lamp on the inverter is off and the DC voltage between terminals P and N is 45 V or less.)
- Commit only a designated person to maintenance, inspection, and the replacement of parts. (Be sure to remove wristwatches and metal accessories, e.g., bracelets, before maintenance and inspection work and to use insulated tools for the work.) Otherwise, you run the risk of electric shock and injury.

#### **5. Others**

### **WARNING**

- Never modify the inverter. Otherwise, you run the risk of electric shock and injury.

### **CAUTION**

- Do not discard the inverter with household waste. Contact an industrial waste management company in your area who can treat industrial waste without polluting the environment.

#### **Caution for EMC (Electromagnetic Compatibility) (0.4kW-150kW)**

The SJ700D series inverter conforms to the requirements of Electromagnetic Compatibility (EMC) Directive (2004/108/EC). However, when using the inverter in Europe, you must comply with the following specifications and requirements to meet the EMC Directive and other standards in Europe:

 $\sqrt{N}$ WARNING: This equipment must be installed, adjusted, and maintained by qualified engineers who have expert knowledge of electric work, inverter operation, and the hazardous circumstances that can occur. Otherwise, personal injury may result.

1. Power supply requirements

- a. Voltage fluctuation must be  $-15\%$  to  $+10\%$  or less.
- b. Voltage imbalance must be  $\pm 3\%$  or less.
- c. Frequency variation must be  $\pm 4\%$  or less.
- d. Total harmonic distortion (THD) of voltage must be  $\pm 10\%$  or less.
- 2. Installation requirement
	- a. The integrated filter in the SJ700D series inverter must be enabled. (See chapter 2 Installation andWiring)
		- \* When using the specific external filter for the SJ700D series inverter, please refer to the instruction described in the dedicated guide book for the filter.
- 3. Wiring requirements
	- a. A shielded wire (screened cable) must be used for motor wiring, and the length of the cable must be according to the following table (Table 1).
	- b. The carrier frequency must be set according to the following table to meet an EMC requirement (Table 1).
	- c. The main circuit wiring must be separated from the control circuit wiring.

4. Environmental requirements (to be met when a filter is used)

- a. Ambient temperature must be within the range  $-10^{\circ}$ C to  $+50^{\circ}$ C.
- b. Relative humidity must be within the range 20% to 90% (non-condensing).
- c. Vibrations must be 5.9 m/s<sup>2</sup> (0.6 G) (10 to 55 Hz) or less. (0.4 to 22kW)
- 2.94 m/s<sup>2</sup> (0.3 G) (10 to 55Hz) or less. (30 to 150kW)
- d. The inverter must be installed indoors (not exposed to corrosive gases and dust) at an altitude of 1,000 m or less.

#### **Table 1**

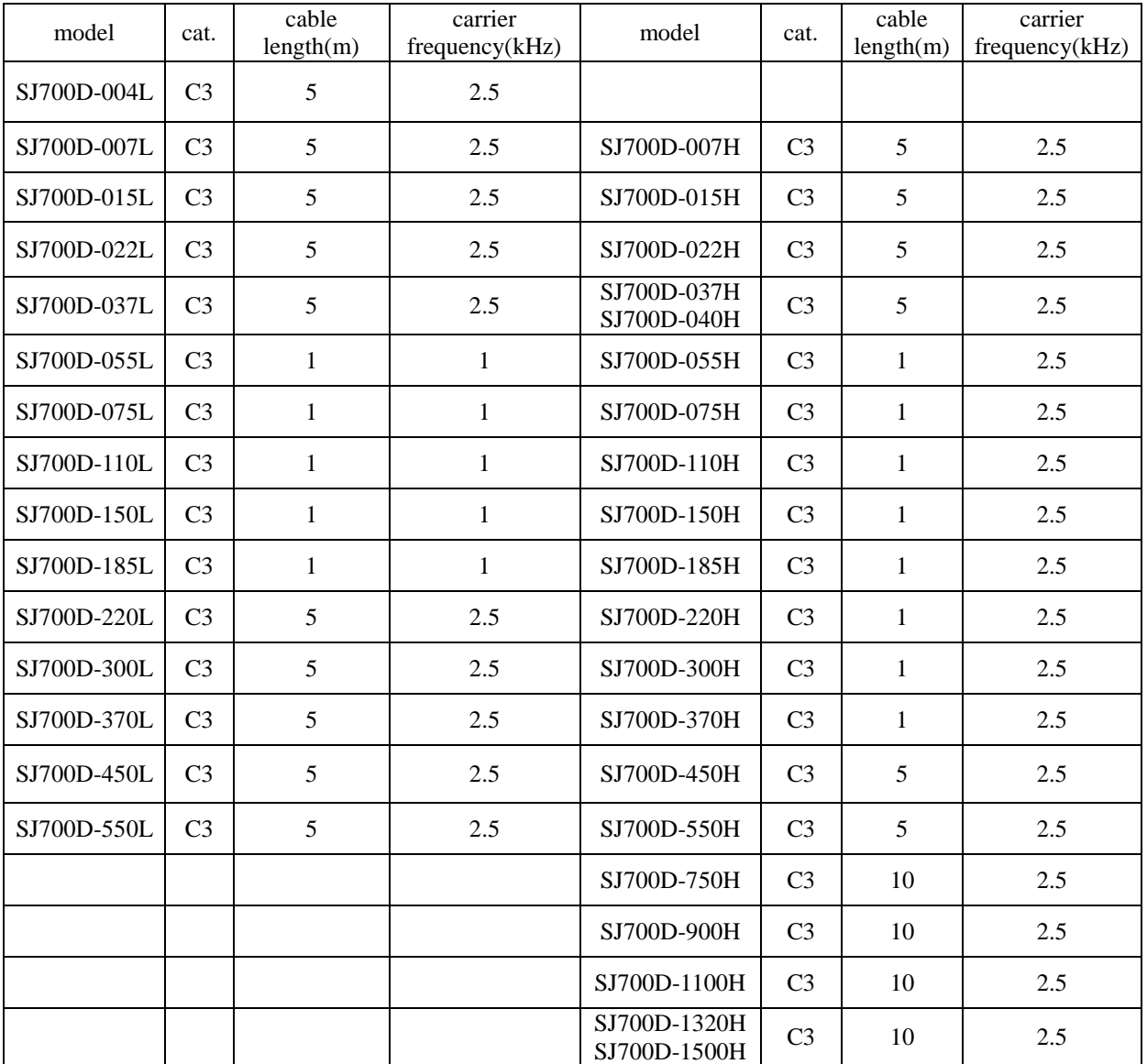

#### **Cautions for UL and cUL (0.4kW-150kW)**

(Standard to comply with: UL508C, CSA C22.2 No14-5) Warning Markings

#### GENERAL:

These devices are open type and/or Enclosed Type 1 (when employing accessory Type 1 Chassis Kit) AC Inverters with three phase input and three phase output. They are intended to be used in an enclosure. They are used to provide both an adjustable voltage and adjustable frequency to the ac motor. The inverter automatically maintains the required volts-Hz ration allowing the capability through the motor speed range.

- (1) "Use  $60/75^{\circ}$ C CU wire only" or equivalent. For models SJ700D-055H, SJ700D-075H, SJ700D-110H.
- (2) "Use 75°C CU wire only" or equivalent. For models SJ700D series except for SJ700D-055H, SJ700D-075H, SJ700D-110H.
- (3) "Suitable for use on a circuit capable of delivering not more than 100,000rms symmetrical amperes, 240V maximum". For models with suffix L.
- (4) "Suitable for use on a circuit capable of delivering not more than 100,000rms symmetrical amperes, 480V maximum". For models with suffix H.
- (5) "Install device in pollution degree 2 environment"
- (6) "Maximum Surrounding Air Temperature  $45^{\circ}$ C (only for Models SJ700D-550L VT Amps) or  $50^{\circ}$ C (for Models SJ700D series without SJ700D-550L VT Amps)" for without Type 1 kits or "Maximum Ambient Temperature 45°C (only for Models SJ700D-550L VT Amps) or 50°C (for Models SJ700D series without SJ700D-550L VT Amps)" for with Type 1 kits or equivalent.
- (7) "CAUTION Risk of Electric Shock Capacitor discharge time is at least 10 min."
- (8) "Integral solid state short circuit protection does not provide branch circuit protection. Branch circuit protection must be provided in accordance with the NEC and any additional local codes"
- (9) "Solid State motor overload protection reacts with max. 120% of FLA".
- (10) Tightening torque and wire range for field wiring terminals are in the table below:

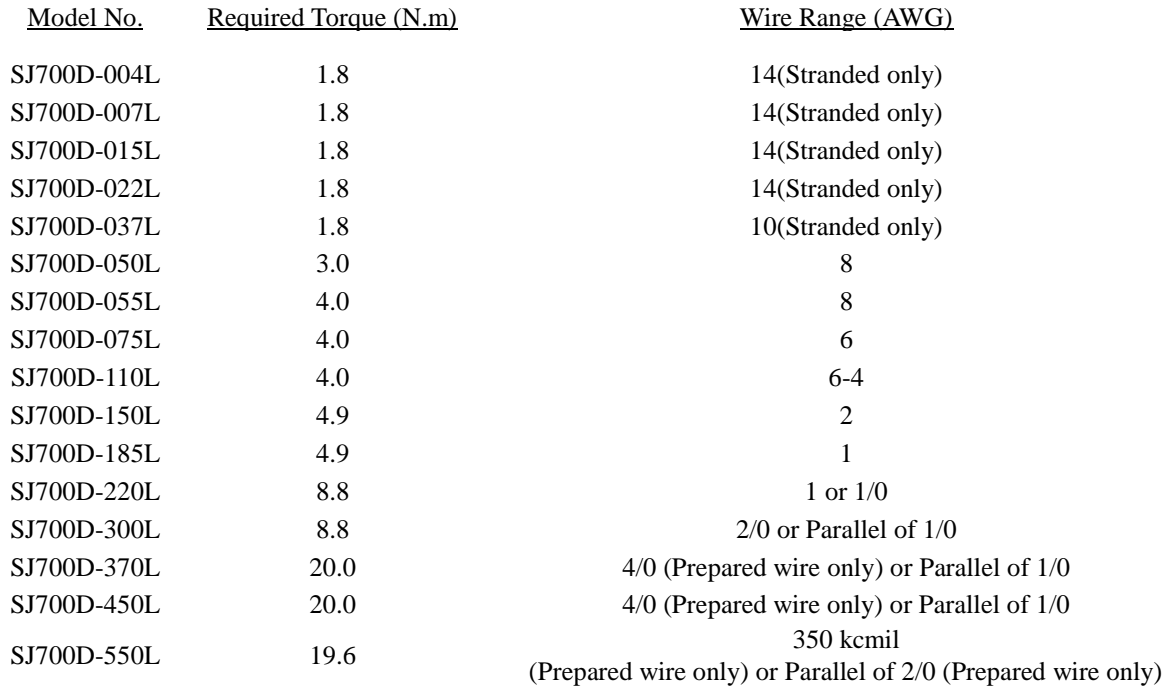

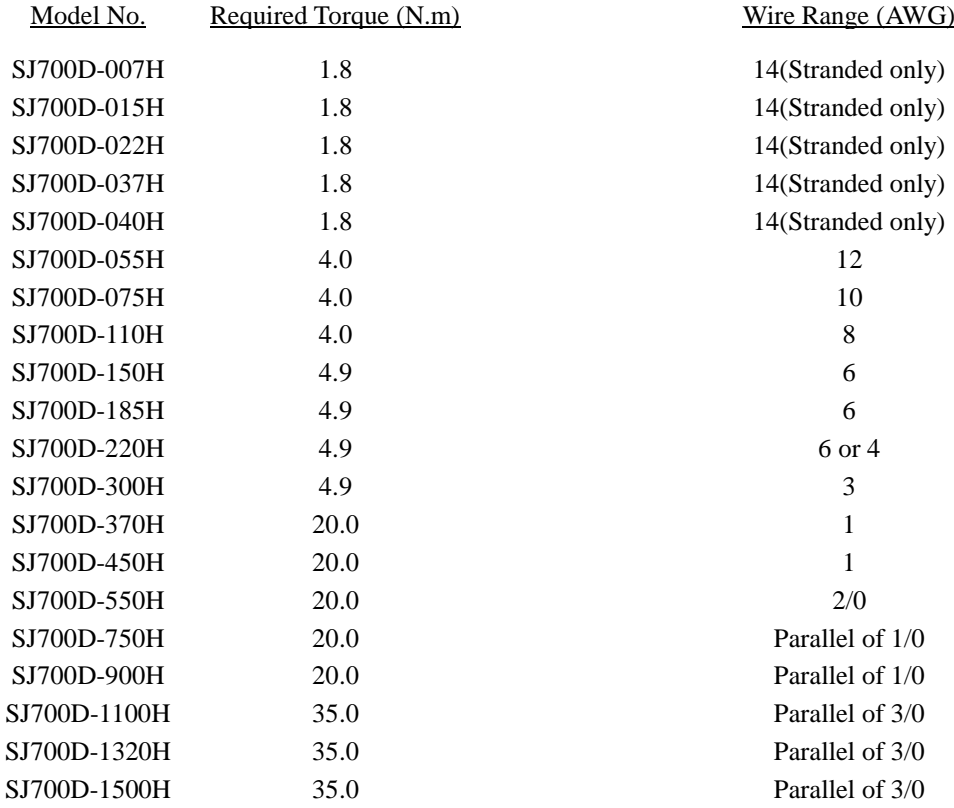

(11) Distribution fuse / circuit breaker size marking is included in the manual to indicate that the unit shall be connected with a listed inverse time circuit breaker, rated 600 V with the current ratings as shown in the table below:

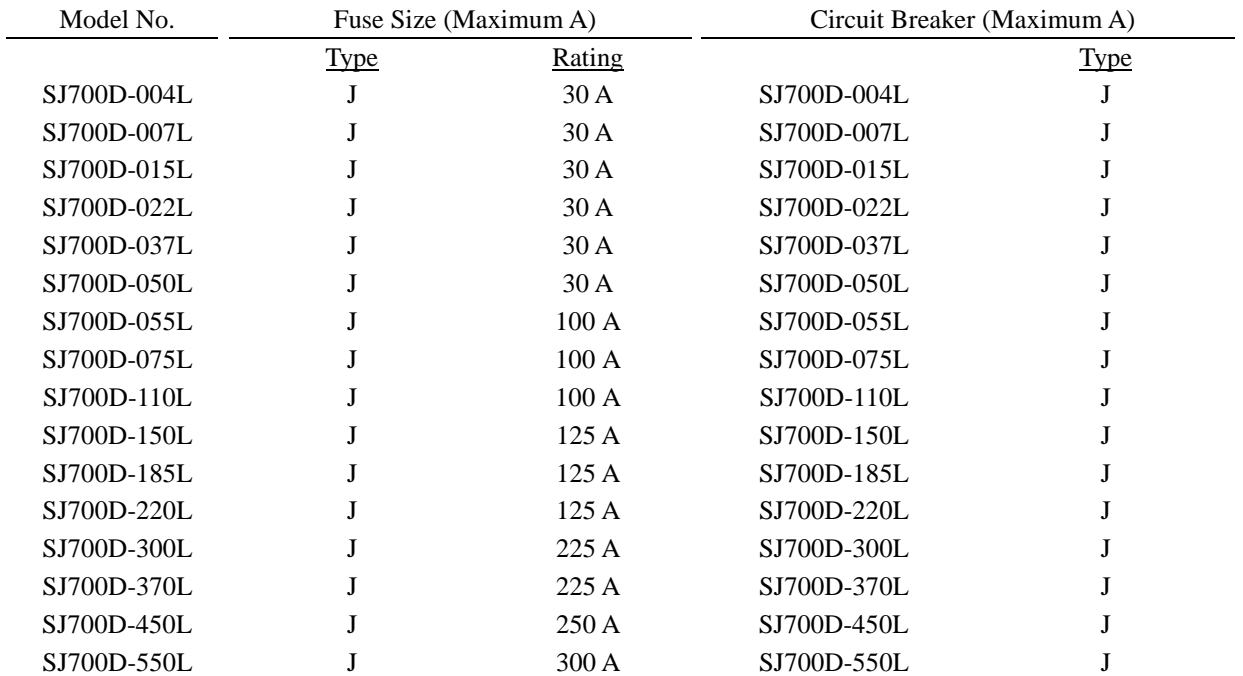

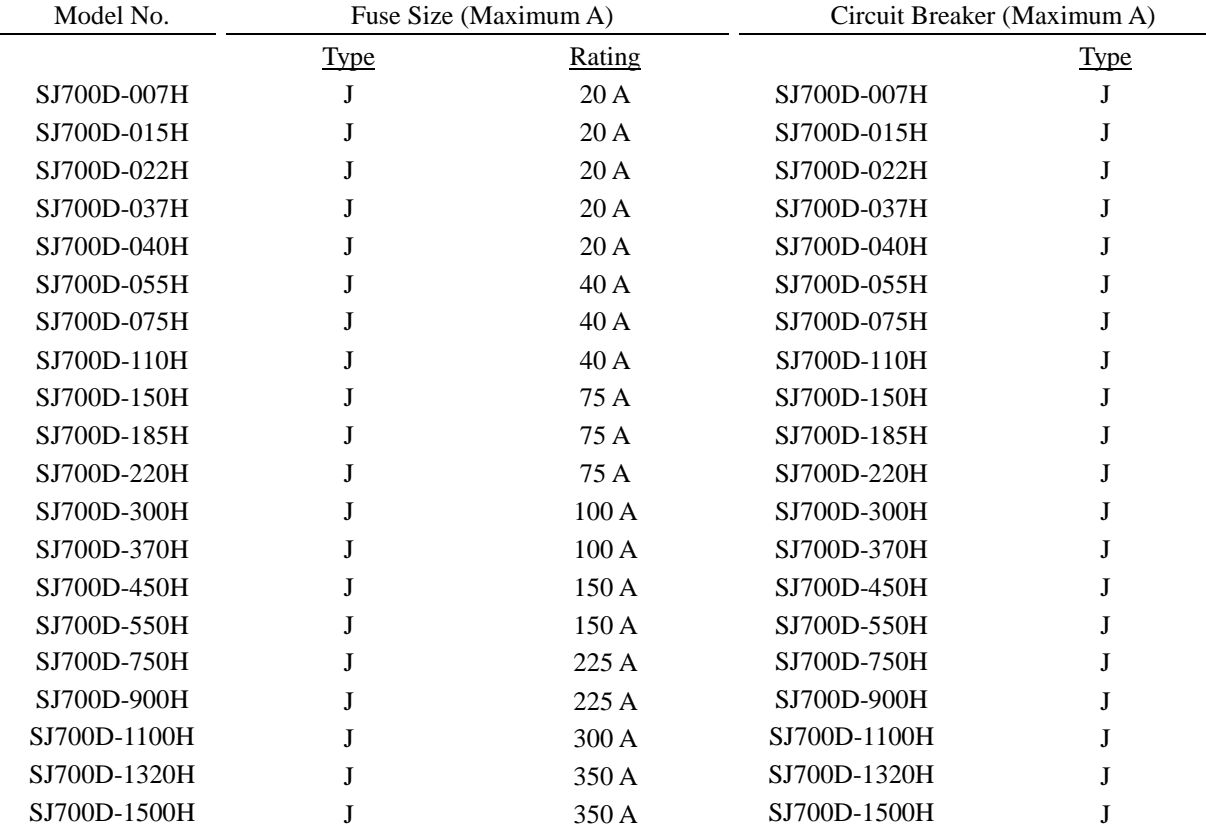

Note) Please select an appropriate fuse or an appropriate circuit breaker for a system.

- (12) "Field wiring connection must be made by a UL Listed and CN closed-loop terminal connector sized for the wire gauge involved. Connector must be fixed using the crimp tool specified by the connector manufacturer."
- (13) "Motor over temperature protection is not provided by the drive."

DANGER! RISQUE DE BLESSURE OU DE CHOC ELECTRIQUE

- Lire attentivement le manuel avant l'installation et suivre les instructions

- Avant d'intervenir dans le variateur, couper le circuit de puissance et attendre 10 minutes avant d'ouvrir le capot

### **SJ700-2 to SJ700D-3**

The Hitachi SJ700D-3 series succeed the SJ700-2 series with the additional and enhanced features.

The table below is a belief summary of the major improved features.

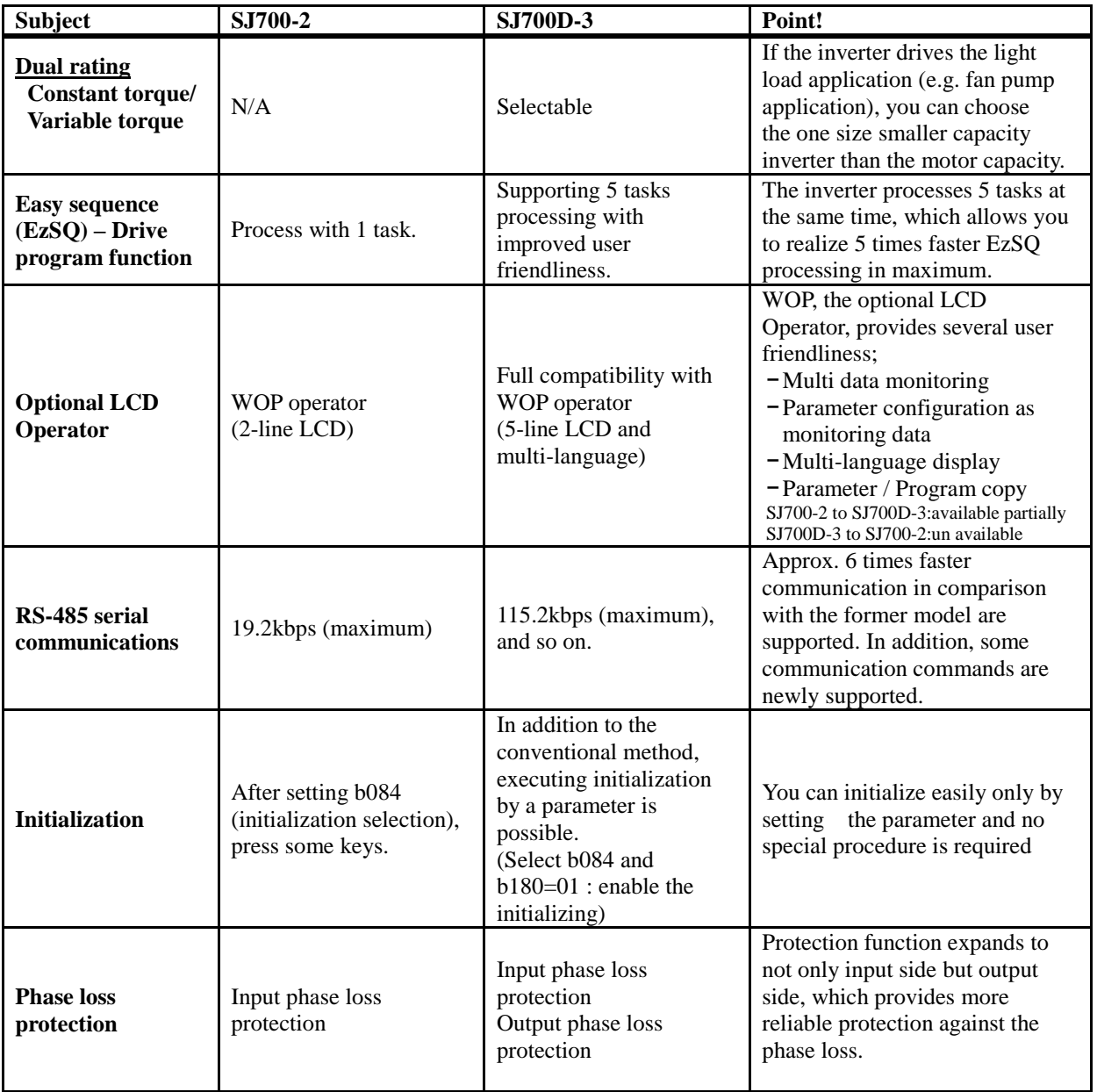

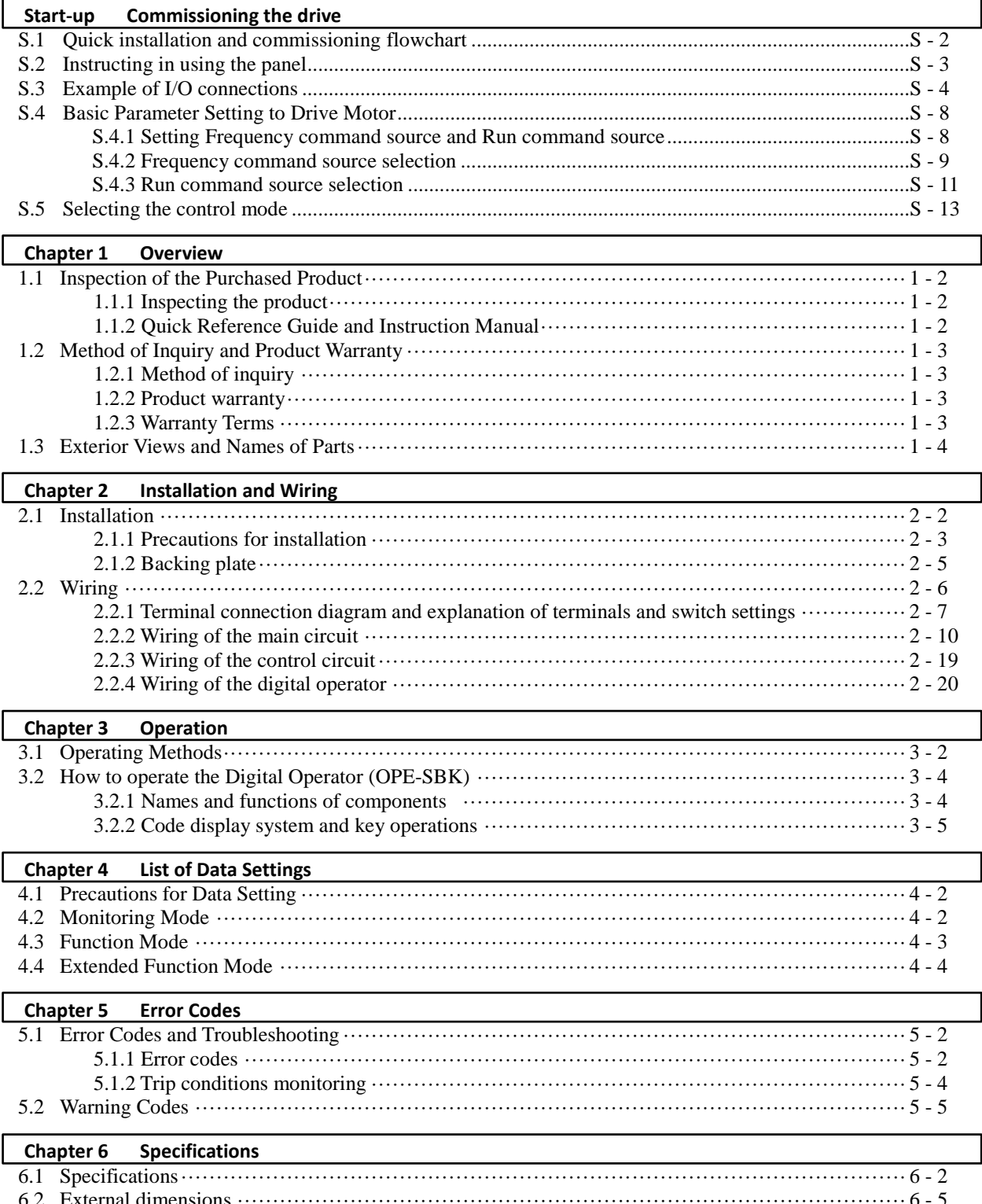

### **Contents**

(Memo)

# <span id="page-12-0"></span>**Start-up Commissioning the drive**

This chapter contains quick installation and commissioning flowchart to drive the motor.

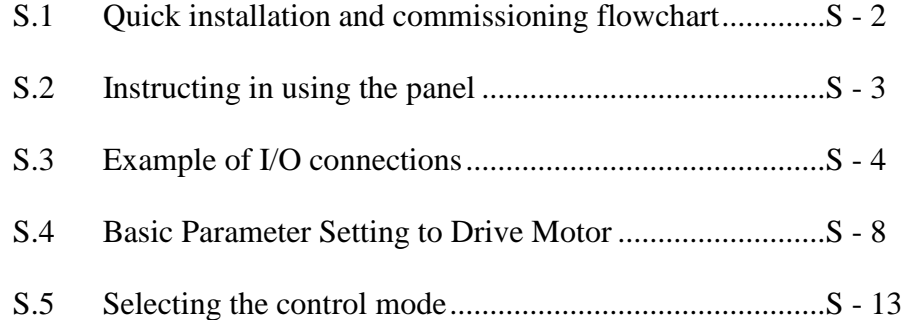

#### <span id="page-13-0"></span>**S.1 Quick installation and commissioning flowchart**

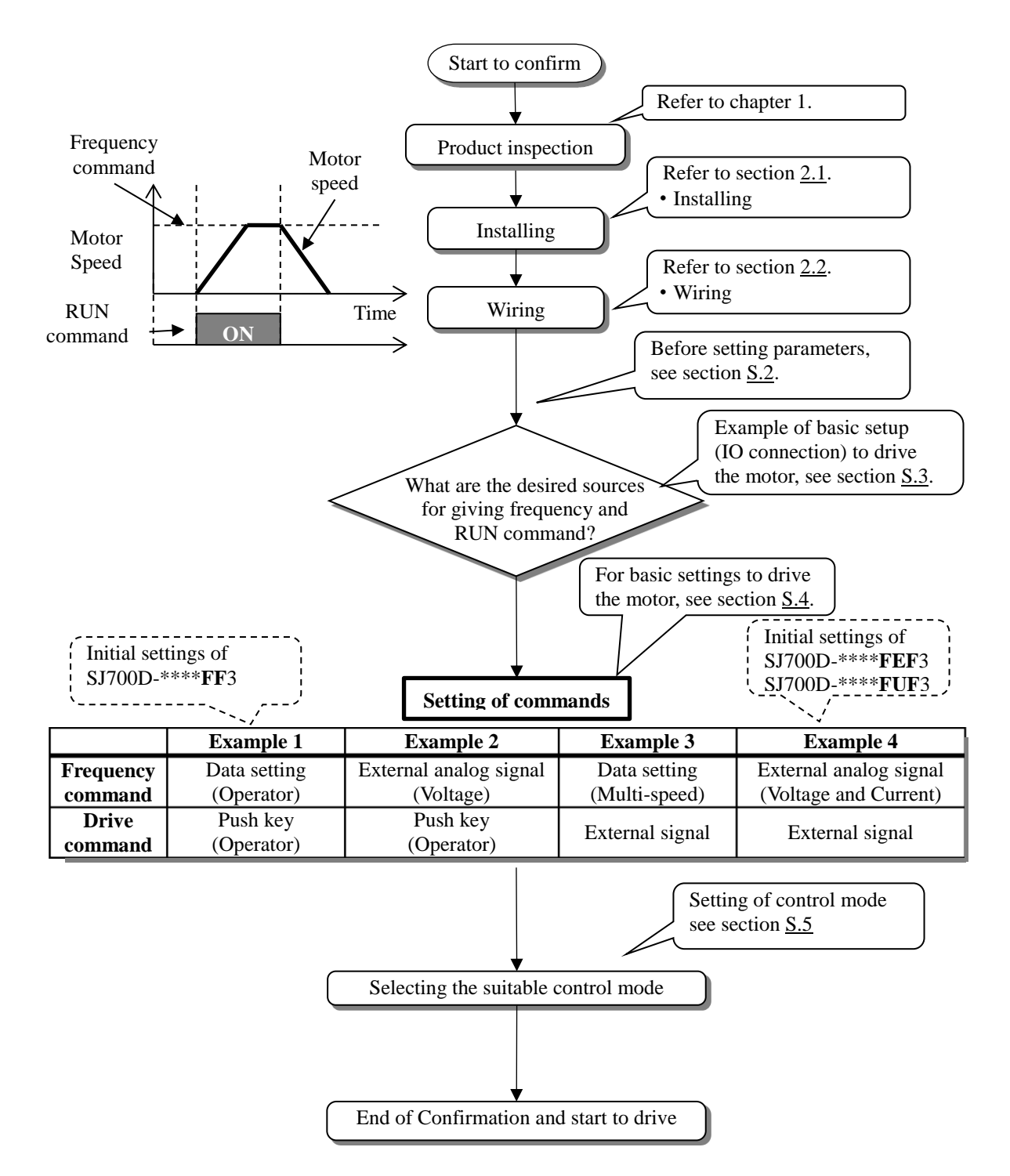

#### <span id="page-14-0"></span>**S.2 Instructing in using the panel**

This section describes how to use the operator to change the settings.

For more information, refer to the SJ700D-3 manual or section 3.2 : How to operate the Digital Operator.

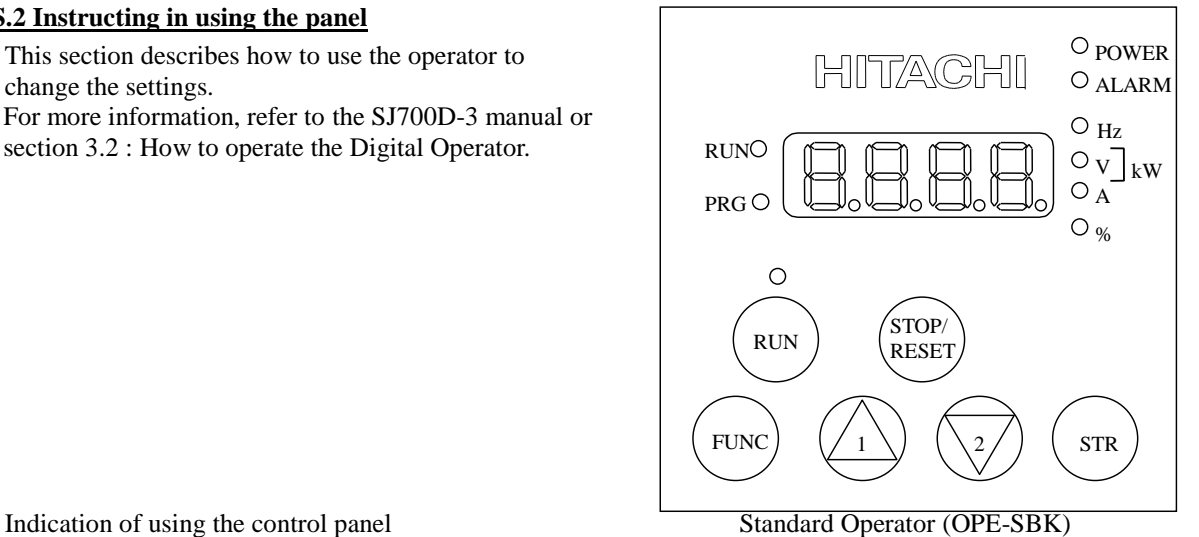

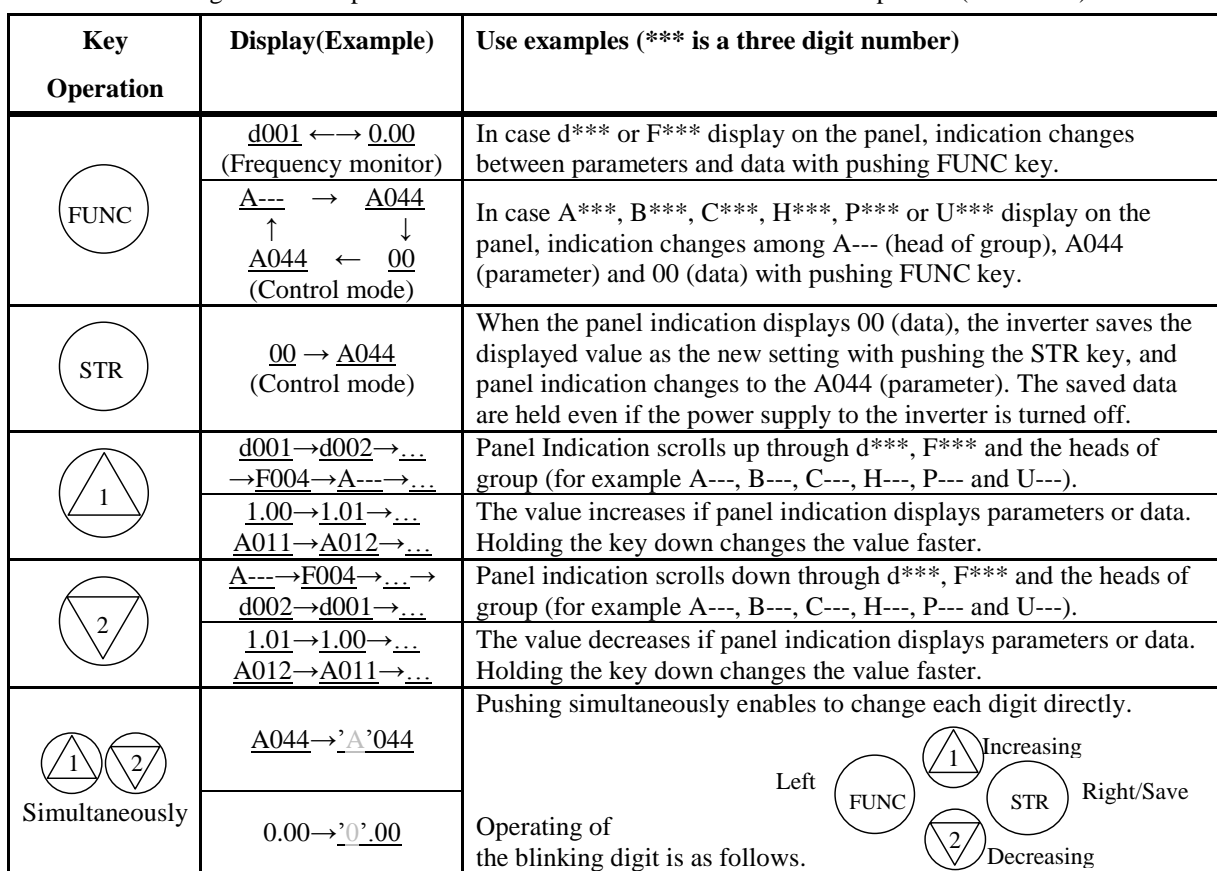

\*) In some cases parameters and data are discontinuous. (For more information, refer to SJ700D-3 manual.)

#### <span id="page-15-0"></span>**S.3 Example of I/O connections**

Example 1: Frequency command source Setting data in F001 (Digital Operator) Run command source RUN/STOP key (Digital Operator) \*) SJ700D-\*\*\*\***FF**3 (Initial settings)

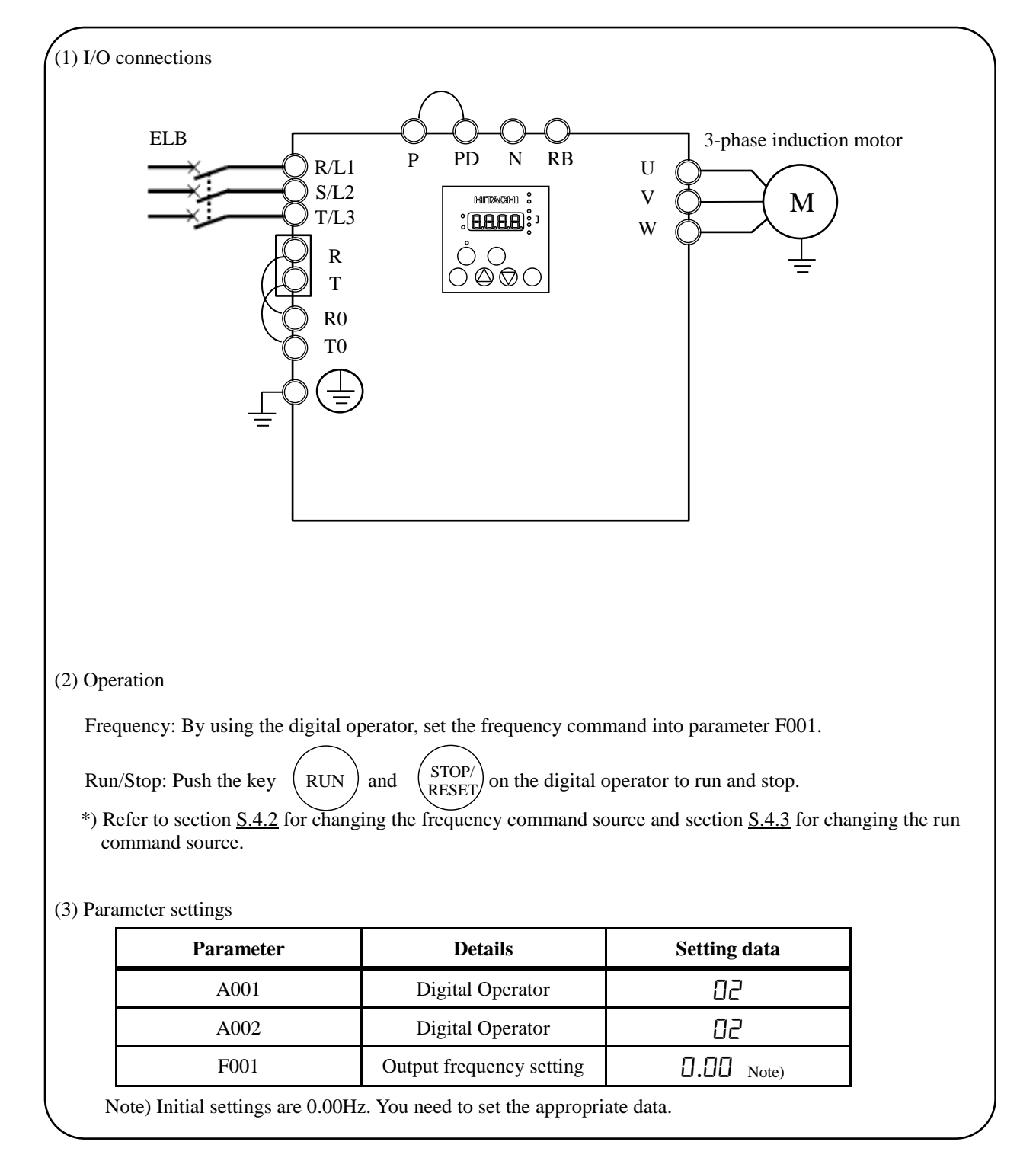

# Example 2: : Frequency command source External potentiometer (Control terminal)

Run command source RUN/STOP key (Control panel)

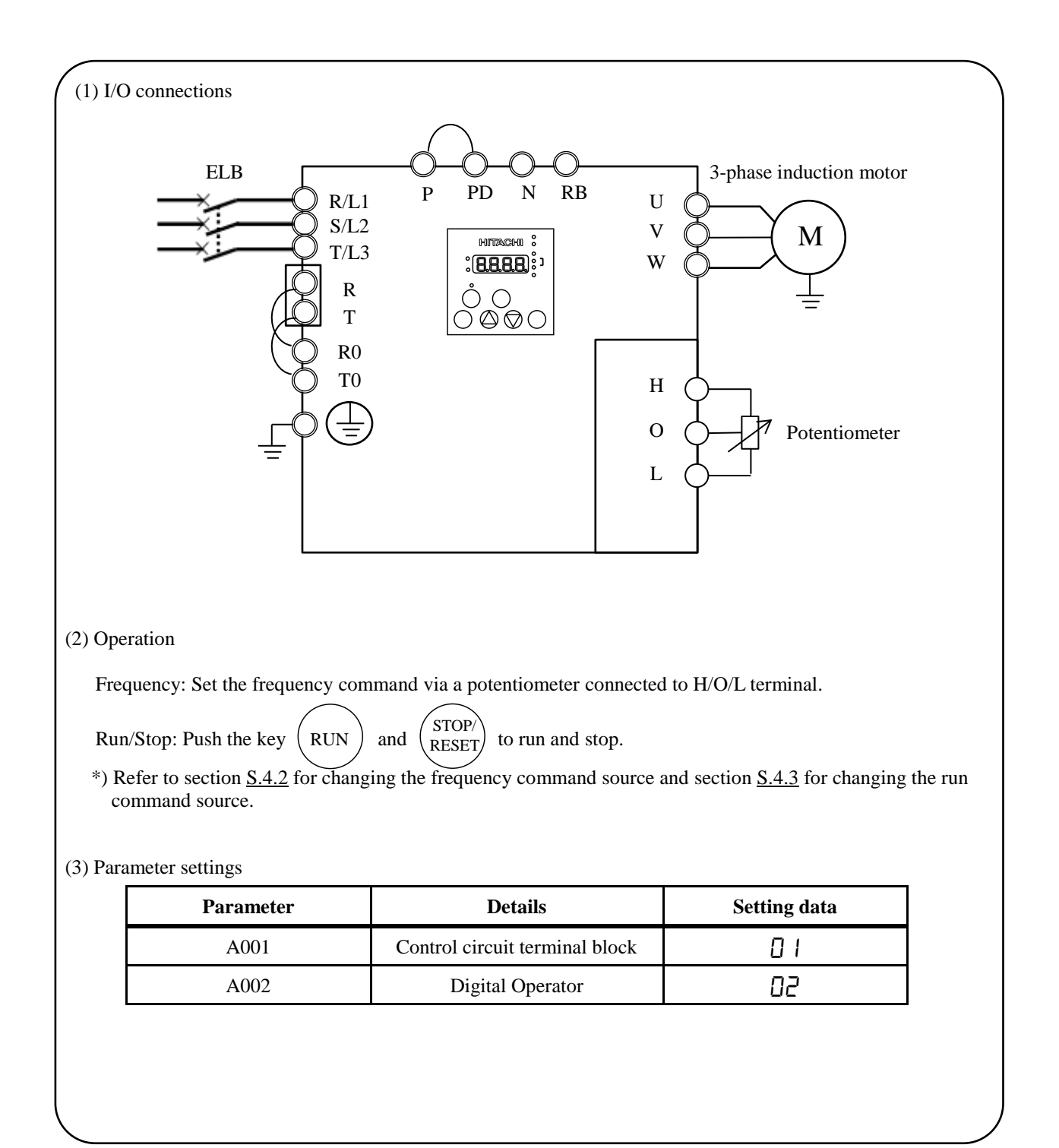

Example 3: Frequency command source Setting data in F001 (Control panel) + multi speed select Run command source External signal (Control terminal)

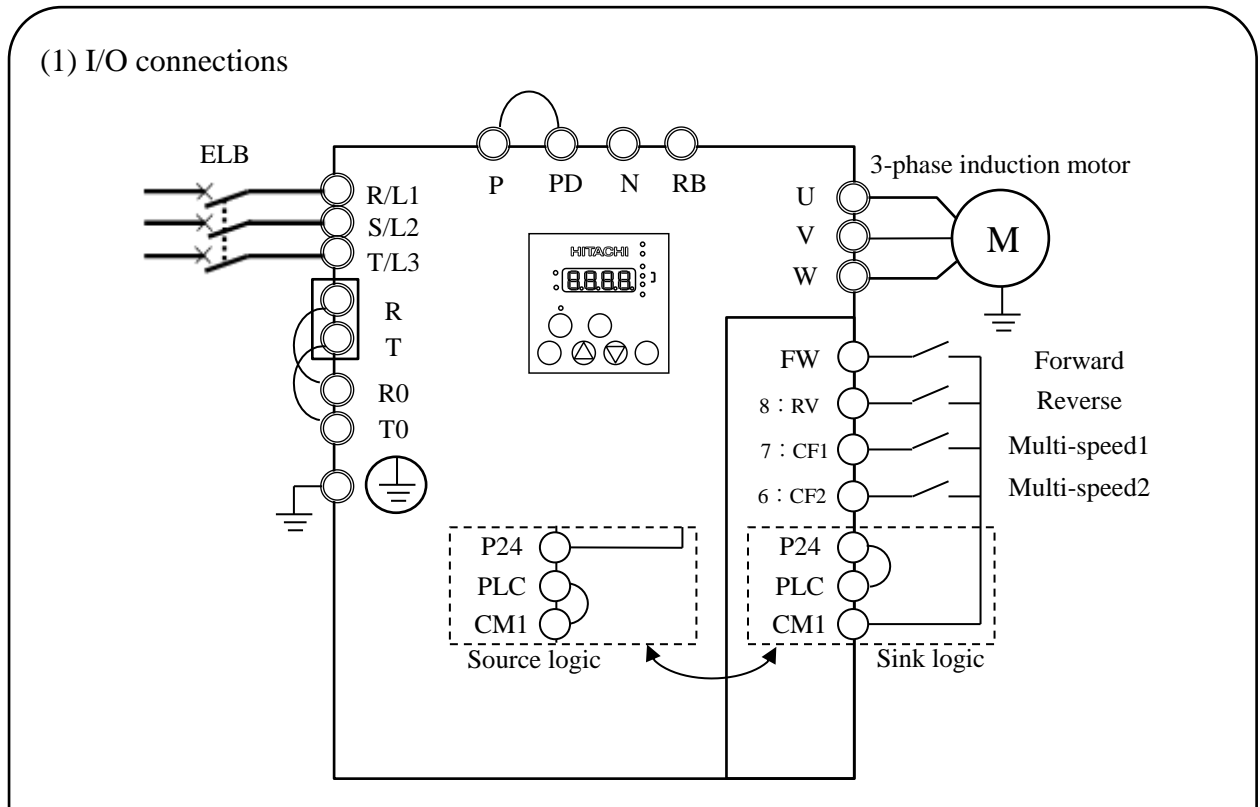

\*) In case of SJ700D-\*\*\*\*FUF3, you need to set C006=03 and C016=00.

\*) You need to set multi speed frequency command into parameters (from A020 to A022).

\*) Refer to section S.4.2 for changing the frequency command source and section S.4.3 for changing the run command source.

#### (2) Operation

Frequency: By using the multi speed terminals, set the frequency command.

Run/Stop: Using the forward / reverse terminal to run and stop.

#### (3) Parameter settings

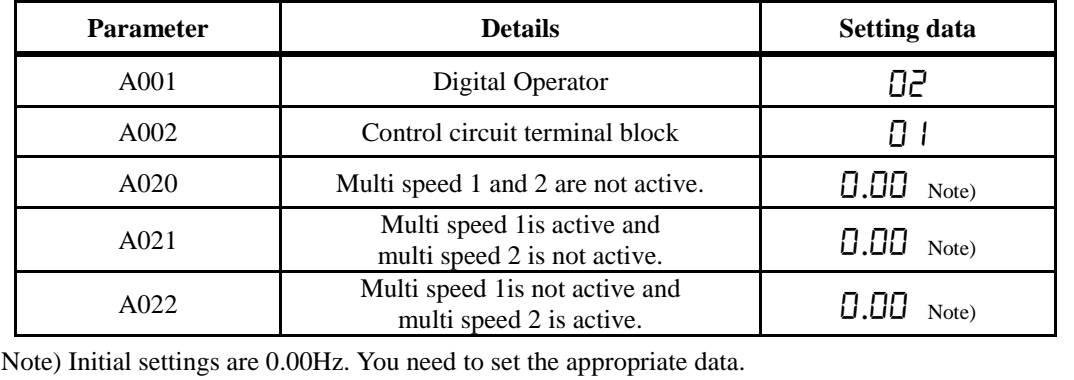

Example 4: Frequency command source External analog voltage source and current source (Control terminal) Run command source External signal (Control terminal)

\*) SJ700D-\*\*\*\*FEF3/FUF3 (Initial settings)

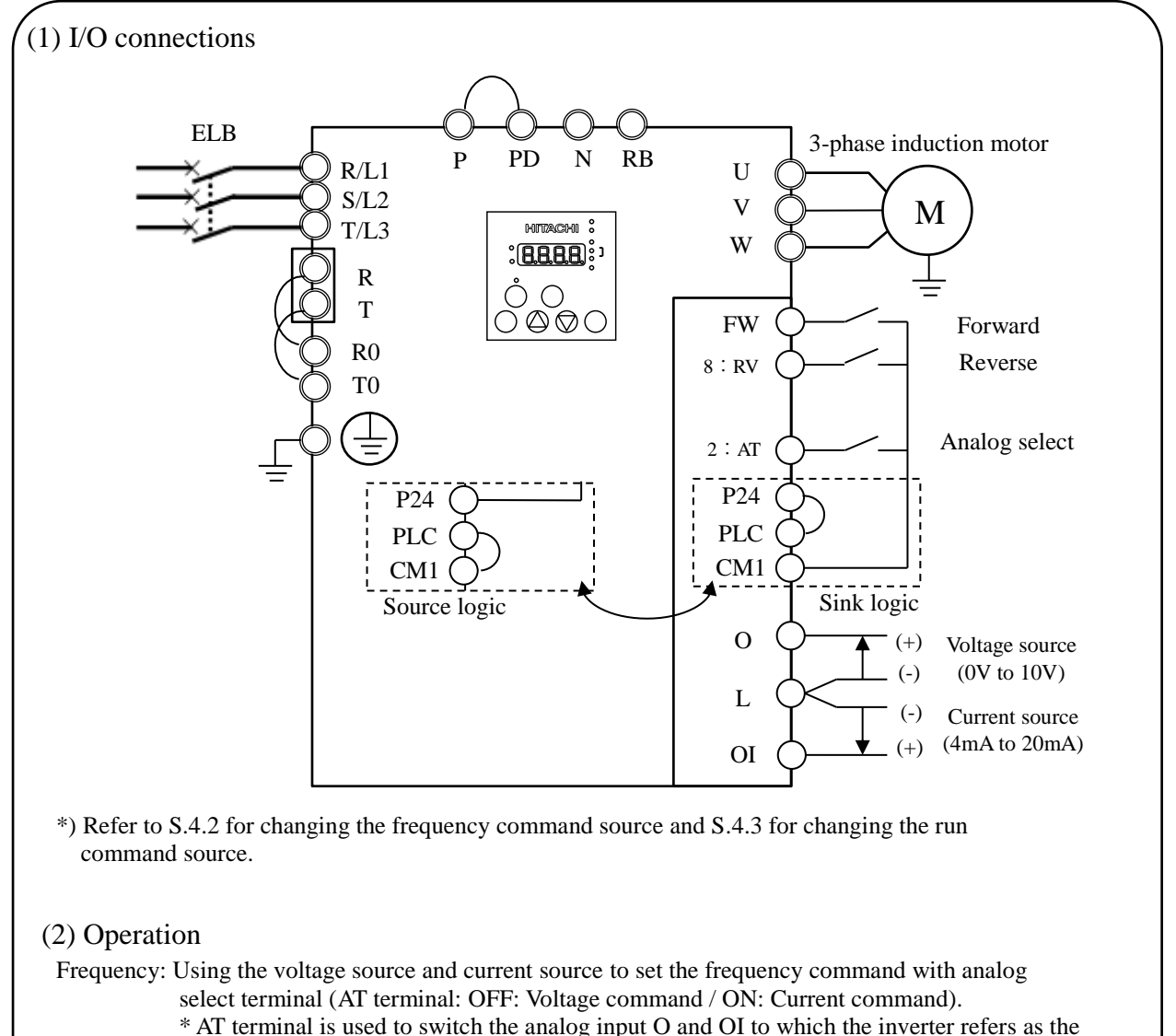

frequency command. (e.g. When AT terminal is OFF, the inverter outputs the frequency according to the voltage input given to the O terminal)

Run/Stop: Using the forward / reverse terminal to run and stop.

#### (3) Parameter settings

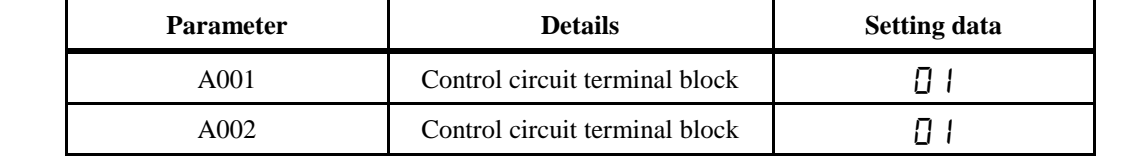

#### <span id="page-19-0"></span>**S.4 Basic Parameter Setting to Drive Motor**

#### **S.4.1 Setting Frequency command source and Run command source**

This section describes how to drive the motor with SJ700D briefly. The frequency and run command are necessary to drive the motor with the inverter. In many cases, these sources are set as below;

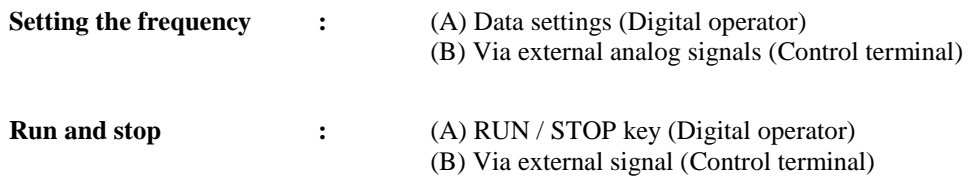

The frequency command and Run command sources can be changed by the parameter A001 (Frequency command source) and A002 (Run command source) respectively.

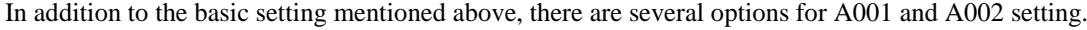

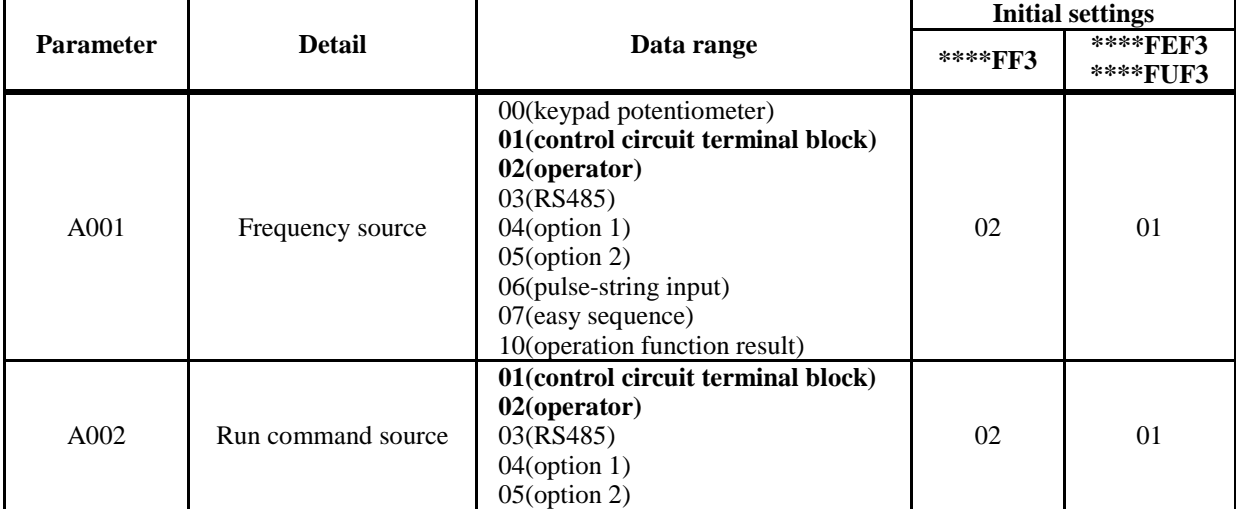

\*) This chapter explains 01(control circuit terminal block) and 02(operator) mainly.

#### <span id="page-20-0"></span>**S.4.2 Frequency command source selection**

#### **Key operation to set A001**

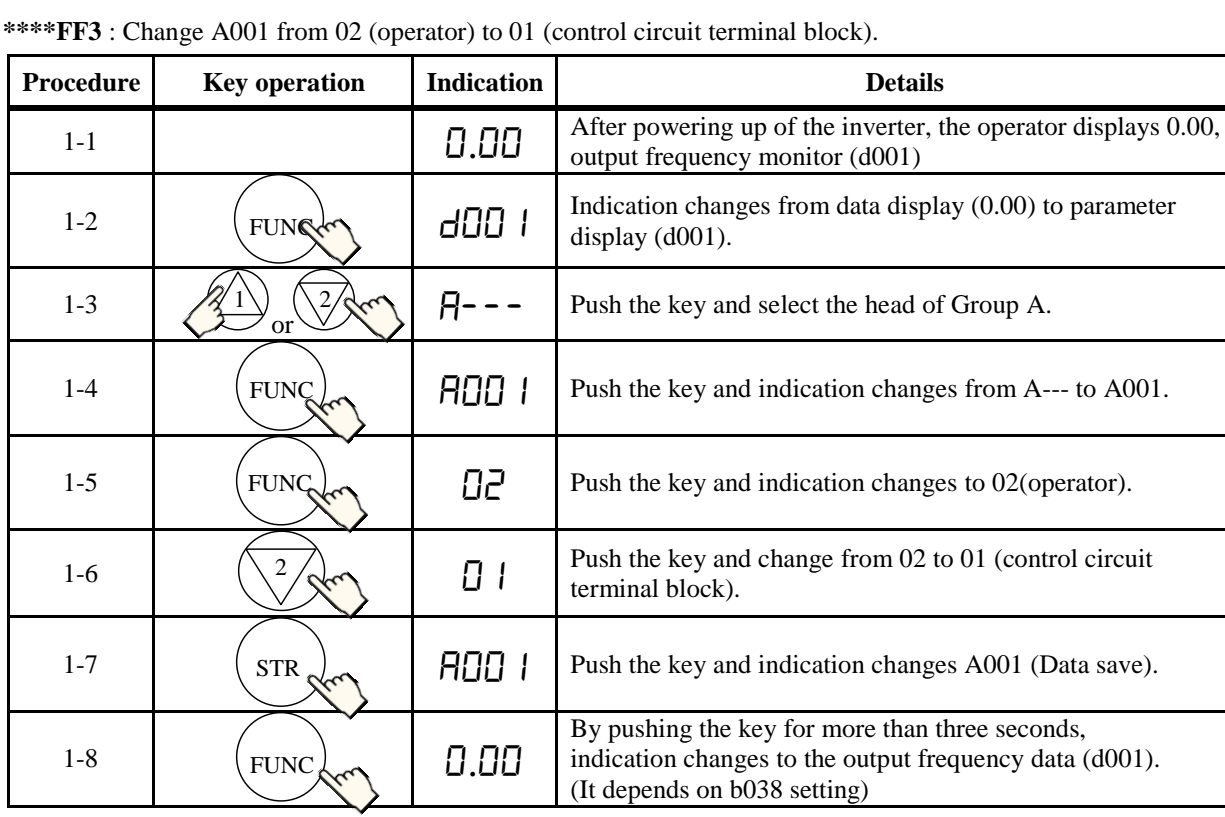

### **\*\*\*\*FEF3/FUF3** : Change from 01 (control circuit terminal block) to 02 (operator).

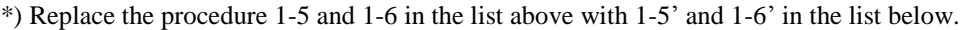

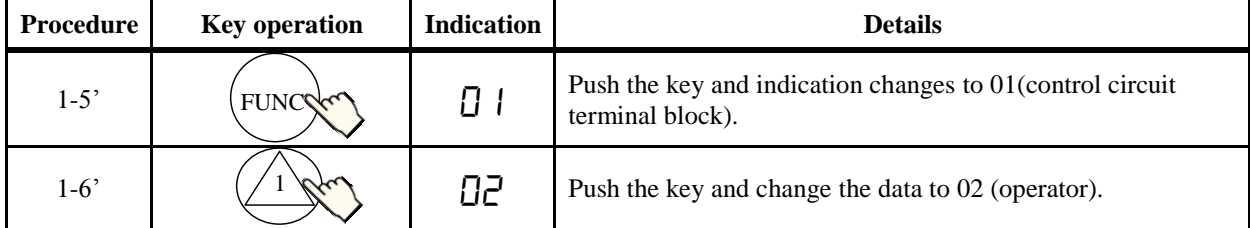

#### **Setting frequency command**

(A) A001=02: Digital operator

With this setting, the value set in the parameter F001 defines the target frequency of the inverter. The procedure below shows an example of a procedure to set F001=40Hz.

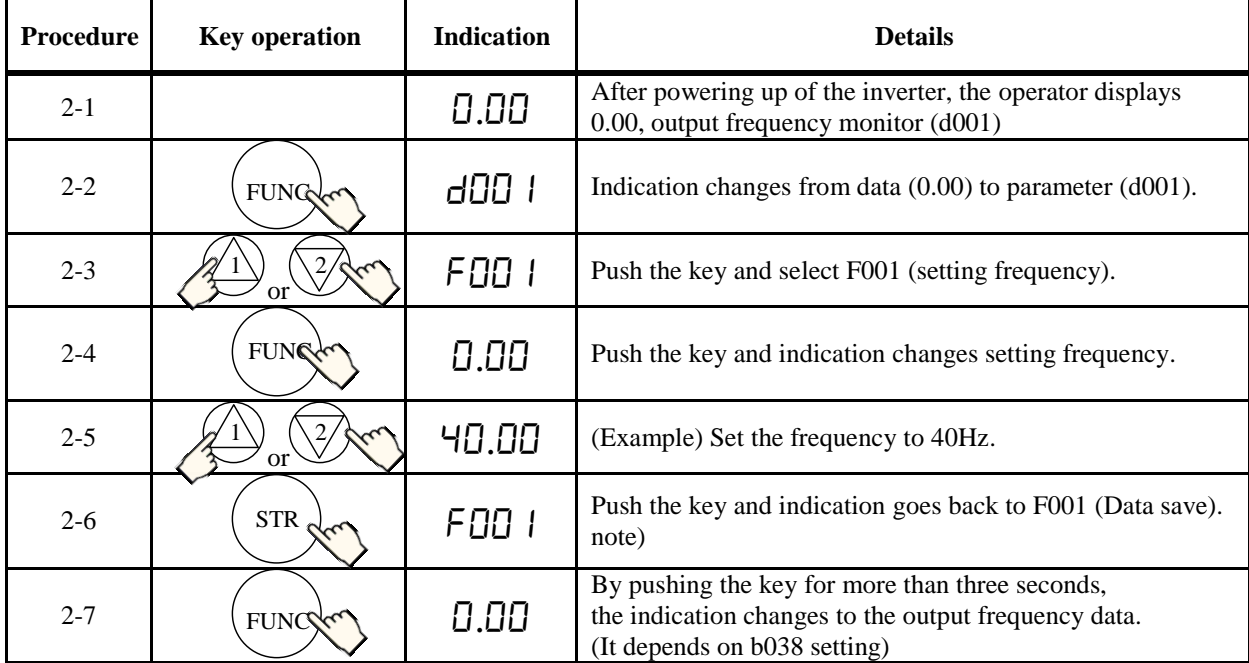

note) In case of the setting A001=02, on displaying the output frequency, the setting frequency can change by the up and down keys.

#### (B) A001=01: Control terminal

The frequency command can be changed in accordance with the analog input given to the O/OI terminal on the control terminal by using a potentiometer (connected to H/O/L terminal) or an analog voltage / current supply. With this setting, the parameter F001 indicates the frequency command value given via the control terminal. Please refer to the instruction manual for the detailed information about the analog input (e.g. adjustment of the start / end value).

#### (C) Multi-speed selection – Binary operation

The inverter can store several target frequencies (up to 16), which is useful to define such low  $/$  middle  $/$  high frequencies and those frequencies are switched by external signals. The actual target frequency is selected from those pre-set frequencies in accordance with the signal status of the multi speed inputs. This part describes an example using 3 frequency sets.

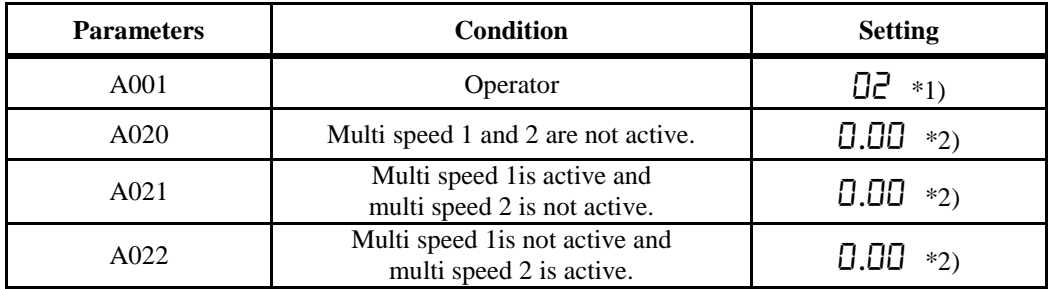

\*1) In case multi speed 1 and 2 are not active, the setting of A001 defines the frequency command source. In case of A001=02, and if multi speed 1 and 2 are not active, F001 adopts the A020 value.

\*2) Initial settings are 0.00Hz. You should set the appropriate data.

#### <span id="page-22-0"></span>**S.4.3 Run command source selection**

#### **Key operation to set A002**

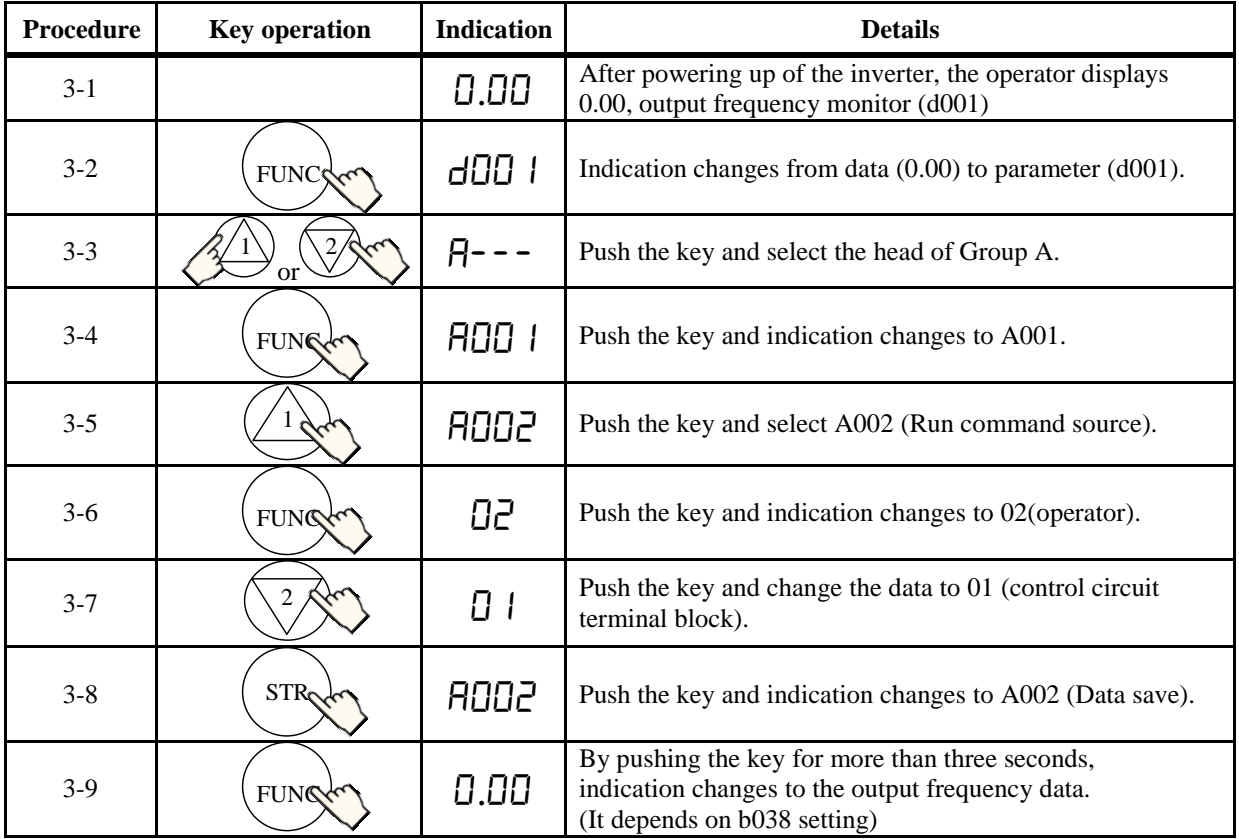

**\*\*\*\*FF3** : Change from 02 (operator) to 01 (control circuit terminal block).

**\*\*\*\*FEF3/FUF3** : Change 01 (control circuit terminal block) to 02 (operator).

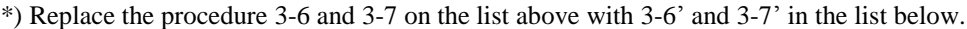

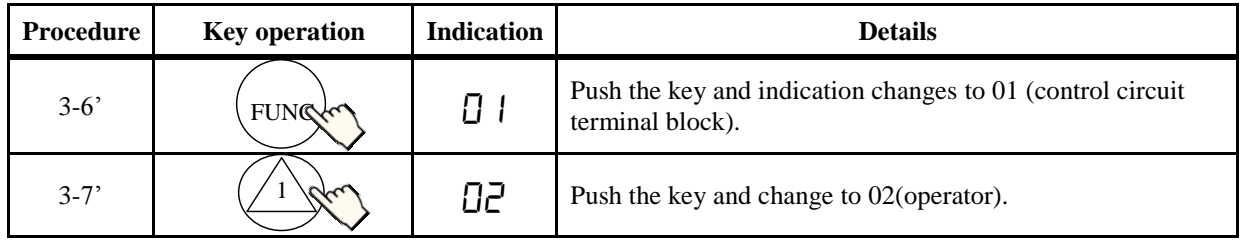

#### **Operating run command**

(A) A001=02: Digital operator

RUN and STOP key on the digital operator allows you to start and stop the motor respectively.

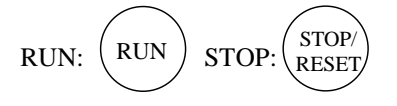

\*) Changing the rotatory direction can be done by changing the parameter F004, keypad run key routing or to exchange any two phases of the wiring to the motor. Before wiring, you should confirm that the power supply to the inverter has been cut off.

#### (B) A001=01: Control terminal

You can start and stop the motor operation via the FW terminal (forward rotation) or RV terminal (Reverse rotation).

In case of terminal FW:

Sink logic (short between P24 and PLC)

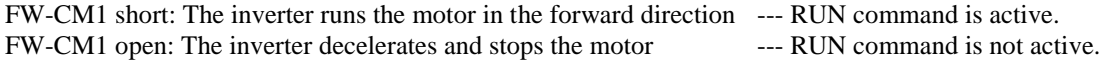

Source logic (short between CM1 and PLC)

FW-P24 short: The inverter runs the motor in the forward direction --- RUN command is active. FW-P24 open: The inverter decelerates and stops the motor --- RUN command is not active.

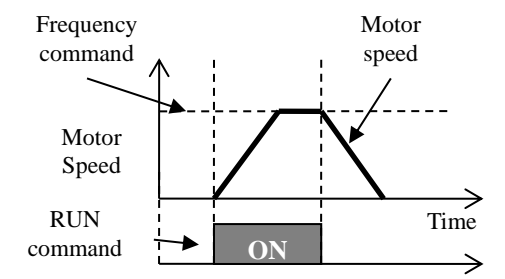

#### <span id="page-24-0"></span>**S.5 Selecting the control mode**

The SJ700D-3 inverter series provides several options for motor control to satisfy various application requirements. Please choose a suitable control mode for your application by referring to the table below. Initial setting of A044 is 00 (V/f control mode).

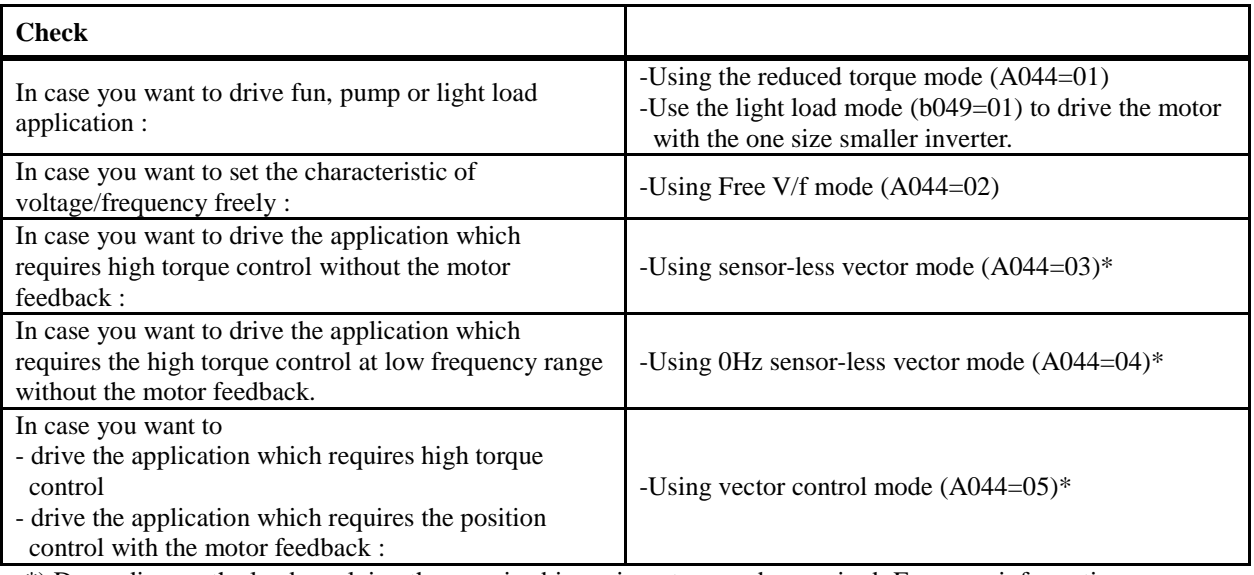

\*) Depending on the load, applying the one size bigger inverter may be required. For more information, refer to SJ700D-3 manual.

# **Start-up Commissioning the drive**

(Memo)

# **Chapter 1 Overview**

<span id="page-26-0"></span>This chapter describes the inspection of the purchased product, the product warranty, and the names of parts.

- [1.1 Inspection of the Purchased Product](#page-27-0) ······· 1 2
- [1.2 Method of Inquiry and Product Warranty](#page-28-0) · 1 3
- [1.3 Exterior Views and Names of Parts](#page-29-0) ········ 1 4

#### <span id="page-27-0"></span>**1.1 Inspection of the Purchased Product**

#### **1.1.1 Inspecting the product**

After unpacking, inspect the product as described below.

If you find the product is abnormal or defective, contact your supplier or local Hitachi Distributor.

- (1) Check the product for damage (including falling of parts and dents in the inverter body) caused during transportation.
- (2) Check that the product package contains an inverter set, this Quick Reference Guide and a CD (including the SJ700D-3 Instruction Manual).
- (3) Check the specification label to confirm that the product is the one you have ordered.

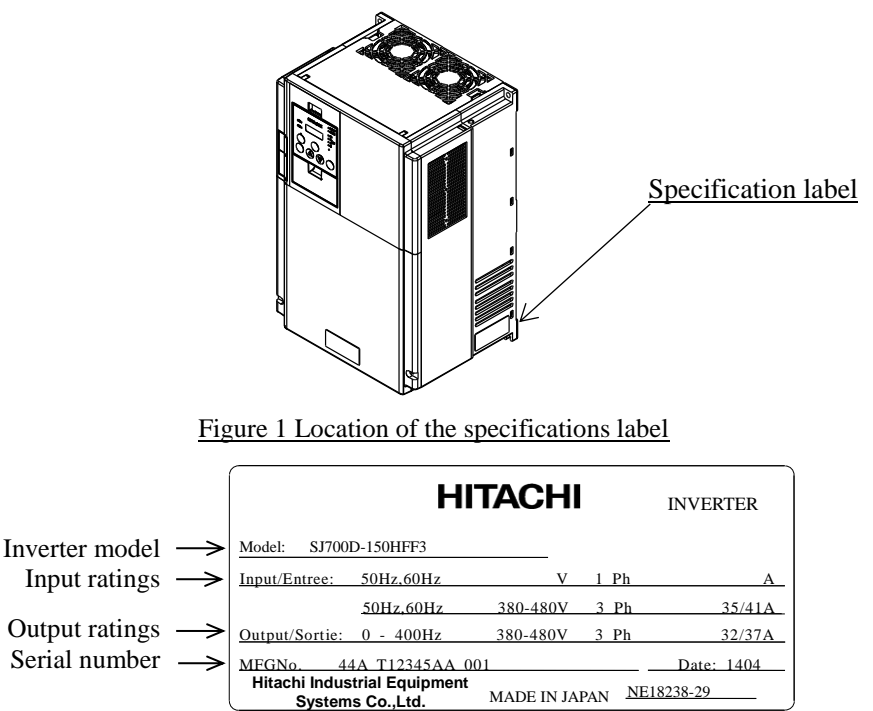

Figure 1-2 Contents of the specifications label

#### **1.1.2 Quick Reference Guide and Instruction Manual**

This Quick Reference Guide describes how to handle and maintain the Hitachi SJ700D-3 Series Inverter briefly and "SJ700D-3 series Instruction Manual" on CD bundled with inverter describes the more detailed information. Read these manuals carefully before using the inverter, and then keep it handy for those who operate, maintain, and inspect the inverter. When using the inverter together with optional products, also read the manuals for those products.

Note that these manuals and the manual for each optional product to be used should be delivered to the end user of the inverter.

#### <span id="page-28-0"></span>**1.2 Method of Inquiry and Product Warranty**

#### **1.2.1 Method of inquiry**

For an inquiry about product damage or faults or a question about the product, notify your supplier of the following information:

- (1) Model of your inverter
- (2) Serial number (MFG No.)
- (3) Date of purchase
- (4) Content of inquiry
	- Location and condition of damage - Content of your question

#### **1.2.2 Product warranty**

The product will be warranted under the term described in the next section "1.2.3 Warranty Terms". Even within the warranty period, repair of a product fault will not be covered by the warranty (but the repair will be at your own cost) if:

- (1) the fault has resulted from incorrect usage not conforming to the instructions given in this Instruction Manual or the repair or modification of the product carried out by an unqualified person,
- (2) the fault has resulted from a cause not attributable to the delivered product,
- (3) the fault has resulted from use beyond the limits of the product specifications, or
- (4) the fault has resulted from disaster or other unavoidable events.

The warranty will only apply to the delivered inverter and excludes all damage to other equipment and facilities induced by any fault of the inverter.

Repair at the user's charge :

Following the warranty period, any examination and repair of the product will be accepted at your charge. Even during the warranty period, examination and repairs of faults, subject to the above scope of the warranty disclaimer, will be available at charge. To request a repair at your charge, contact your supplier or local Hitachi Distributor.

#### **1.2.3 Warranty Terms**

The warranty period under normal installation and handling conditions shall be two (2) years from the date of manufacture ("DATE" on product nameplate), or one (1) year from the date of installation, whichever occurs first. The warranty shall cover the repair or replacement, at Hitachi's sole discretion, of ONLY the inverter that was installed.

- (1) Service in the following cases, even within the warranty period, shall be charged to the purchaser:
	- a. Malfunction or damage caused by mis-operation or modification or improper repair
	- b. Malfunction or damage caused by a drop after purchase and transportation
	- c. Malfunction or damage caused by fire, earthquake, flood, lightening, abnormal input voltage, contamination, or other natural disasters
- (2) When service is required for the product at your work site, all expenses associated with field repair shall be charged to the purchaser.
- (3) Always keep this manual handy; please do not lose it. Please contact your Hitachi distributor to purchase replacement or additional manuals.

#### <span id="page-29-0"></span>**1.3 Exterior Views and Names of Parts**

The figure below shows an exterior view of the inverter.

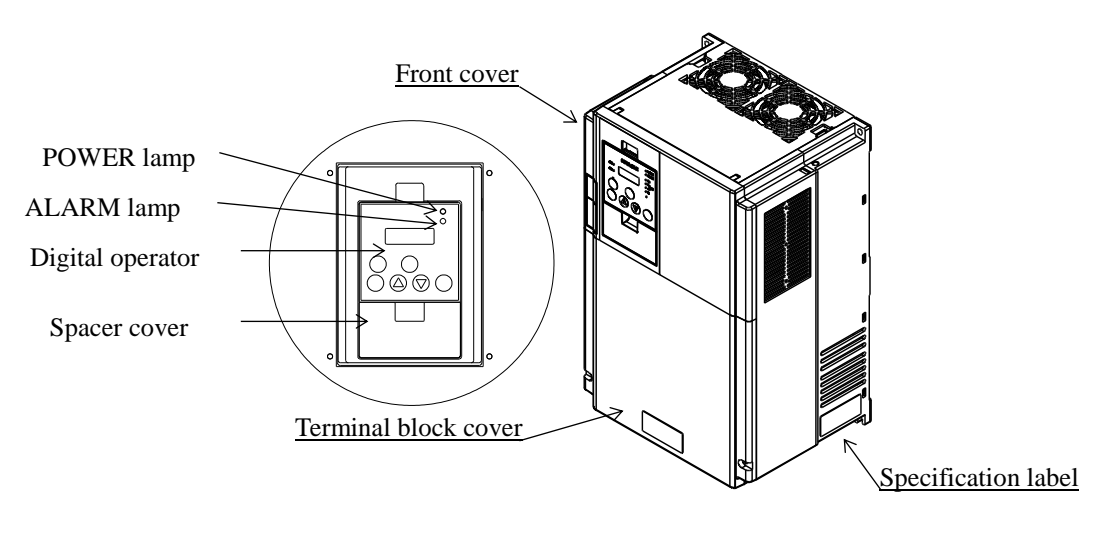

Exterior view of inverter

For the wiring of the main circuit and control circuit terminals, open the terminal block cover. For mounting optional circuit boards, open the front cover.

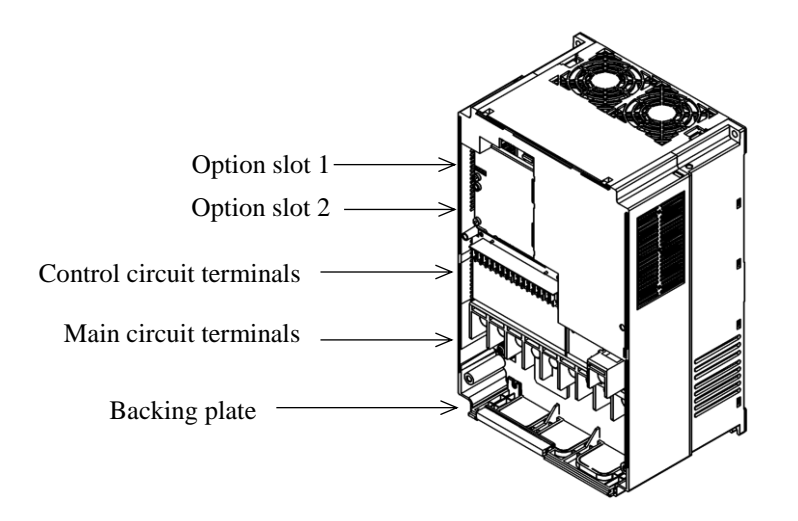

Exterior view of inverter with the removed front and terminal block covers

# **Chapter 2 Installation and Wiring**

<span id="page-30-0"></span>This chapter describes how to install the inverter and the wiring of main circuit and control signal terminals with typical examples of wiring.

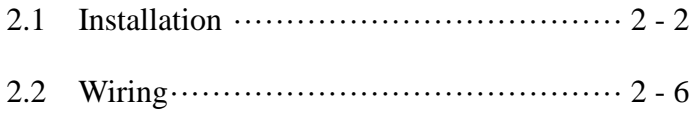

#### <span id="page-31-0"></span>**2.1 Installation**

# $\triangle$  CAUTION

- Install the inverter on a non-flammable surface, e.g., metal. Otherwise, you run the risk of fire.
- Do not place flammable materials near the installed inverter. Otherwise, you run the risk of fire.
- When carrying the inverter, do not hold its top cover. Otherwise, you run the risk of injury by dropping the inverter.
- Prevent foreign matter (e.g., cut pieces of wire, sputtering welding materials, iron chips, wire, and dust) from entering the inverter. Otherwise, you run the risk of fire.
- Install the inverter on a structure able to bear the weight specified in this Instruction Manual. Otherwise, you run the risk of injury due to the inverter falling.
- Install the inverter on a vertical wall that is free of vibrations. Otherwise, you run the risk of injury due to the inverter falling.
- Do not install and operate the inverter if it is damaged or its parts are missing. Otherwise, you run the risk of injury.
- Install the inverter in a well-ventilated indoor site not exposed to direct sunlight. Avoid places where the inverter is exposed to high temperature, high humidity, condensation, dust, explosive gases, corrosive gases, flammable gases, grinding fluid mist, or salt water. Otherwise, you run the risk of fire.
- The inverter is precision equipment. Do not allow it to fall or be subject to high impacts, step on it, or place a heavy load on it. Doing so may cause the inverter to fail.

#### <span id="page-32-0"></span>**2.1.1 Precautions for installation**

#### (1) Transportation

The inverter uses plastic parts. When carrying the inverter, handle it carefully to prevent damage to the parts. Do not carry the inverter by holding the front or terminal block cover. Doing so may cause the inverter to fall. Do not install and operate the inverter if it is damaged or its parts are missing.

#### (2) Surface on which to install the inverter

The inverter will reach a high temperature (up to about  $150^{\circ}$ C) during operation. Install the inverter on a vertical wall surface made of nonflammable material (e.g., metal) to avoid the risk of fire.

Leave sufficient space around the inverter. In particular, keep sufficient distance between the inverter and other heat sources (e.g., braking resistors and reactors) if they are installed in the vicinity.

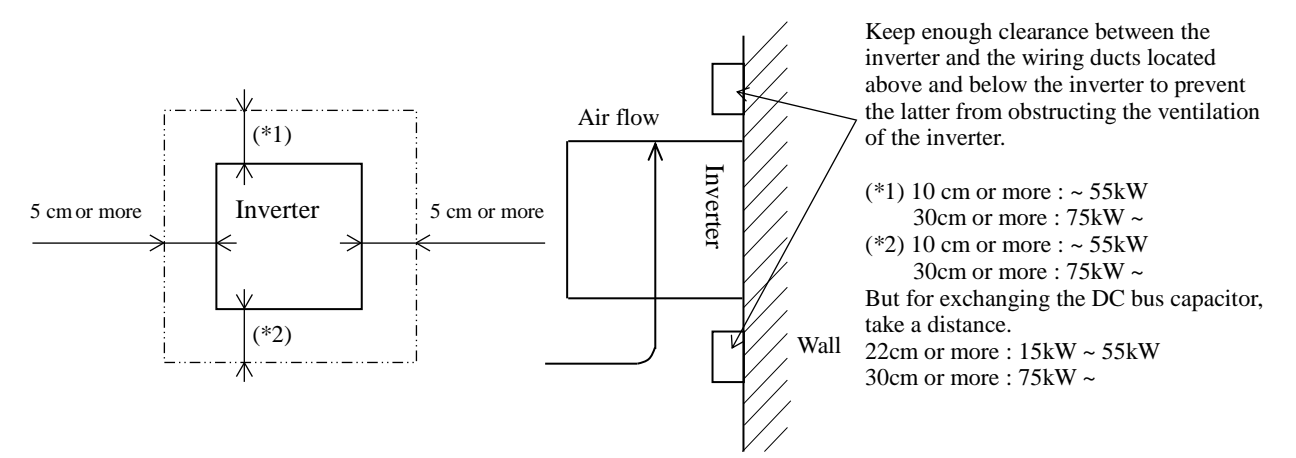

#### (3) Ambient temperature

Avoid installing the inverter in a place where the ambient temperature goes above or below the allowable range  $(-10^{\circ}$ C to  $+40^{\circ}$ C), as defined by the standard inverter specification.

Measure the temperature in a position about 5 cm distant from the bottom-center point of the inverter, and check that the measured temperature is within the allowable range.

Operating the inverter at a temperature outside this range will shorten the inverter life (especially the capacitor life).

#### (4) Humidity

Avoid installing the inverter in a place where the relative humidity goes above or below the allowable range (20% to 90% RH), as defined by the standard inverter specification.

Avoid a place where the inverter is subject to condensation.

Condensation inside the inverter will result in short circuits and malfunctioning of electronic parts. Also avoid places where the inverter is exposed to direct sunlight.

#### (5) Ambient air

Avoid installing the inverter in a place where the inverter is subject to dust, corrosive gases, combustible gases, flammable gases, grinding fluid mist, or salt water.

Foreign particles or dust entering the inverter will cause it to fail. If you use the inverter in a considerably dusty environment, install the inverter inside a totally enclosed panel.

#### (6) Installation method and position

Install the inverter vertically and securely with screws or bolts on a surface that is free from vibrations and that can bear the inverter weight. If the inverter is not installed vertically, its cooling performance may be degraded and tripping or inverter damage may result.

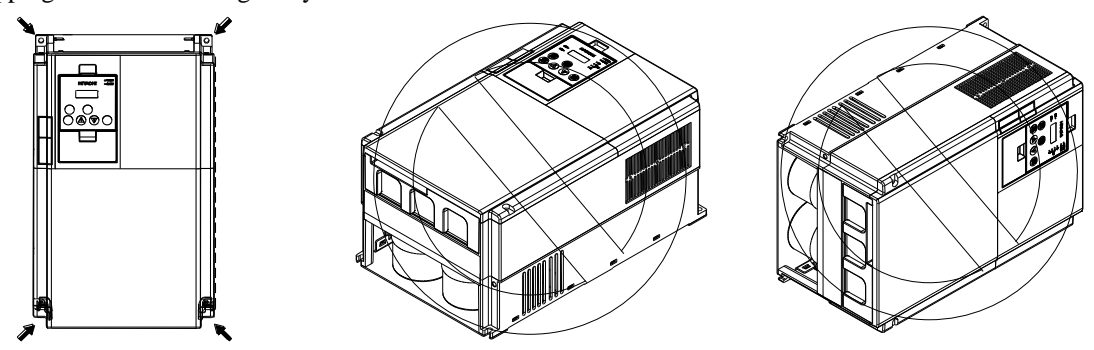

(7) When mounting multiple inverters in an enclosure with a ventilation fan, carefully design the layout of the ventilation fan, air intake port, and inverters. An inappropriate layout will reduce the inverter-cooling effect and raise the ambient temperature. Plan the layout so that the inverter ambient temperature will remain within the allowable range.

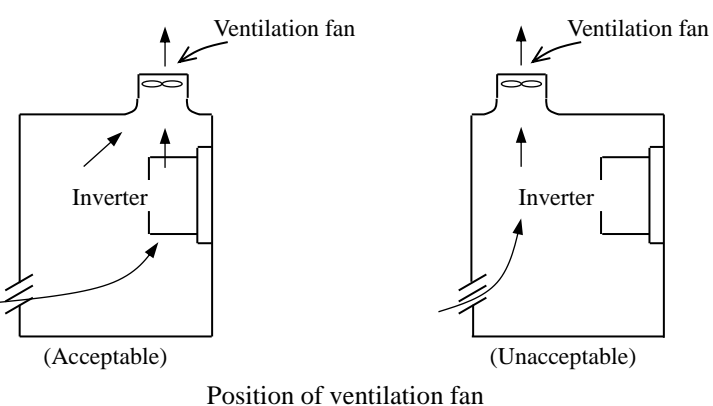

(8) Mounting in an enclosure

The internal fan releases the heat generated by the inverter from the upper part of the inverter. When it is necessary to install a device above the inverter, please ensure that the device is protected against this heat. When several inverters are mounted in the same cabinet the standard arrangement of the inverters is side-by-side with certain space as shown in the figure on the left below. If the inverters must be mounted one above the other in order to save the cabinet space or similar, the heat from the lower inverter may lead to temperature rise and breakdown of the higher inverter. Please ensure that the heat generated by the lower inverter does not affect the one above by installing a mechanical separation or similar (e.g. guide plate between the inverters as shown in the figure below right).

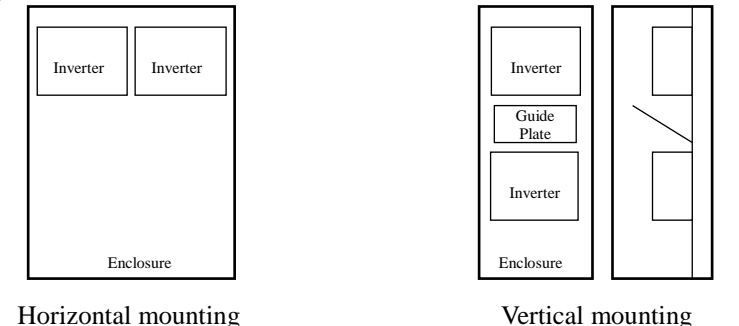

When mounting several inverters in the same cabinet, design the cabinet so that the temperature inside the cabinet does not exceed the allowable specific range for the inverter (by using increased ventilation and/or enlarging the size of cabinet etc.)

#### <span id="page-34-0"></span>(9) Reduction of enclosure size

If you mount the inverter inside an enclosure such that the heat sink of the inverter is positioned outside the enclosure, the amount of heat produced inside the enclosure can be reduced and likewise the size of the enclosure. Mounting the inverter in an enclosure with the heat sink positioned outside requires an optional dedicated special metal fitting. To mount the inverter in an enclosure with the heat sink positioned outside, cut out the enclosure panel according to the specified cutting dimensions. The cooling section (including the heat sink) positioned outside the enclosure has a cooling fan. Therefore, do not place the enclosure in any environment where it is exposed to waterdrops, oil mist, or dust.

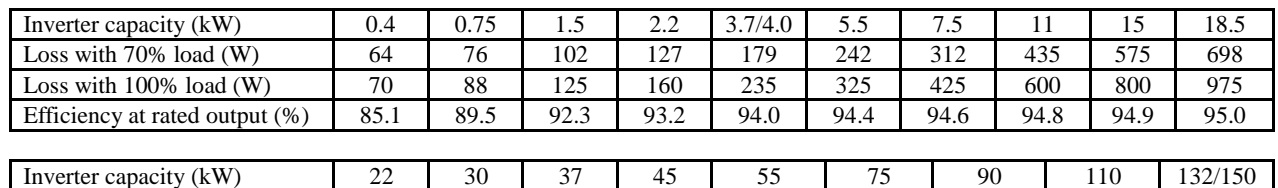

Loss with 70% load (W) 820 1100 1345 1625 1975 2675 3375 3900 4670 Loss with 100% load (W) 1150 1550 1900 2300 2800 3800 4800 5550 6650 Efficiency at rated output (%) 95.0 95.0 95.1 95.1 95.1 95.1 95.2 95.2 95.2 95.2

#### (10) Approximate loss by inverter capacity

#### **2.1.2 Backing plate**

(1) For models with 30 kW or less capacity

On the backing plate, cut the joints around each section to be cut off with cutting pliers or a cutter, remove them, and then perform the wiring.

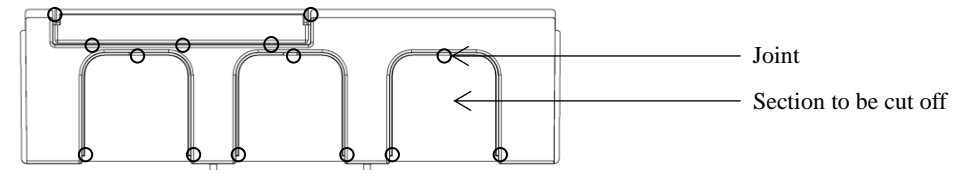

(2) For the models with 37 kW to 75kW

1) For wiring without using conduits

Cut an X in each rubber bushing of the backing plate with cutting pliers or a cutter, and then perform the wiring.

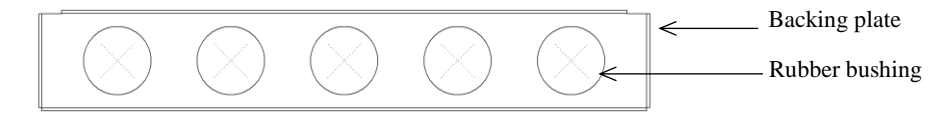

2) For wiring using conduits

holes.

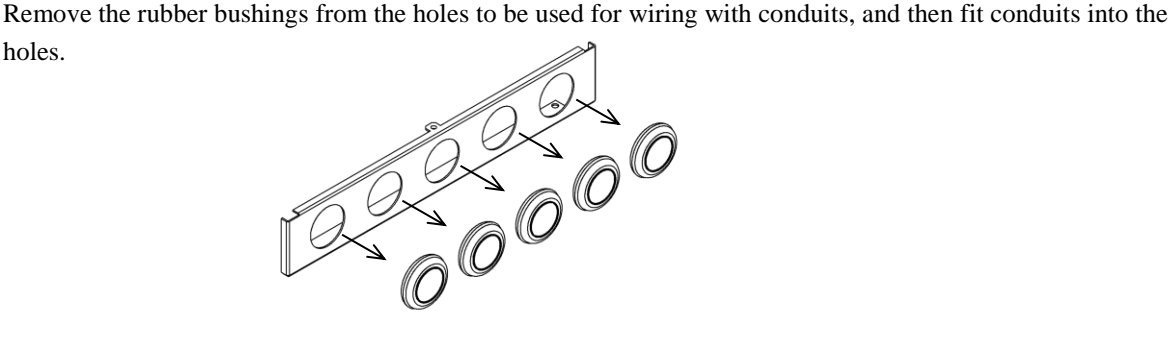

Note: Do not remove the rubber bushing from holes that are not used for wiring with a conduit.

If a cable is connected through the plate hole without a rubber bushing and conduit, the cable insulation may be damaged by the edge of the hole, resulting in a short circuit or ground fault.

#### <span id="page-35-0"></span>**2.2 Wiring**

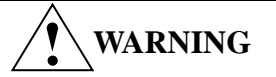

- Be sure to ground the inverter. Otherwise, you run the risk of electric shock or fire.
- Commit wiring work to a qualified electrician. Otherwise, you run the risk of electric shock or fire.
- Before wiring, make sure that the power supply is off. Otherwise, you run the risk of electric shock or fire.
- Perform wiring only after installing the inverter. Otherwise, you run the risk of electric shock or injury.
- Do not remove rubber bushings from the wiring section. Otherwise, the edges of the wiring cover may damage the wire, resulting in a short circuit or ground fault.

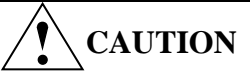

- Make sure that the voltage of AC power supply matches the rated voltage of your inverter. Otherwise, you run the risk of injury or fire.
- Do not input single-phase power into the inverter. Otherwise, you run the risk of fire.
- Do not connect AC power supply to any of the output terminals (U, V, and W). Otherwise, you run the risk of injury or fire.
- Do not connect a resistor directly to any of the DC terminals (PD, P, and N). Otherwise, you run the risk of fire.
- Connect an earth-leakage breaker to the power input circuit. Otherwise, you run the risk of fire.
- Use only the power cables, earth-leakage breaker, and magnetic contactors that have the specified capacity (ratings). Otherwise, you run the risk of fire.
- Do not use the magnetic contactor installed on the primary and secondary sides of the inverter to stop its operation.
- Tighten each screw to the specified torque. No screws must be left loose. Otherwise, you run the risk of fire.
- Before operating, slide switch SW1 in the inverter, be sure to turn off the power supply. Otherwise, you run the risk of electric shock and injury.
- Since the inverter supports two modes of cooling-fan operation, the inverter power is not always off, even when the cooling fan is stopped. Therefore, be sure to confirm that the power supply is off before wiring. Otherwise, you run the risk of electric shock and injury.
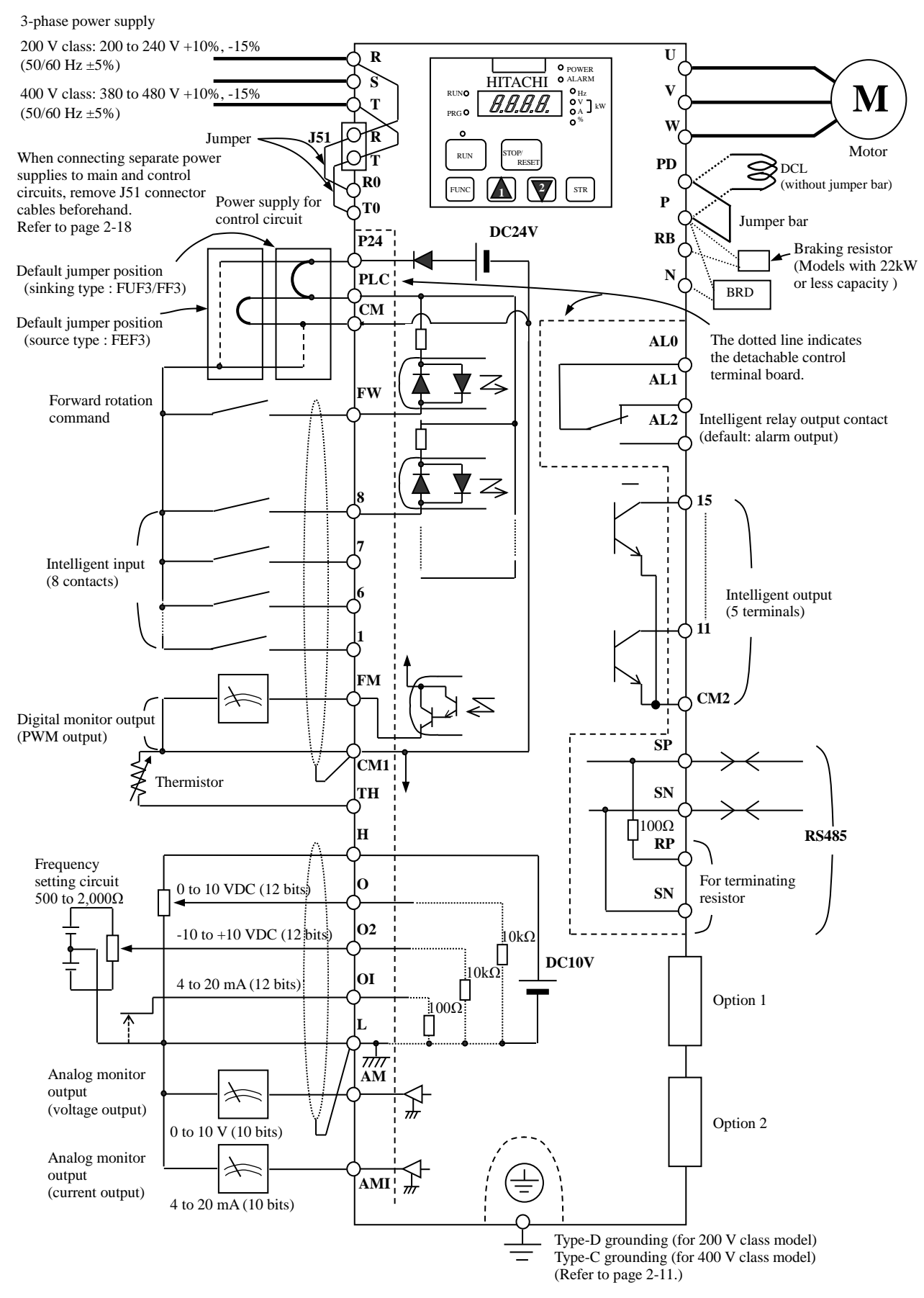

#### **2.2.1 Terminal connection diagram and explanation of terminals and switch settings**

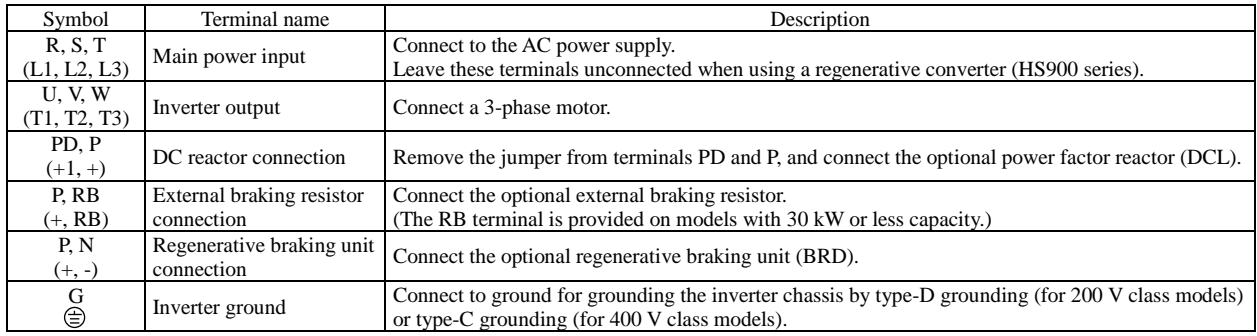

#### (1) Explanation of main circuit terminals

### (2) Explanation of control circuit terminals

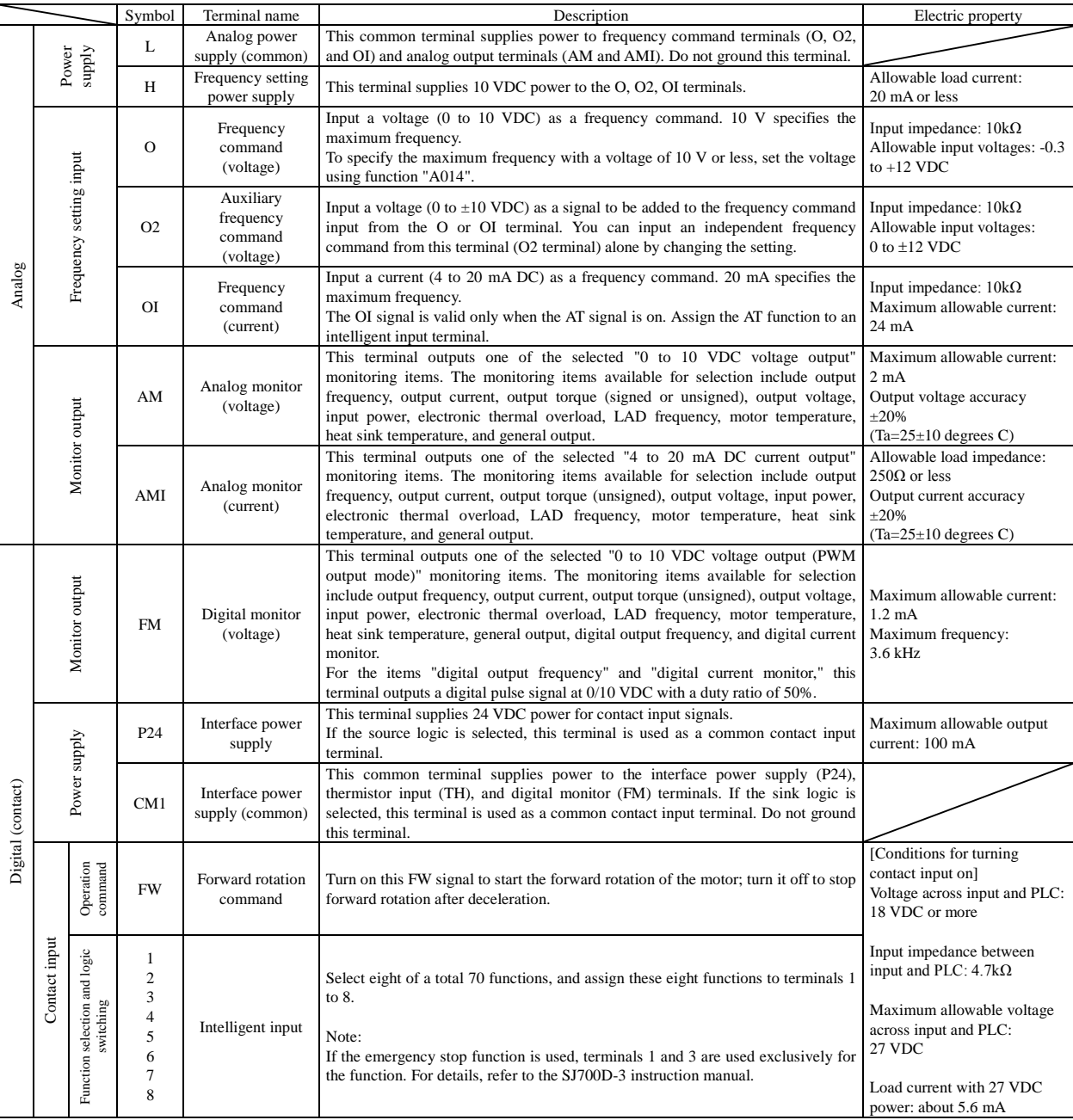

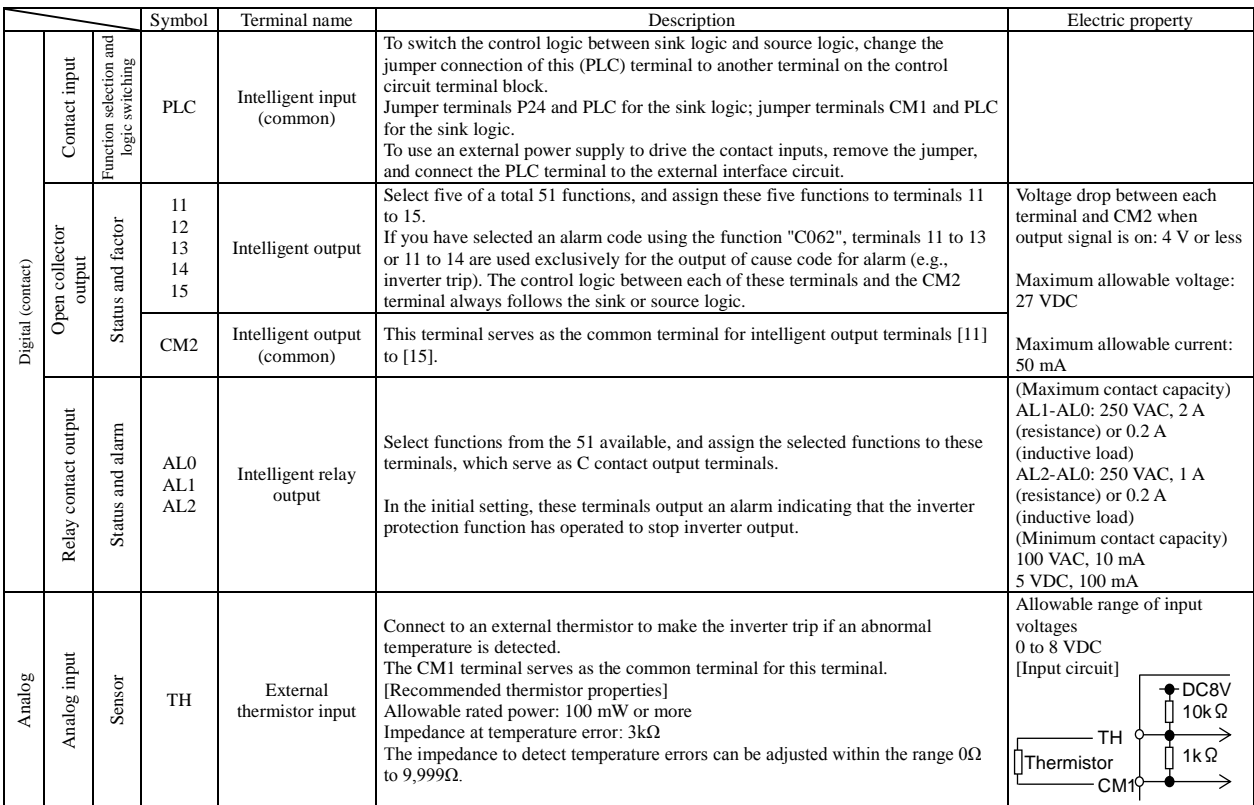

#### (3) Explanation of switch

In case of using the emergency stop function\*, you need to set the SW1 to "ON". Refer to the SJ700D-3 manuals for more information.

\* This function does not comply with any functional safety norm.

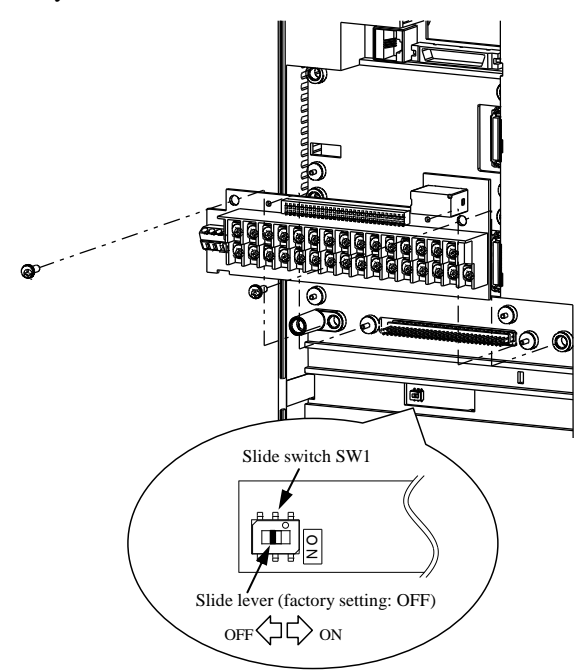

\*) Do not change the other switch, which is intended for factory adjustment

#### **2.2.2 Wiring of the main circuit**

#### (1) Wiring instructions

Before wiring, be sure to confirm that the Charge lamp on the inverter is turned off. When the inverter power has been turned on once, a dangerous high voltage remains in the internal capacitors for some time after power-off, regardless of whether the inverter has been operated. When rewiring after power-off, always wait 10 minutes or more after power-off, and check with a multimeter that the residual voltage across terminals P and N is zero to ensure safety during rewiring work.

(note) As for the 5.5kW and 7.5kW inverters, the washer on the main terminal screw (R, S, T, PD, P, N, U, V, W, RB) has two cutouts. Since those cutouts are to avoid the cable fixing portion of crimp terminal goes under the washer, it should be fixed in direction with those two cutouts in line with cable as described below. Otherwise, you run the risk of loose connection and fire.

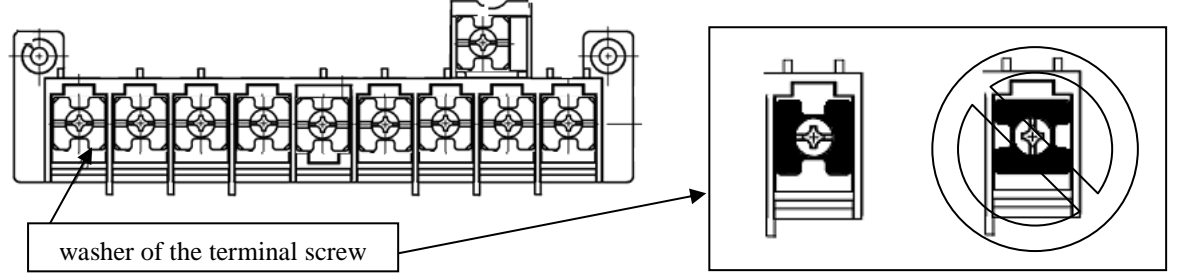

- 1) Main power input terminals (R, S, and T)
	- Install an earth-leakage breaker for circuit (wiring) protection between the power supply and main power input terminals (R, S, and T).
	- Use an earth-leakage breaker with a high rating of a high-frequency sensitive current to prevent the breaker from malfunctioning under the influence of high frequency.
	- When the protective function of the inverter operates, a fault or accident may have occurred in your system. Therefore, you are recommended to connect a magnetic contactor that interrupts the power supply to the inverter.
	- Do not use the magnetic contactor connected to the power input terminal (primary side) or power output terminal (secondary side) of the inverter to start or stop the inverter. To start and stop inverter operation by external signals, use only the operation commands (FW and RV signals) that are input via control circuit terminals.
	- This inverter does not support a single-phase input but supports only a three-phase input.
	- If you need to use a single-phase power input, contact your supplier or local Hitachi Distributor.
	- Do not operate the inverter when an input phase is lost (input phase loss), otherwise the inverter may be damaged. Since the factory setting of the inverter disables the phase loss input protection, the inverter will go into the following status if a phase of power supply input is interrupted and not supplied to the inverter:
		- R or T phase interrupted: The inverter does not power up.
		- S phase interrupted: The inverter goes into single-phase operation, and may trip because of insufficient voltage or overcurrent, or be damaged.

Internal capacitors remain charged, even when the power input is under a phase loss condition. Therefore, touching an internal part may result in electric shock and injury.

When rewiring the main circuit, follow the instructions given in Item (1). "Wiring instructions."

- Carefully note that the internal converter module of the inverter may be damaged if:
- The imbalance of power voltage is 3% or more,
- The power supply capacity is at least 10 times as high as the inverter capacity and 500 kVA or more, or
- The power voltage changes rapidly.

Example: The above conditions may occur when multiple inverters are connected to each other by a short bus line or your system includes a phase-advanced capacitor that is turned on and off during operation.

- Do not turn the inverter power on and off more often than once every 3 minutes. Otherwise, the inverter may be damaged.

- 2) Inverter output terminals (U, V, and W)
	- Use a cable thicker than the specified applicable cable for the wiring of output terminals to prevent the output voltage between the inverter and motor dropping. Especially at low frequency output, a voltage drop due to cable will cause the motor torque to decrease.
	- Do not connect a phase-advanced capacitor or surge absorber on the output side of the inverter. If connected, the inverter may trip or the phase-advanced capacitor or surge absorber may be damaged.
	- If the cable length between the inverter and motor exceeds 20 m (especially in the case of 400 V class models), the stray capacitance and inductance of the cable may cause a surge voltage at motor terminals, resulting in a motor burnout. A special filter to suppress the surge voltage is available. If you need this filter, contact your supplier or local Hitachi Distributor.
	- When connecting multiple motors to the inverter, connect a thermal relay to the inverter output circuit for each motor.
	- The RC rating of the thermal relay must be 1.1 times as high as the rated current of the motor. The thermal relay may go off too early, depending on the cable length. If this occurs, connect an AC reactor to the output of the inverter.
- 3) DC reactor connection terminals (PD and P)
	- Use these terminals to connect the optional DC power factor reactor (DCL). As the factory setting, terminals P and PD are connected by a jumper. Remove this to connect the DCL.
	- The cable length between the inverter and DCL must be 5 m or less.

Remove the jumper only when connecting the DCL. If the jumper is removed and the DCL is not connected, power is not supplied to the main circuit of the inverter, and the inverter cannot operate.

- 4) External braking resistor connection terminals (P and RB) and regenerative braking unit connection terminals (P and N)
	- Inverter models with 22 kW or less capacity have a built-in regenerative braking (BRD) circuit. If you need increased braking performance, connect an optional external braking resistor to terminals P and RB. Do not connect an external braking resistor with resistance less than the specified value. Such a resistor may cause damage to the regenerative braking (BRD) circuit.
	- Inverter models with capacity of 30 kW or more do not have a built-in regenerative braking (BRD) circuit. Increasing the braking performance of these models requires an optional regenerative braking unit and an external braking resistor. Connect the P and N terminals of the optional regenerative braking unit to the P and N terminals of the inverters.
	- The cable length between the inverter and optional regenerative braking unit must be 5 m or less, and the two cables must be twisted for wiring.
	- Do not use these terminals for connecting any devices other than the optional external braking resistor and regenerative braking unit.
- 5) Inverter ground terminal  $(G \n\bigoplus)$ 
	- Be sure to ground the inverter and motor to prevent electric shock.
	- According to the Electric Apparatus Engineering Regulations, connect 200 V class models to grounding electrodes constructed in compliance with type-D grounding (conventional type-III grounding with ground resistance of  $100\Omega$  or less) or the 400 V class models to grounding electrodes constructed in compliance with type-C grounding (conventional special type-III grounding with ground resistance of  $10Ω$  or less).
	- Use a grounding cable thicker than the specified applicable cable, and make the ground wiring as short as possible.
	- When grounding multiple inverters, avoid a multi-drop connection of the grounding route and formation of a ground loop, otherwise the inverter may malfunction.

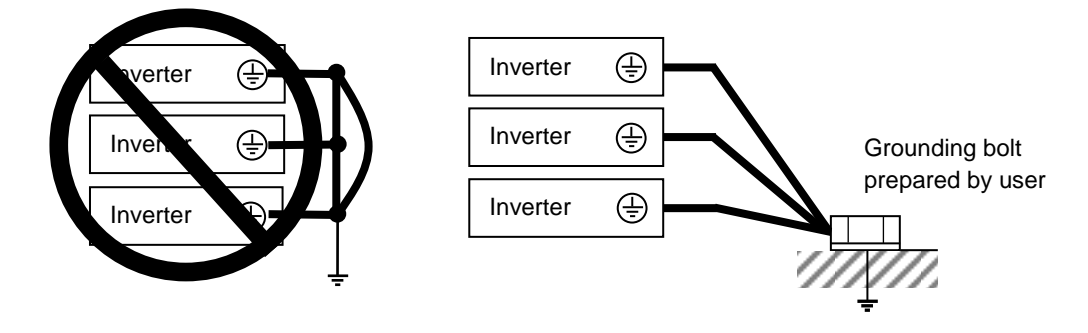

#### (2) Layout of main circuit terminals

The figures below show the terminal layout on the main circuit terminal block of the inverter.

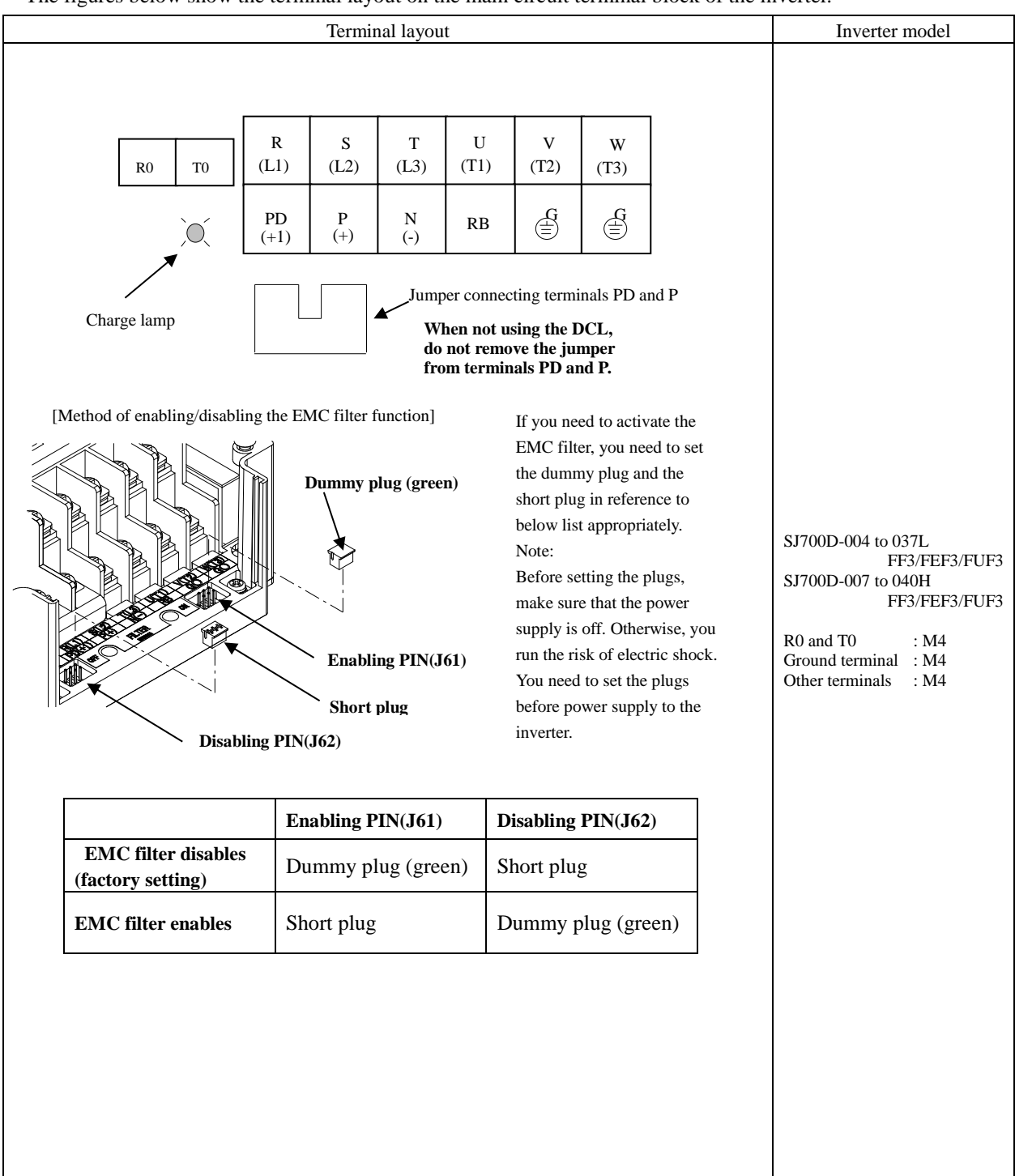

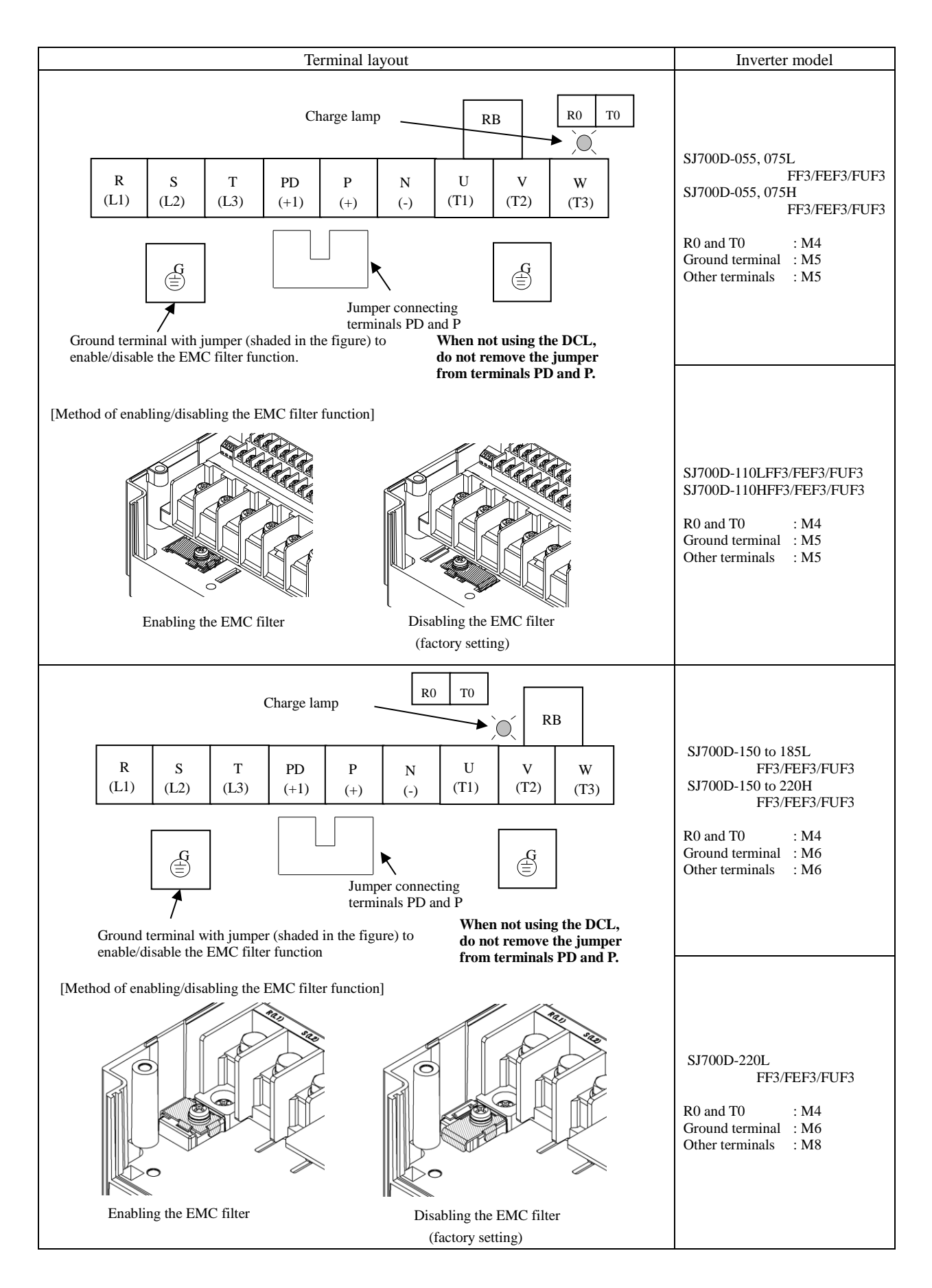

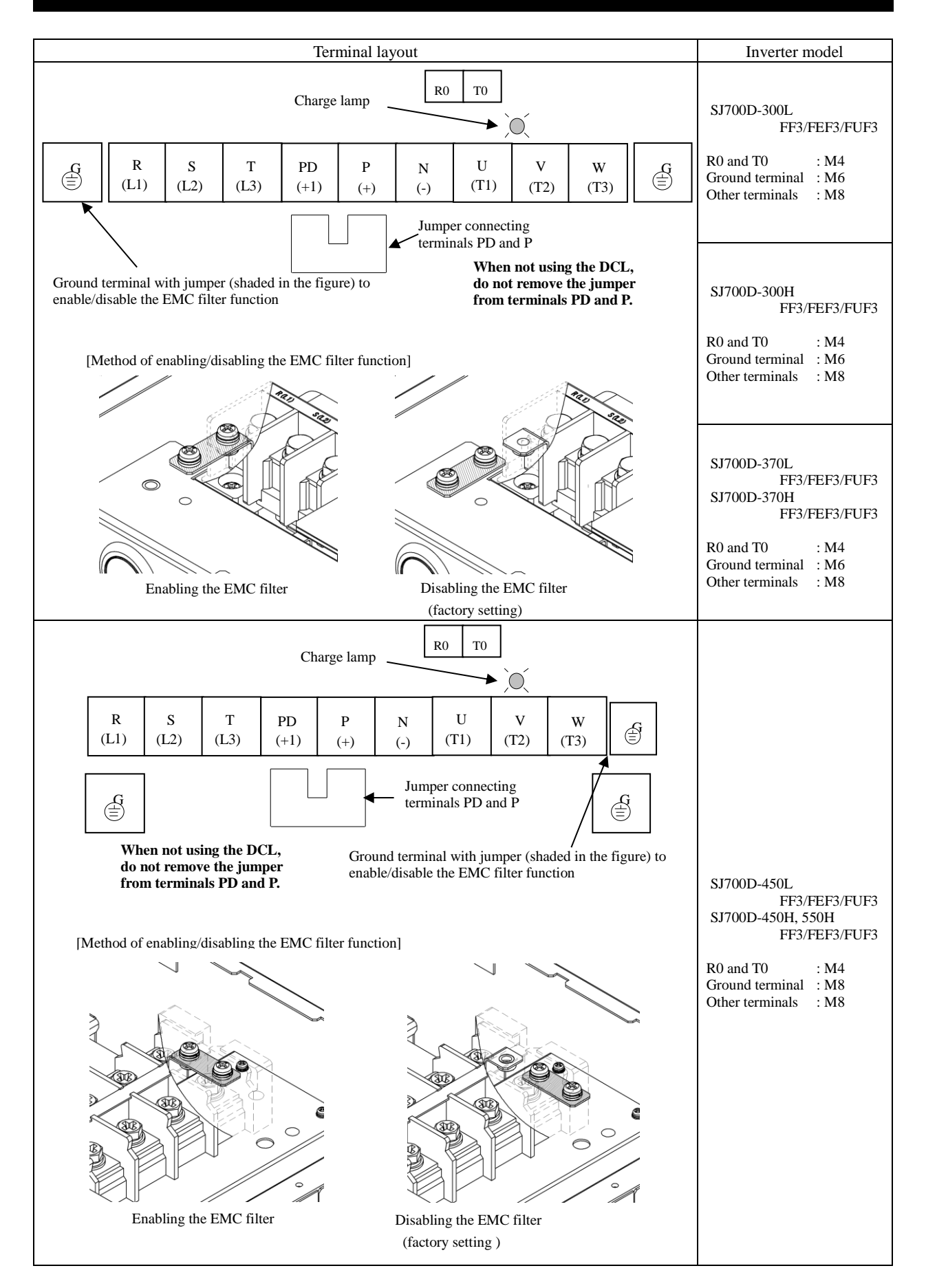

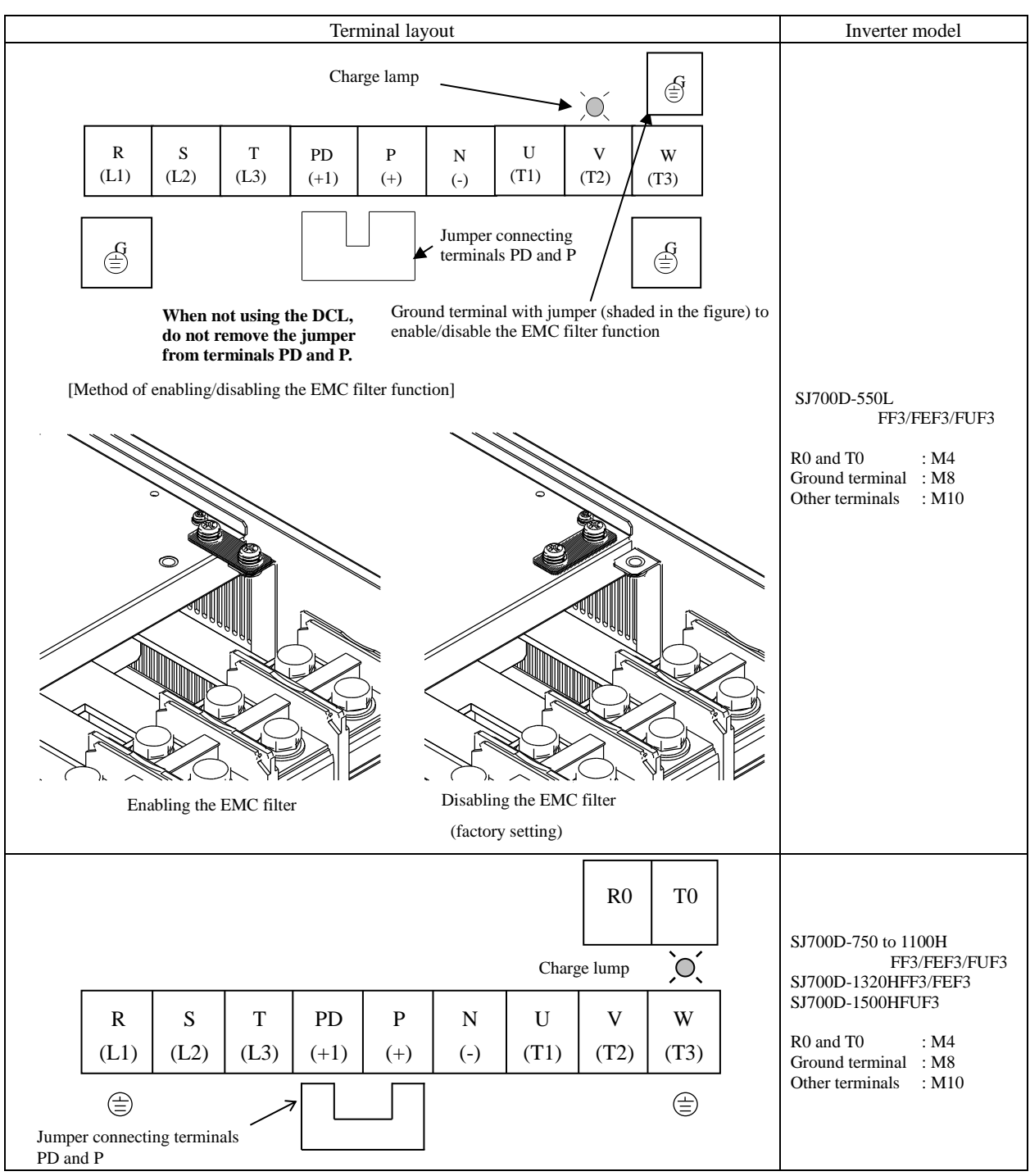

Reference: Leakage current by inverter with model EMC filter enabled or disabled (reference data). The table below lists the reference currents that may leak from the inverter when the internal EMC filter is enabled or disabled. (Leakage current is in proportion to the voltage and frequency of input power.) Note that the values listed in the table below indicate the reference currents leaking from the inverter alone. The values exclude current leakage from external devices and equipment (e.g., power cables). The drive in the range from 75kW to 150kW doesn't have the switch to activate and deactivate the internal EMC filter. They complies EMC directive C3 level in standard condition.

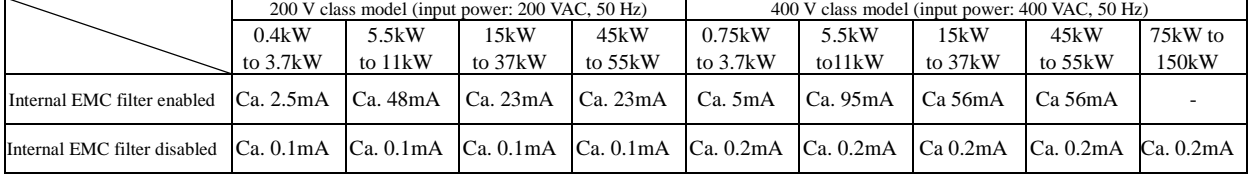

#### **Chapter 2 Installation and Wiring**

#### (3) Applicable peripheral equipment

![](_page_45_Figure_2.jpeg)

(4) Recommended cable gauges, wiring accessories, and crimp terminals

Note: For compliance with CE and UL standards, see the safety precautions concerning EMC and the compliance with UL and cUL standards under Safety Instructions.

The table below lists the specifications of cables, crimp terminals, and terminal screw tightening torques for reference.

![](_page_46_Picture_912.jpeg)

Note: Cable gauges indicate those of HIV cables (maximum heat resistance: 75°C).

Note: \*\*\* is described as FF, FEF or FUF.

Note: Please use the round type crimp terminals (for the UL standard) suitable for the use electric wire when you connect the electric wire with the main circuit terminal stand. Please put on pressure to the crimp terminals l with a crimp tool that the terminal stand maker recommends.

#### **Chapter 2 Installation and Wiring**

(5) Connecting the control circuit to a power supply separately from the main circuit.

If the protective circuit of the inverter operates to open the magnetic contactor in the input power supply circuit, the inverter control circuit power is lost, and the alarm signal cannot be retained. To retain the alarm signal, connect control circuit terminals R0 and T0 to a power supply. In details, connect the control circuit power supply terminals R0 and T0 to the primary side of the magnetic contactor as shown below.

(Connection method) Power-receiving specifications 200 V class model: 200 to 240 V (+10%, -15%) (50/60 Hz ±5%), (282 to 339 VDC) 400 V class model: 380 to 480 V (+10%, -15%) (50/60 Hz ±5%), (537 to 678 VDC)

![](_page_47_Figure_4.jpeg)

1. Remove the connected cables.

2. Remove the J51 connector.

3. Connect the control circuit power supply cables to the control circuit power supply terminal block.

Note the following when connecting separate power supplies to control circuit power supply terminals (R0 and T0) and main circuit power supply terminals (R, S, and T):

- Use a cable thicker than 1.25 mm<sup>2</sup> to connect the terminals R0 and T0 (terminal screw size: M4).
- Connect a 3A fuse in the control circuit power supply line. (Tightening torque: 1.2Nm,max torque: 1.4Nm)
- If the control circuit power supply (connected to R0 and T0) is turned on earlier than the main circuit power supply (connected to R, S, and T), ground fault is not checked at power-on.
- When supplying DC power to the control circuit power supply terminals (R0 and T0), specify "00" as the "a/b (NO/NC)" selection (function code C031 to C036) for intelligent output terminals ([11] to [15]) and intelligent relay terminals (AL0, AL1, and AL2). If "01" is specified as the "a/b (NO/NC)" selection, output signals may chatter when the DC power supply is shut off.

#### **2.2.3 Wiring of the control circuit**

(1) Wiring instructions

- 1) Terminals L and CM1 are common to I/O signals and isolated from each other. Do not connect these common terminals to each other or ground them. Do not ground these terminals via any external devices. (Check that the external devices connected to these terminals are not grounded.)
- 2) Use a shielded, twisted-pair cable (recommended gauge:  $0.75 \text{ mm}^2$ ) for connection to control circuit terminals, and connect the cable insulation to the corresponding common terminal. (Tightening torque: 0.7Nm, max torque: 0.8Nm)
- 3) The length of cables connected to control circuit terminals must be 20 m or less. If the cable length exceeds 20 m unavoidably, you should use UP/DOWN function or current signal input with an isolation amplifier.
- 4) Separate the control circuit wiring from the main circuit wiring (power line) and relay control circuit wiring. If these wirings intersect with each other unavoidably, square them with each other. Otherwise, the inverter may malfunction.
- 5) Twist the cables connected from a thermistor to the thermistor input terminal (TH) and terminal CM1, and separate the twisted cables from other cables connected to other common terminals. Since very low current flows through the cables connected to the thermistor, separate the cables from those (power line cables) connected to the main circuit. The length of the cables connected to the thermistor must be 20 m or less.

![](_page_48_Figure_8.jpeg)

- 6) When connecting a contact to a control circuit terminal (e.g., an intelligent input terminal), use a relay contact (e.g., crossbar twin contact) in which even a very low current or voltage will not trigger any contact fault.
- 7) When connecting a relay to an intelligent output terminal, also connect a surge-absorbing diode in parallel with the relay.
- 8) Do not connect analog power supply terminals H and L or interface power supply terminals P24 and CM1 to each other. Otherwise, the inverter may fail.

(2) Layout of control circuit terminals

|     | <b>TT</b><br>Н | ΟŻ        | AM | FM  |                 | TH  | FW | 8   |                          | CM1 |  |   | 14 |                 | $\sim$<br>1 J |    |     | AL1 |     |
|-----|----------------|-----------|----|-----|-----------------|-----|----|-----|--------------------------|-----|--|---|----|-----------------|---------------|----|-----|-----|-----|
| . . |                | <b>OI</b> |    | AMI | P <sub>24</sub> | PLC |    | CM1 | $\overline{\phantom{0}}$ |     |  | - | 1J | CM <sub>2</sub> |               | 12 | ALO |     | AL2 |

Terminal screw size: M3 (Tightening torque:0.7Nm,max torque:0.8Nm)

(3) Switching the input control logic

- In the factory setting, the input control logic for terminal FW and intelligent input terminals is the sink logic. To switch the input control logic to the source logic, remove the jumper connecting terminals P24 and PLC on the control circuit block, and then connect terminals PLC and CM1 with the jumper.

![](_page_49_Figure_1.jpeg)

(4) Connecting a programmable controller to intelligent input terminals

(5) Connecting a programmable controller to intelligent output terminals

![](_page_49_Figure_4.jpeg)

#### **2.2.4 Wiring of the digital operator**

- You can operate the inverter with not only the digital operator mounted in the inverter as standard equipment but also an optional digital operator (OPE-S, OPE-SR, WOP).
- When you intend to remove the standard digital operator from the inverter and use it as remote equipment, request your local Hitachi Distributor to supply a connection cable, ICS-1 (1-meter cable) or ICS-3 (3-meter cable). If you prepare the cable by yourself, the following product is recommended:

#### NETSTAR-C5E PC 24AWGx4P LBH:

Straight cable equipped with connector at both ends (made by Hitachi Metal, Ltd.)

- The length of the connection cable must be 3 m or less. If a cable over 3 m is used, the inverter may malfunction.

# **Chapter 3 Operation**

This chapter describes typical methods of operating the inverter, how to operate the digital operator, and how to make a test run of the inverter.

![](_page_50_Picture_31.jpeg)

[3.2 How To Operate the Digital Operator](#page-53-0) (OPE-SBK)···· 3 - 4

#### <span id="page-51-0"></span>**3.1 Operating Methods**

![](_page_51_Picture_2.jpeg)

- the risk of injury and damage to machine.
- Install an external brake system if needed. Otherwise, you run the risk of injury.
- When using the inverter to operate a standard motor at a frequency of over 60 Hz, check the allowable motor speeds with the manufacturers of the motor and the machine to be driven and obtain their consent before starting inverter operation. Otherwise, you run the risk of damage to the motor and machine and injury
- During inverter operation, check the motor for the direction of rotation, abnormal sound, and vibrations. Otherwise, you run the risk of damage to the machine driven by the motor.

You can operate the inverter in different ways, depending on how to input the operation and frequency-setting commands as described below.

This section describes the features of operating methods and the items required for operation.

- (1) Entering operation and frequency-setting commands from the digital operator
	- This operating method allows you to operate the inverter through key operations on the standard digital operator mounted in the inverter or an optional digital operator.

When operating the inverter with a digital operator alone, you need not wire the control circuit terminals. (Items required for operation)

\*) Optional digital operator (not required when you use the standard digital operator)

![](_page_52_Figure_7.jpeg)

(2) Entering operation and frequency-setting commands via control circuit terminals

This operating method allows you to operate the inverter via the input of operation signals from external devices (e.g., frequency-setting circuit and start switch) to control circuit terminals. The inverter starts operation when the input power supply is turned on and then an operation command signal (FW or RV) is turned on. You can select the frequency-setting method (setting by voltage specification or current specification) through the input to a control circuit terminal according to your system. For details, see Item (2), "Explanation of control circuit terminals," in Section 2.2.1. (Items required for operation)

- 1) Operation command input device: External switch or relay
- 2) Frequency-setting command input device: External device to input signals (0 to 10 VDC, -10 to +10 VDC, or 4 to 20 mA)

![](_page_52_Figure_12.jpeg)

(3) Entering operation and frequency-setting commands; both from a digital operator and via control circuit terminals

This operating method allows you to arbitrarily select the digital operator or control circuit terminals as the means to input operation commands and frequency-setting commands. (Items required for operation) 1) See the items required for the above two operating methods.

- (4) Operation by Easy sequence function (Drive programming function) The inverter can be operated by downloading the user's program made with the dedicated PC software, ProDriveNext. Please refer to "Easy sequence function" for details.
- (5) Operation via communication

The inverter can be operated by an external communication device via Modbus-RTU or ASCII protocol (Hitachi protocol) through the TM2 terminal on the control terminal l board. Please refer to "Communication function" for details.

#### <span id="page-53-0"></span>**3.2 How To Operate the Digital Operator (OPE-SBK)**

#### **3.2.1 Names and functions of components**

![](_page_53_Figure_3.jpeg)

![](_page_53_Picture_173.jpeg)

#### **3.2.2 Code display system and key operations**

This section describes typical examples of digital operator operation (full display mode). Refer to SJ700D-3 Instruction manual for more information.

![](_page_54_Picture_104.jpeg)

Note: The display contents on the monitor depend on the settings of functions "b037" (function code display restriction) and "b038" (initial-screen selection).

Refer to SJ700D-3 Instruction manual for more information.

![](_page_54_Picture_105.jpeg)

- Hold down the  $(\text{FUNC})$  key for 3 seconds or more. The monitor shows  $\begin{bmatrix} \mathbf{U} & \mathbf{U} \end{bmatrix}$  (\*1) alternately.
- \*1 The monitor shows  $\boxed{\bigcap_{i=1}^n \bigcap_{i=1}^n}$  only when the motor driven by the inverter is stopped. While the motor is running, the monitor shows an output frequency. The displayed monitor depends on "b038" (initial-screen selection).

#### **Chapter 3 Operation**

Example of operation in full display mode (" $b037$ " = "00") [Factory setting]

All parameters can be displayed in full display mode. If you use other display mode, refer to the SJ700D-3 Instruction Manual.

![](_page_55_Figure_3.jpeg)

Pressing the  $(1)$  or  $(2)$  key respectively scrolls up or down the code displayed in code display mode or increases or decreases the numerical data displayed in data display mode.

Press the  $(1)$  or  $\sqrt{2}$  key until the desired code or numerical data is shown. To scroll codes or increase/decrease numerical data fast, press and hold the key.

Procedure for directly specifying or selecting a code

- You can specify or select a code or data by entering each digit of the code or data instead of scrolling codes or data in the monitor, function, or extended function mode.
- The following shows an example of the procedure for changing the monitor mode code "d001" displayed to extended function code "A029":

![](_page_56_Figure_4.jpeg)

### **Chapter 3 Operation**

(Memo)

This chapter describes the data settings for the various functions of the inverter.

![](_page_58_Picture_52.jpeg)

- 4.2 Monitoring Mode [.......................................](#page-59-0) 4 2
- [4.3 Function Mode .........................................](#page-60-0) 4 3
- [4.4 Extended Function Mode .........................](#page-61-0) 4 4

<span id="page-59-0"></span>IMPORTANT! Please be sure to set the motor nameplate data into appropriate parameters to ensure proper operation and protection of the motor. \*b012 is the motor overload protection value \*A003 is the motor base frequency setting \*A082 is the motor voltage selection<br>\*H003 is the motor kW capacity \*H004 is the number of motor poles \*H003 is the motor kW capacity \*H004 is the number of motor poles

Please refer to the appropriate pages in this guide and the Instruction Manual for further details.

#### **4.1 Precautions for Data Setting**

- FF, FEF and FUF are the parts of inverter model.
- For example, in case of 1.5kW/400V class, SJ700D-015H\*\*\*3 (\*\*\* is described as FF, FEF or FUF.) - Even though the inverter is driving the motor, you can change some parameters. If you specify "10" for the software lock mode selection (b031), you can change some more parameters. See the table below.
- In case of setting VT mode, some parameters and some data become invisible. Refer to the SJ700D-3 instruction manual for more information.

#### **4.2 Monitoring Mode**

With the default settings, the initial display on the operator after powering on is always the output frequency monitor (d001). To change the initial display content, change the setting of the initial-screen selection (b038) as required.

![](_page_59_Picture_383.jpeg)

<span id="page-60-0"></span>![](_page_60_Picture_439.jpeg)

### **4.3 Function Mode**

![](_page_60_Picture_440.jpeg)

### <span id="page-61-0"></span>**4.4 Extended Function Mode**

![](_page_61_Picture_675.jpeg)

\*1 This setting is valid only when the OPE-SR is connected.

![](_page_62_Picture_744.jpeg)

(Note)  $\langle$  > indicate the setting range of 75 to 150kW

(Note) CT : Constant torque mode, VT : Variable torque mode, you can set CT or VT by b049.

![](_page_63_Picture_643.jpeg)

\*1 This setting is valid only when the OPE-SR is connected.

(Note) CT : Constant torque mode, VT : Variable torque mode, you can set CT or VT by b049.

![](_page_64_Picture_660.jpeg)

(Note)  $\lt$  >indicate the setting range of 75 to 150kW

(Note) CT : Constant torque mode, VT : Variable torque mode, you can set CT or VT by b049.

![](_page_65_Picture_673.jpeg)

(Note)  $\langle$  > indicate the setting range of 75 to 150kW

(Note) CT : Constant torque mode, VT : Variable torque mode, you can set CT or VT by b049. \*) In case of connecting OPE-S to the inverter, '201' setting is same as '00'setting. Refer to the SJ700D-3 instruction manual.

![](_page_66_Picture_767.jpeg)

(Note)  $\lt$  >indicate the setting range of 75 to 150kW

(Note) CT : Constant torque mode, VT : variable torque mode, you can set CT or VT by b049.

![](_page_67_Picture_444.jpeg)

(\*) When the emergency stop function is enabled (SW1 = ON), "18" (RS) and "64" (EMR) are forcibly written to parameters "C001" and "C003", respectively.<br>(You cannot arbitrarily write "64" to "C001".) If the SW1 signal is t

![](_page_68_Picture_437.jpeg)

![](_page_69_Picture_715.jpeg)

(Note) < >indicate the setting range of 75 to 150kW (Note) CT : Constant torque mode, VT : variable torque mode, you can set CT or VT by b049.

![](_page_70_Picture_666.jpeg)

 $(Note)$  < >indicate the setting range of 75 to 150kW

![](_page_71_Picture_674.jpeg)
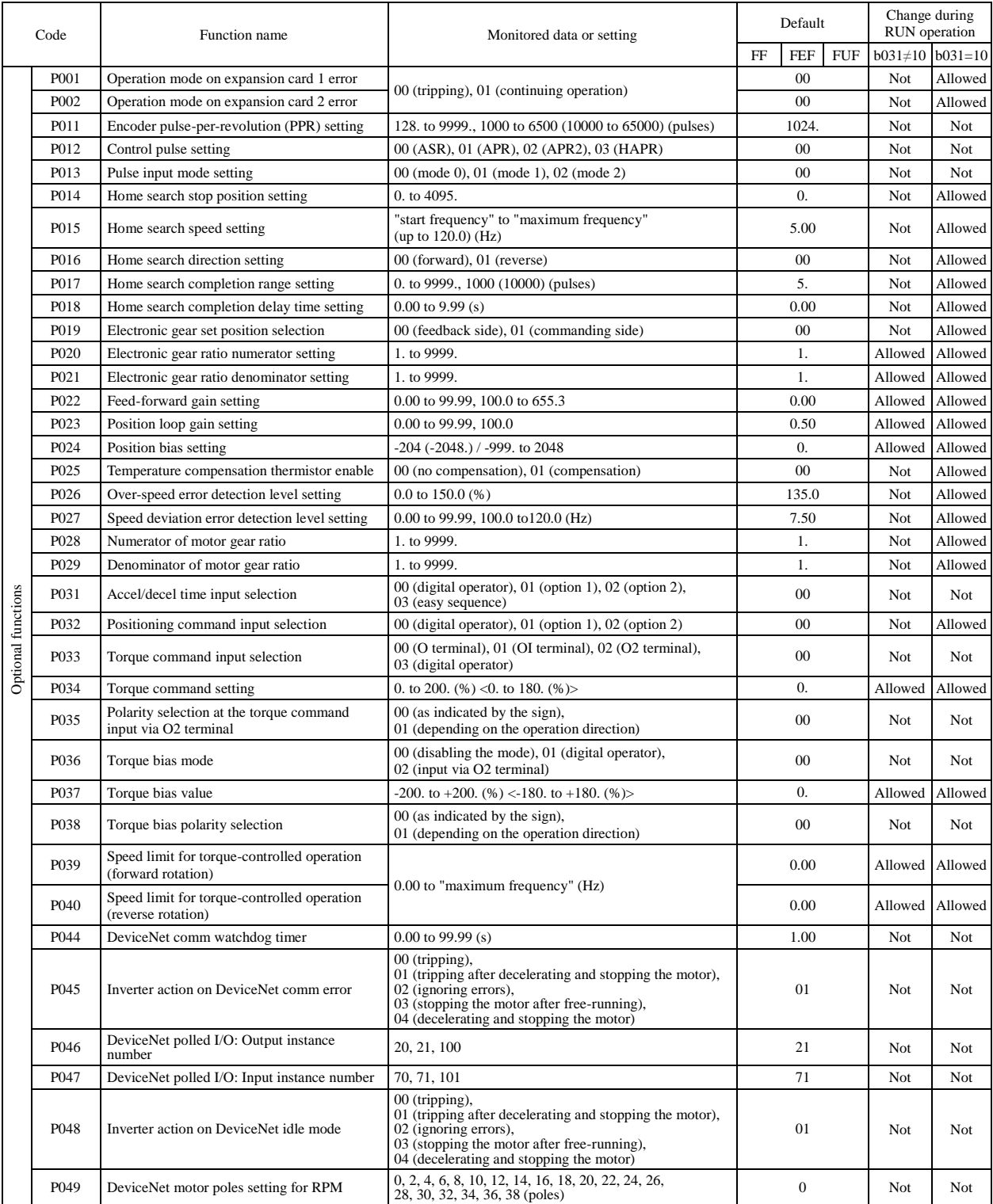

(Note)  $\le$  >indicate the setting range of 75 to 150kW

# **Chapter 4 List of Data Settings**

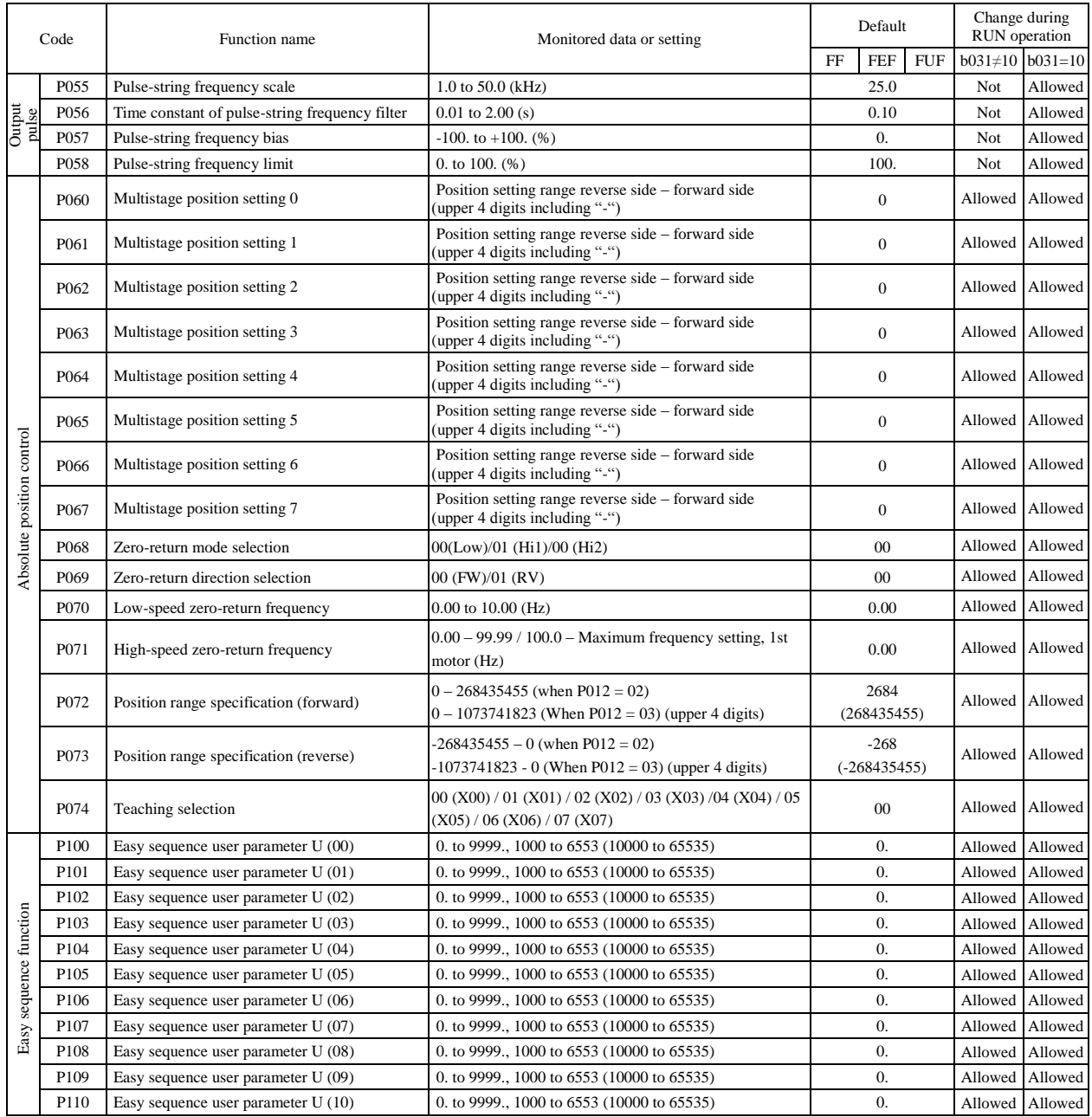

# **Chapter 4 List of Data Settings**

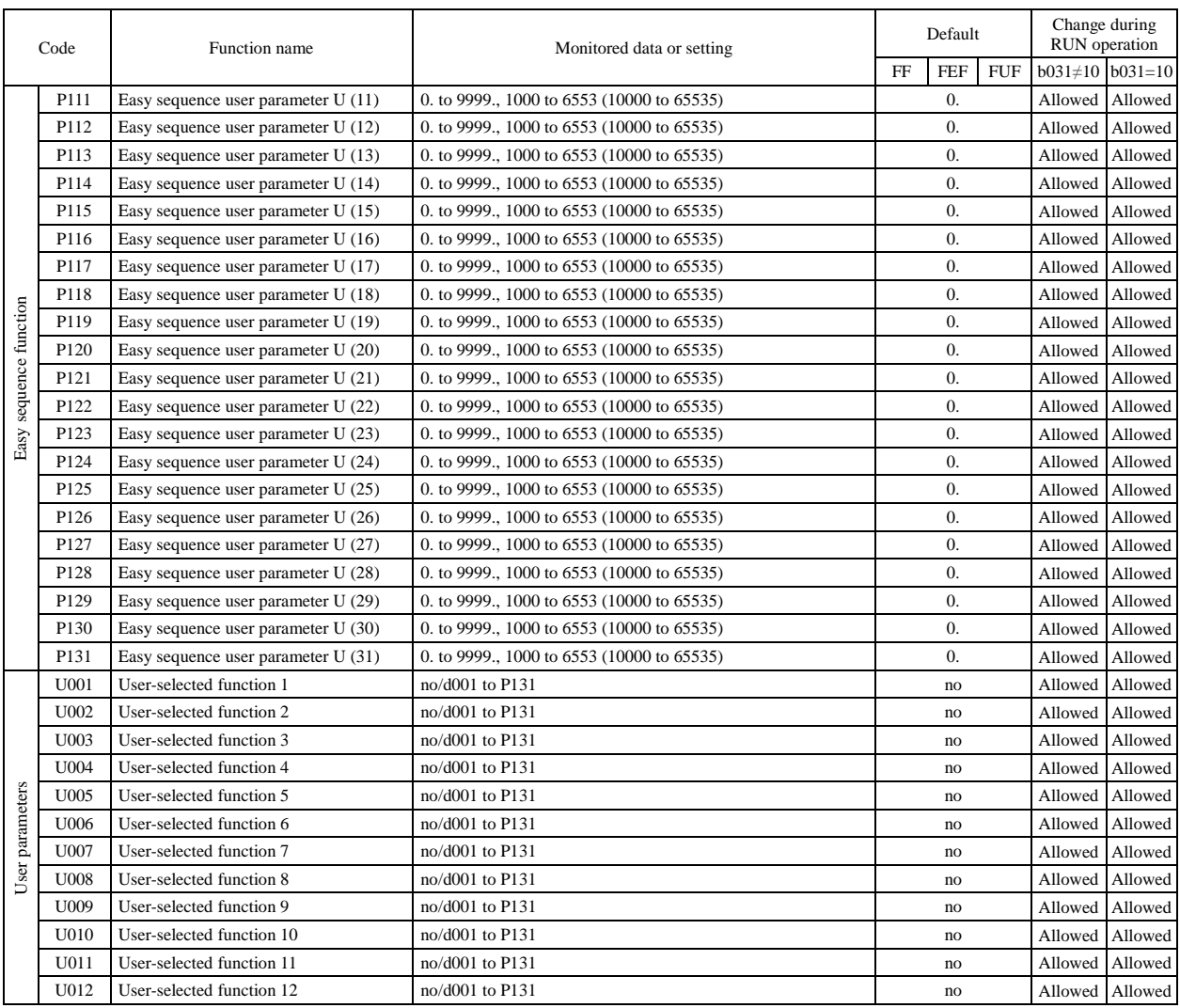

(Note)  $\le$  >indicate the setting range of 75 to 150kW

# **Chapter 4 List of Data Settings**

(Memo)

# **Chapter 5 Error Codes**

This chapter describes the error and warning codes of the inverter.

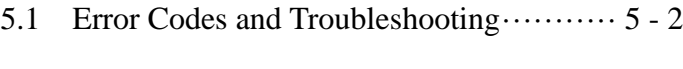

5.2 Warning Codes [································](#page-80-0) 5 - 5

### <span id="page-77-0"></span>**5.1 Error Codes and Troubleshooting**

### **5.1.1 Error Codes**

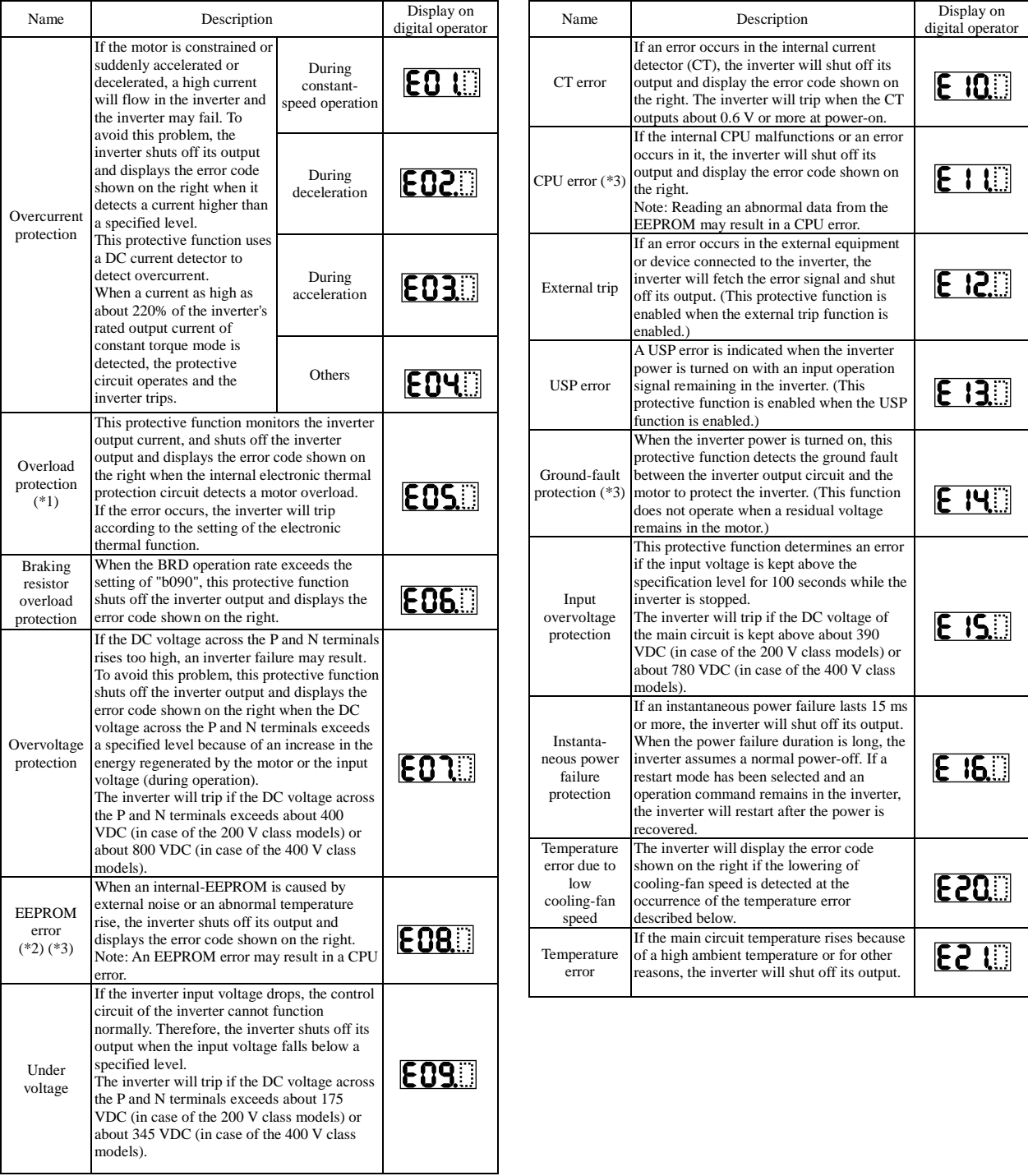

\*1 The inverter will not accept any reset command within about 10 seconds after tripping (i.e., after the protective function operates).

\*2 The inverter will not accept any reset command after an EEPROM error occurs with error code **LUD**:... displayed. Turn off the inverter power once. If error code "E08" is displayed when the inverter power is turned on subsequently, the internal memory device may have failed or parameters may have not been stored correctly. In such cases, initialize the inverter, and then re-set the parameters.

\*3 The inverter will not accept reset commands input via the RS terminal or entered by the STOP/RESET key. Therefore, turn off the inverter power.

# **Chapter 5 Error Codes**

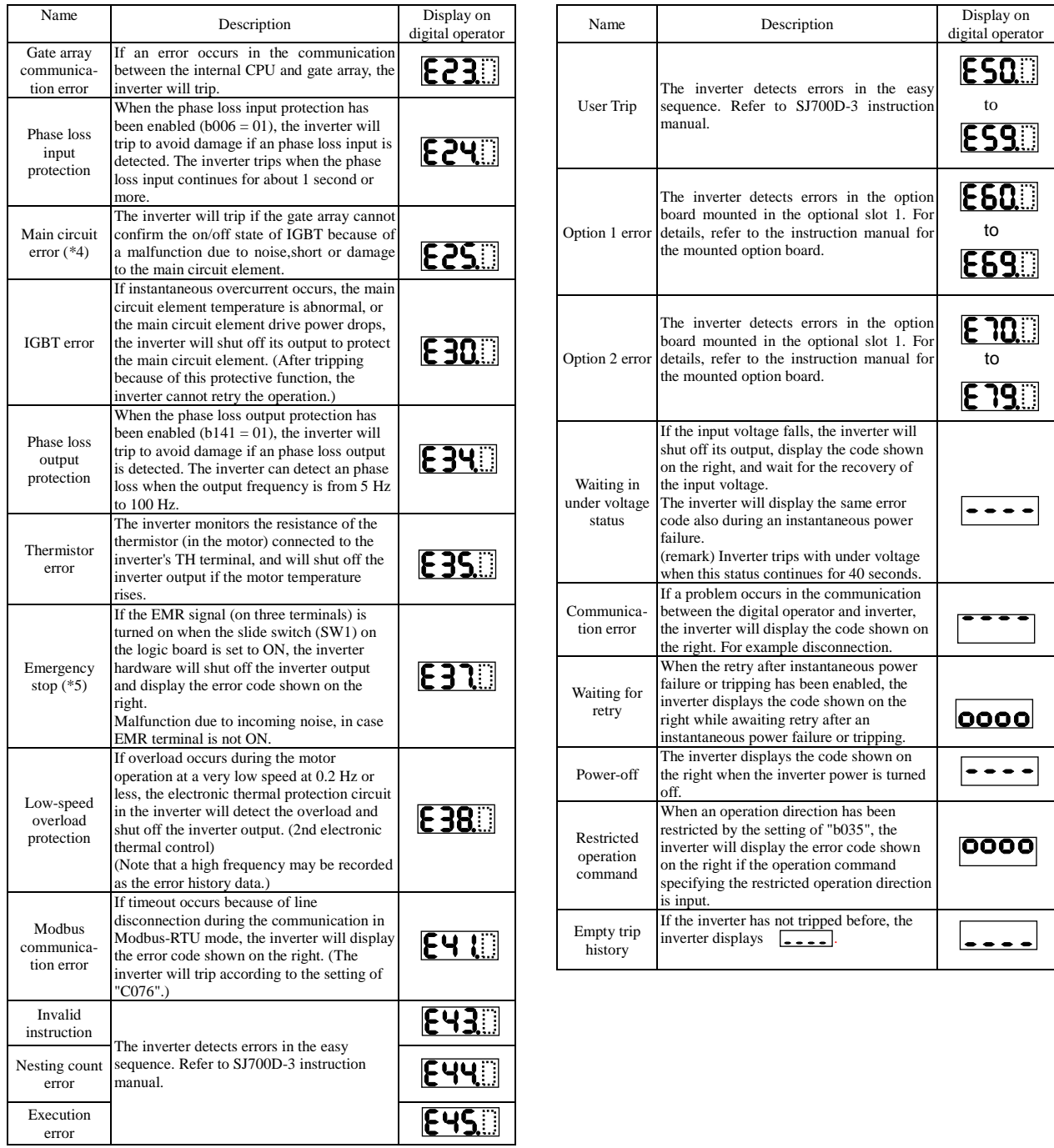

\*4 The inverter will not accept reset commands input via the RS terminal or entered by the STOP/RESET key. Therefore, turn off the inverter power.

\*5 The inverter will not accept the reset command entered from the digital operator. Therefore, reset the inverter by turning on the RS terminal.

### **5.1.2 Trip conditions monitoring**

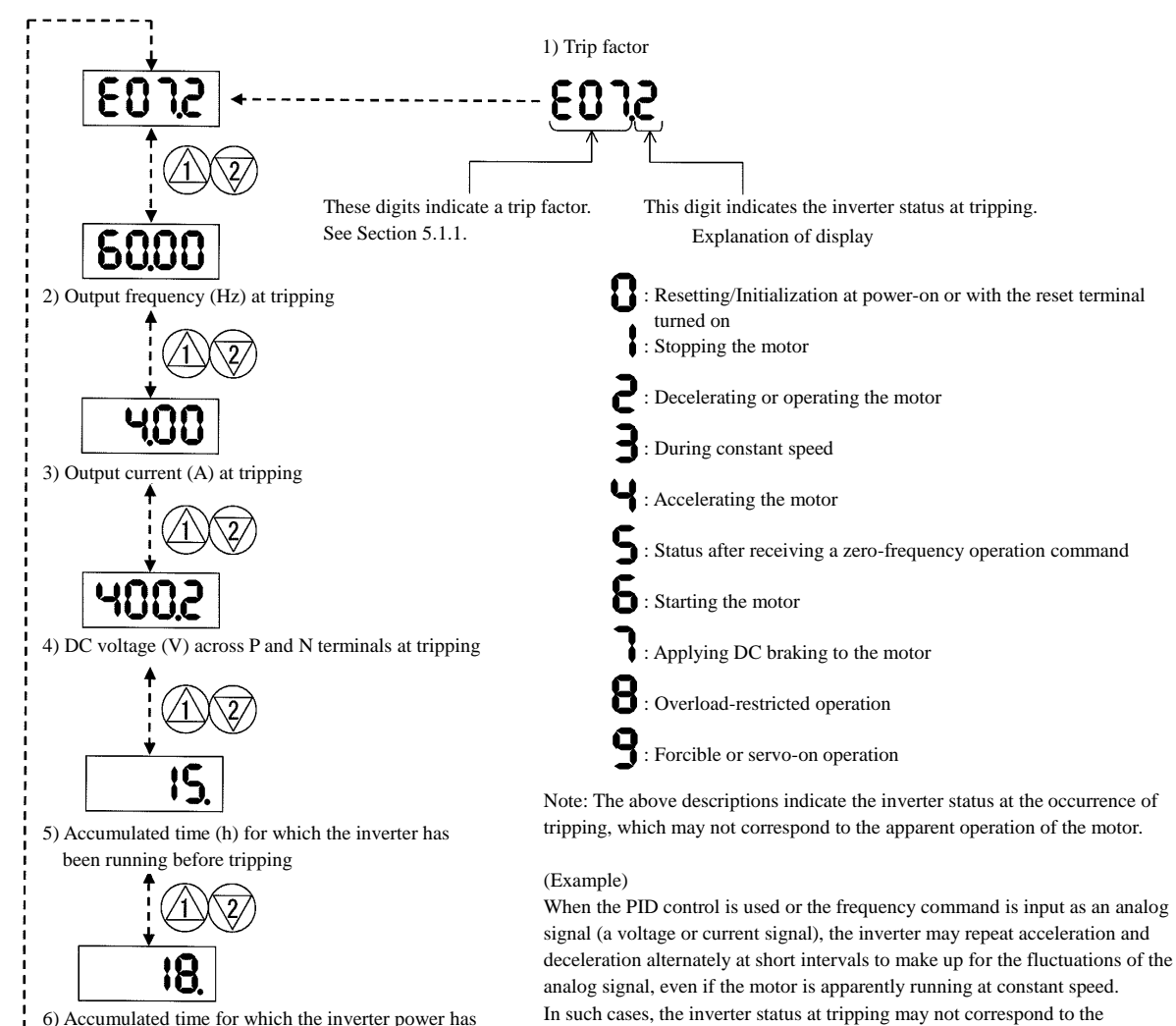

apparent operation of the motor.

6) Accumulated time for which the inverter power has been on before tripping

### 5 - 4

## <span id="page-80-0"></span>**5.2 Warning Codes**

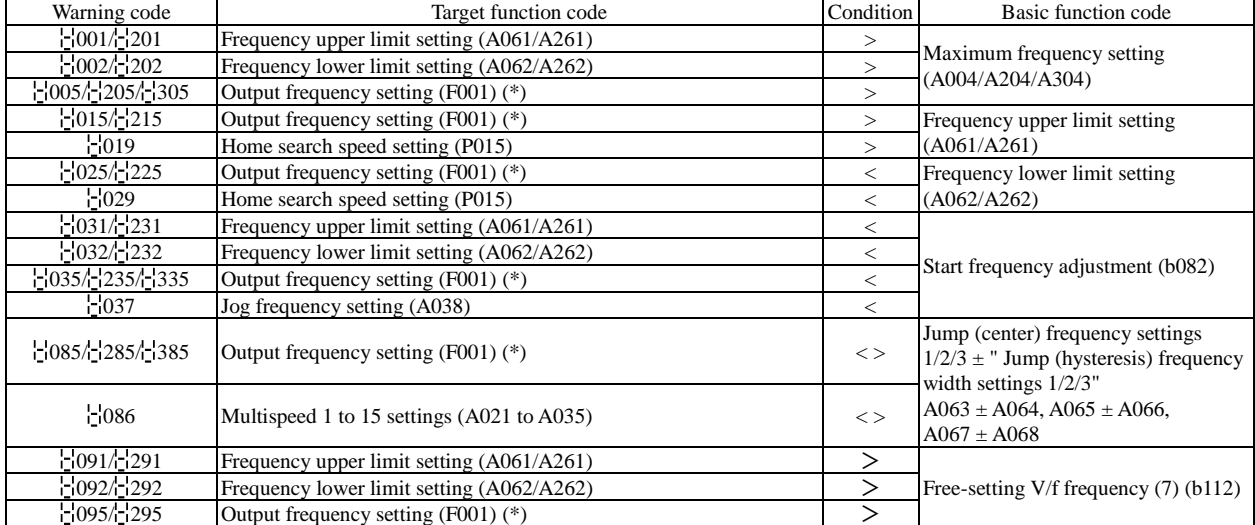

The following table lists the warning codes and the contents of parameter readjustments:

- The inverter displays a warning code when the data set as a target function code satisfies the condition (specified in the Condition column) in relation to the data set as the corresponding basic function code.

- When the inverter is warning, it can not run to work the motor. Refer to the above column and modify the patramerters to the correct data.

- When the inverter is warning, you can confirm the warning information 'd090'.

\* These parameters are checked, even when the digital operator (02) is not specified for the frequency source setting (A001).

# **Chapter 5 Error Codes**

(Memo)

This chapter describes the specifications and external dimensions of the inverter.

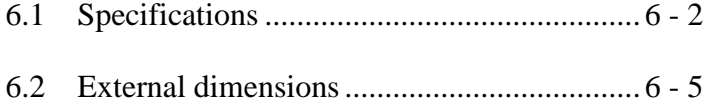

# <span id="page-83-0"></span>**6.1 Specifications** (CT : Constant torque mode, VT : Variable torque mode)

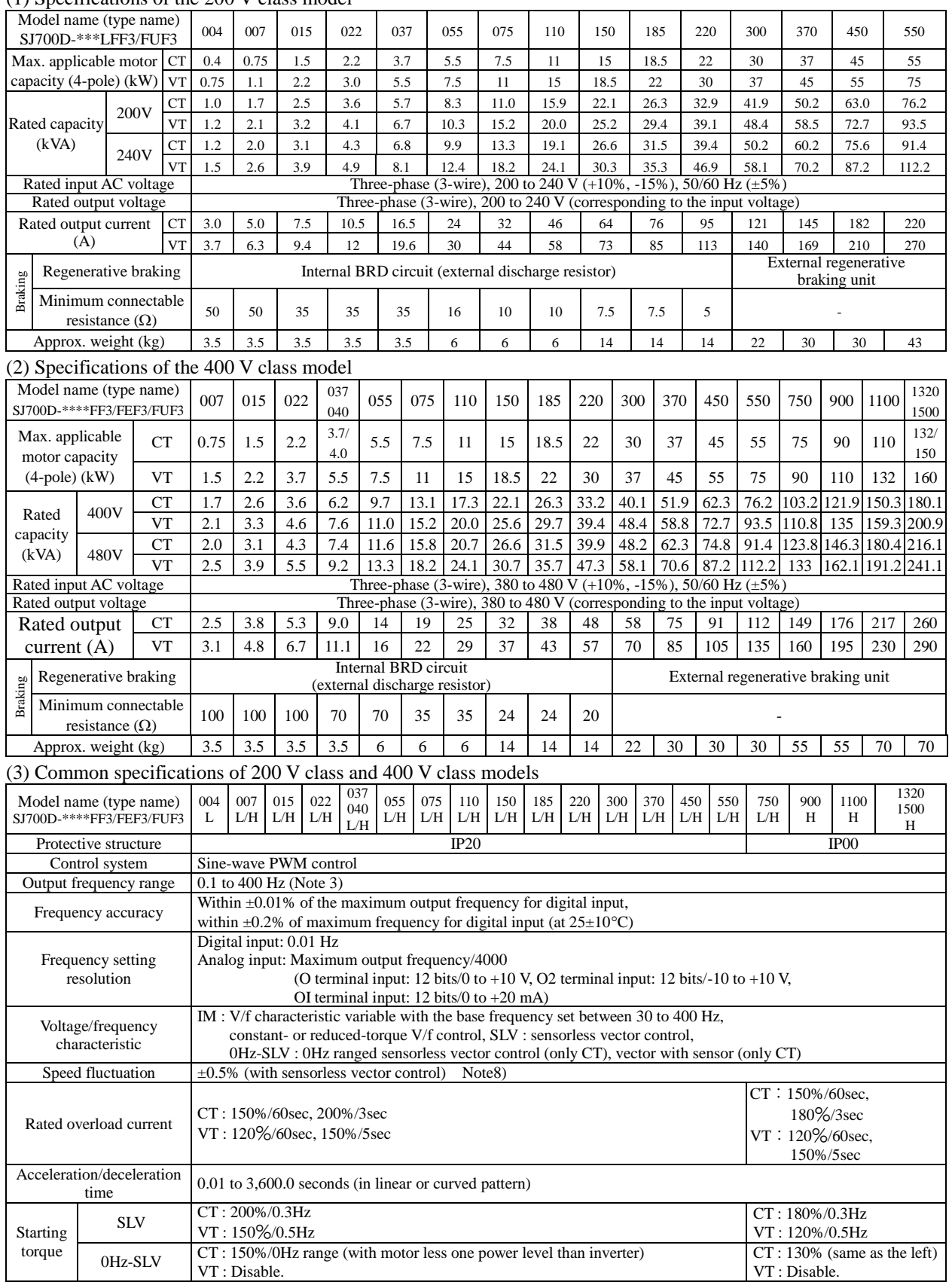

(1) Specifications of the 200 V class model

note) There are only 037HFF3, 040HFEF3 and 040HFUF3 as 037/040 model.

note) There are only 1320HFF3, 1320HFEF3 and 1500HFUF3 as 1320/1500 model.

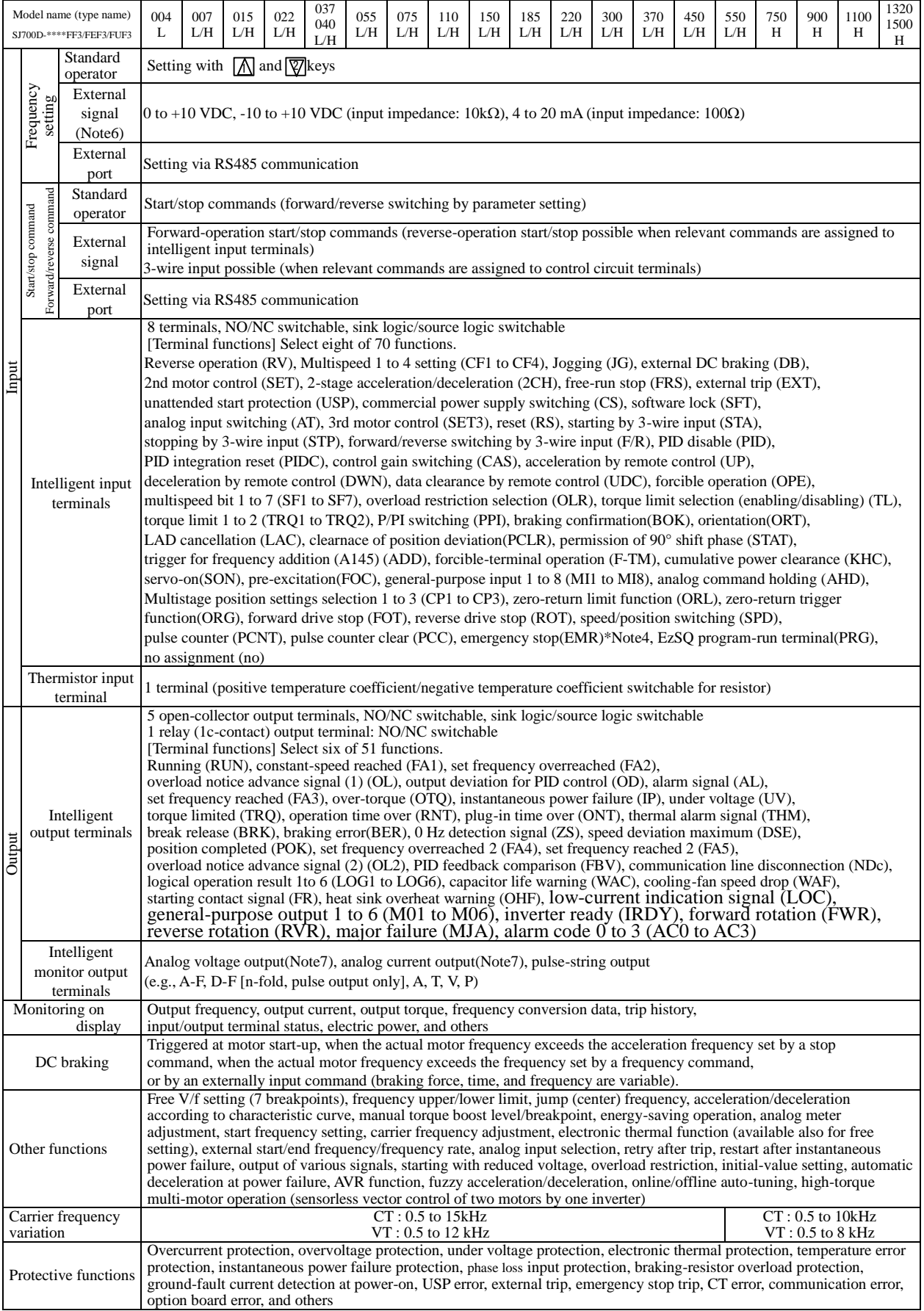

# (3) Common specifications of 200 V class and 400 V class models (continued)

#### (3) Common specifications of 200 V class and 400 V class models (continued)

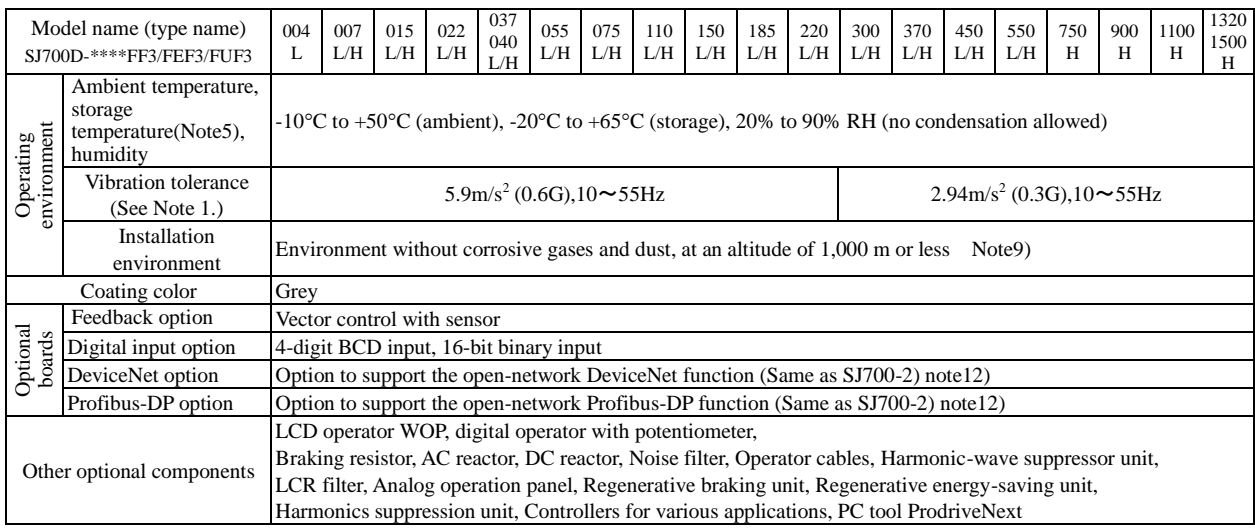

Note 1: The vibration tolerance was tested in compliance with JIS C60068-2-6:2010 (IEC 60068-2-6:2007).

Note 2: The insulation distance complies with the UL and CE standards.

Note 3: The applicable motor refers to Hitachi standard 3-phase motor(4-pole).when using other motors, care must be taken to prevent the rated motor current(50/60Hz)from exceeding the rated output current of the inverter.

Note 4: Function "64(EMR)"cannot be assigned to input terminal 3 by an operation from the operator. The function is automatically assigned to the terminal when slide switch SW1 is set to ON.

Note 5: The storage temperature refers to the short-term temperature during transport.

Note 6: The frequency command will equal the maximum frequency at 9.8V for input voltage 0 to 10VDC, or at 19.6mA for input current 4 to 20mA.If this characteristic is not satisfactory for your application, contact your Hitachi sales representative.

Note 7: The analog voltage monitor and the analog current monitor are rough output values for analog meter connection. The maximum output value might shift a little by the difference of the analog output circuit than 10V or 20mA.

Please inquire when there is a possibility that the inconvenience is caused.

Note8: As for the range of the speed change, the variation range is different according to the installation situation and the characteristic and the usage condition of the motor. Please inquire about details.

Note9: The density of air decreases by 1% whenever rising by 100m when the altitude exceeds 1000m. Therefore, it is necessary to decrease the calorific value. The calorific value of the main circuit semiconductor such as IGBT is proportional to the current and the voltage. Therefore, please decrease by 1% and use the current rating every time it rises by 100m.

Please inquire about use in the high ground of 2500m or more.

Note10: When Sensor-less vector control is selected (A044=03), you may not obtain an intended starting torque or motor may trip depending on the applied motor.

Note11: The inverter detects IGBT error (E30) as a protection function.

However IGBT error (E30) is not a protection for an output short circuit, therefore there is a possibility that IGBT will get damaged. Moreover overcurrent error (E01 to E04) may be detected instead of IGBT error depending on the operational condition of an inverter. Note12: The option cannot access new parameters in SJ700D-3.

#### <span id="page-86-0"></span>**6.2 External dimensions**

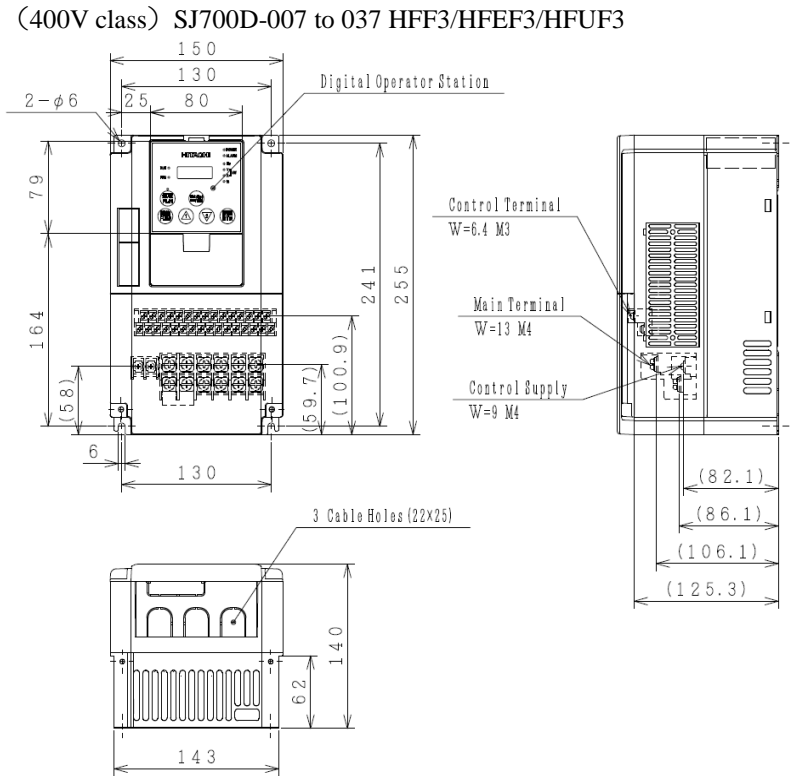

# (200V class) SJ700D-004 to 037 LFF3/LFEF3/LFUF3

#### SJ700D-055 to 110 LFF3/LFEF3/LFUF3/HFF3/HFEF3/HFUF3

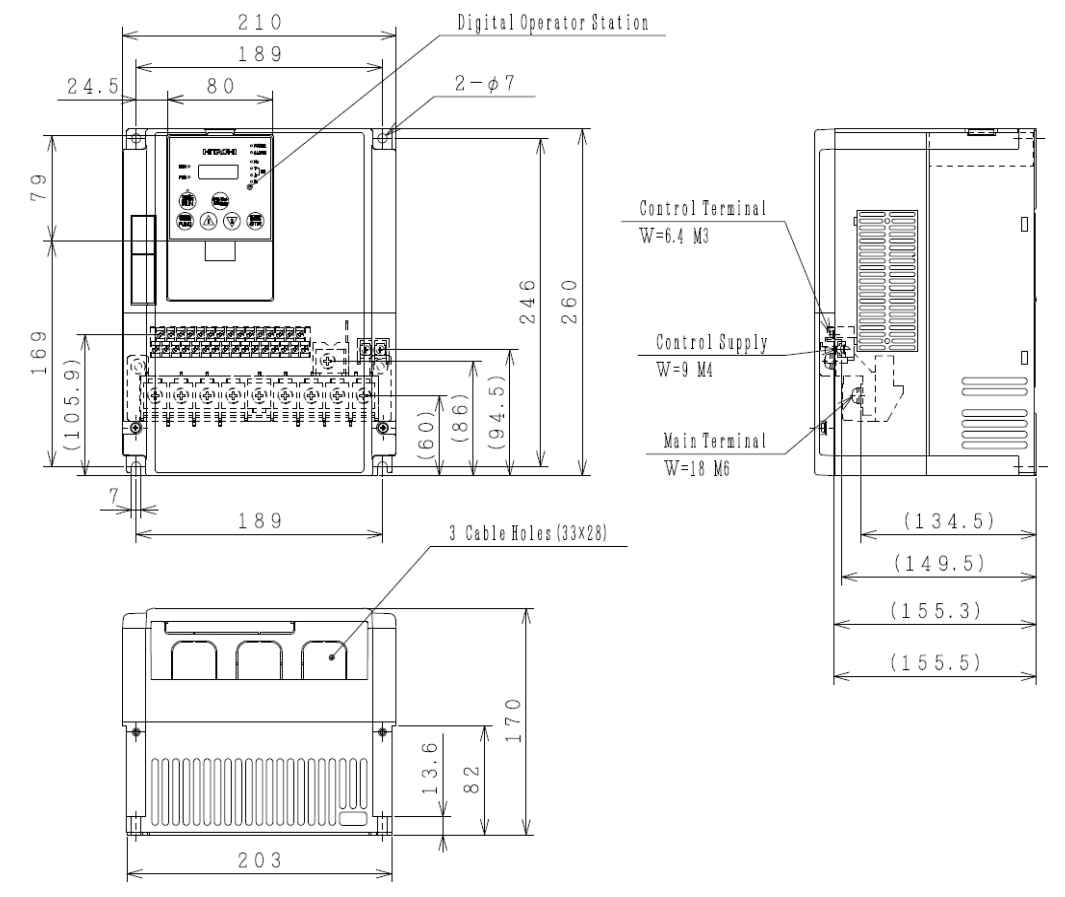

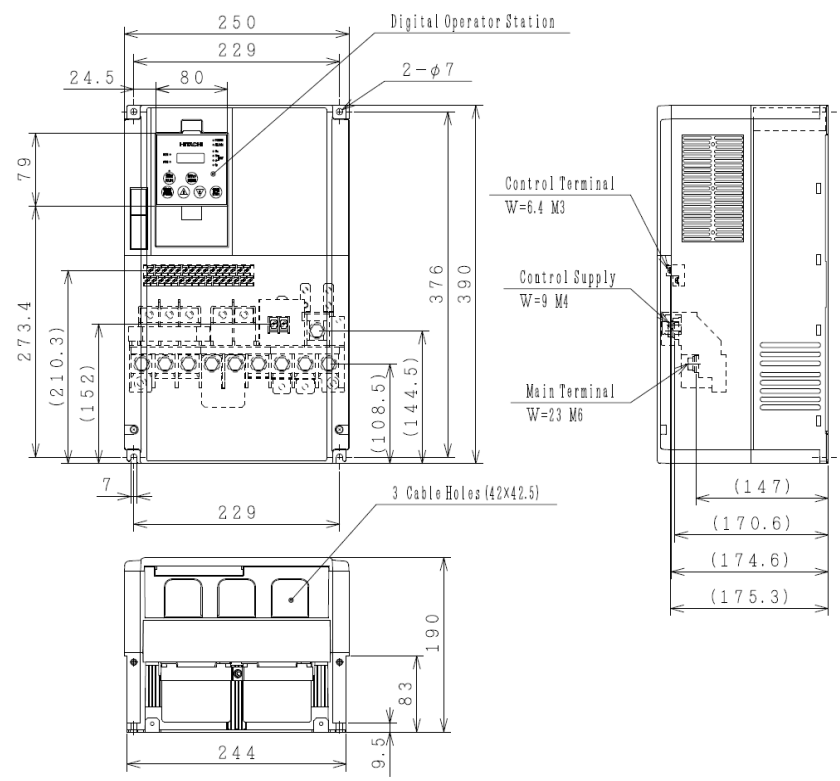

#### SJ700D-150 to 220 LFF3/LFEF3/LFUF3/HFF3/HFEF3/HFUF3

SJ700D-300 LFF3/LFEF3/LFUF3/HFF3/HFEF3/HFUF3<br> $45.80$  Digital Operator Station

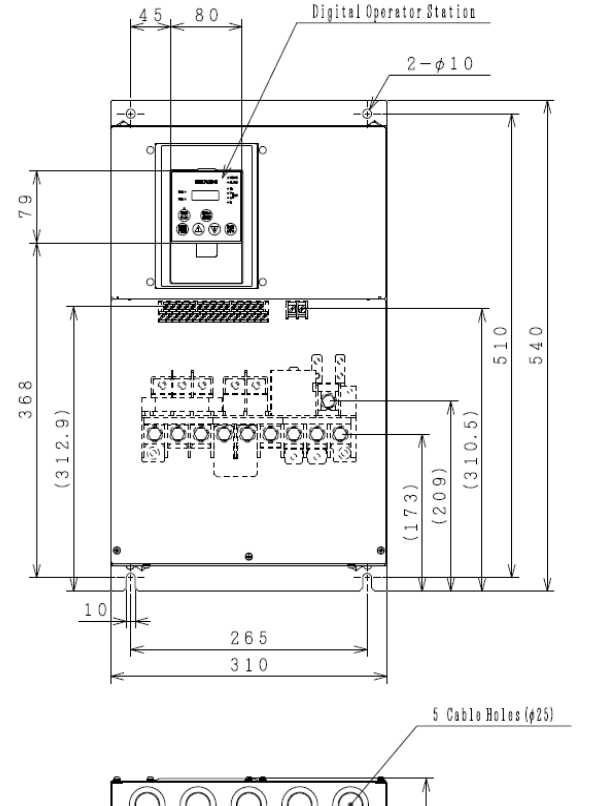

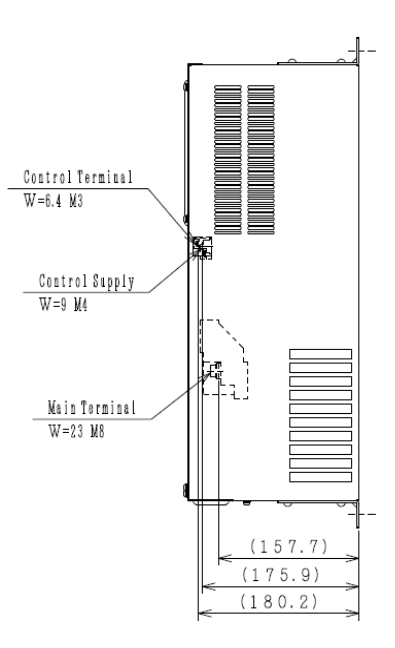

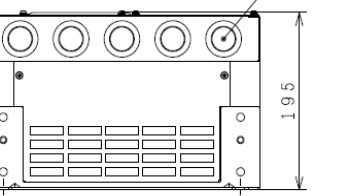

 $\circ$ 

 $\circ$ 

#### SJ700D-370 to 450 LFF3/LFEF3/LFUF3/HFF3/HFEF3/HFUF3 SJ700D-550HFF3/HFEF3/HFUF3

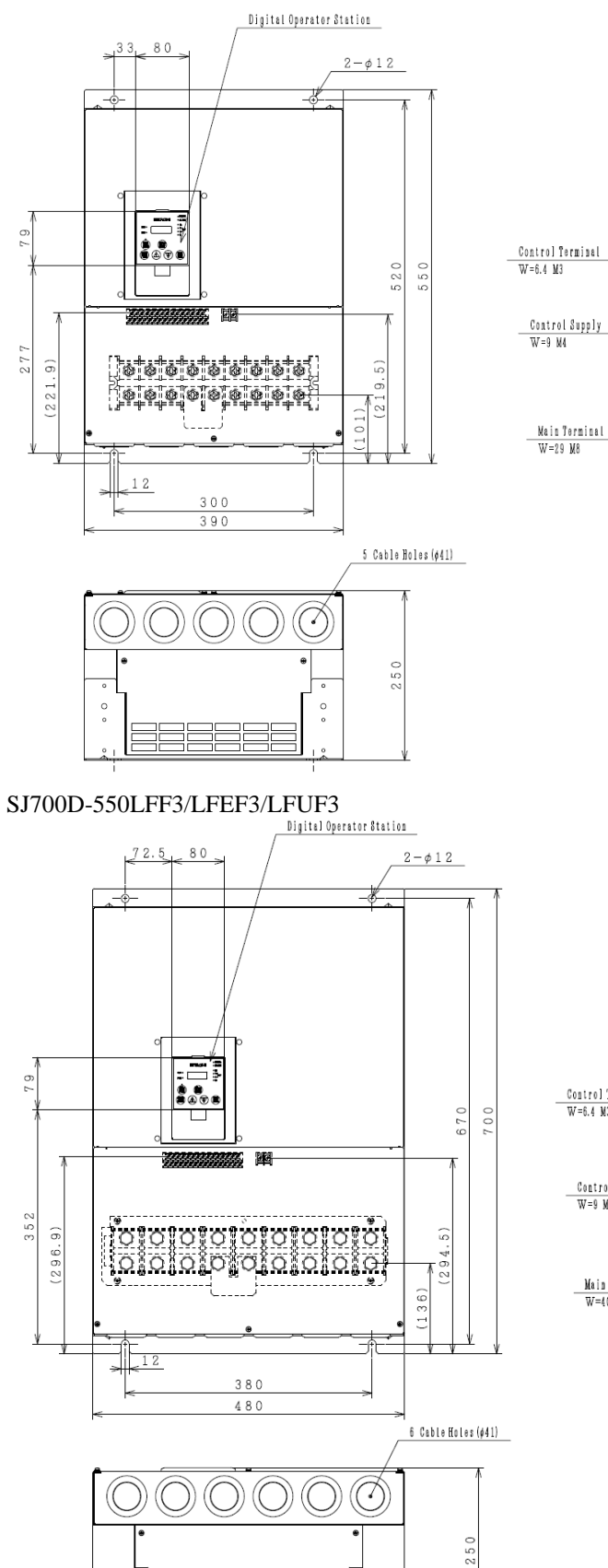

 $\circ$ 

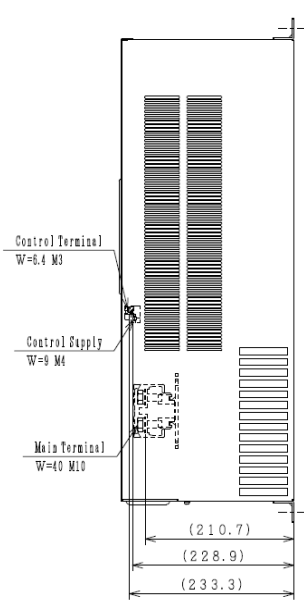

G

Le5

屎

 $(205.2)$ 

 $(229.0)$ 

 $(233.2)$ 

 $6 - 7$ 

 $\circ$ 

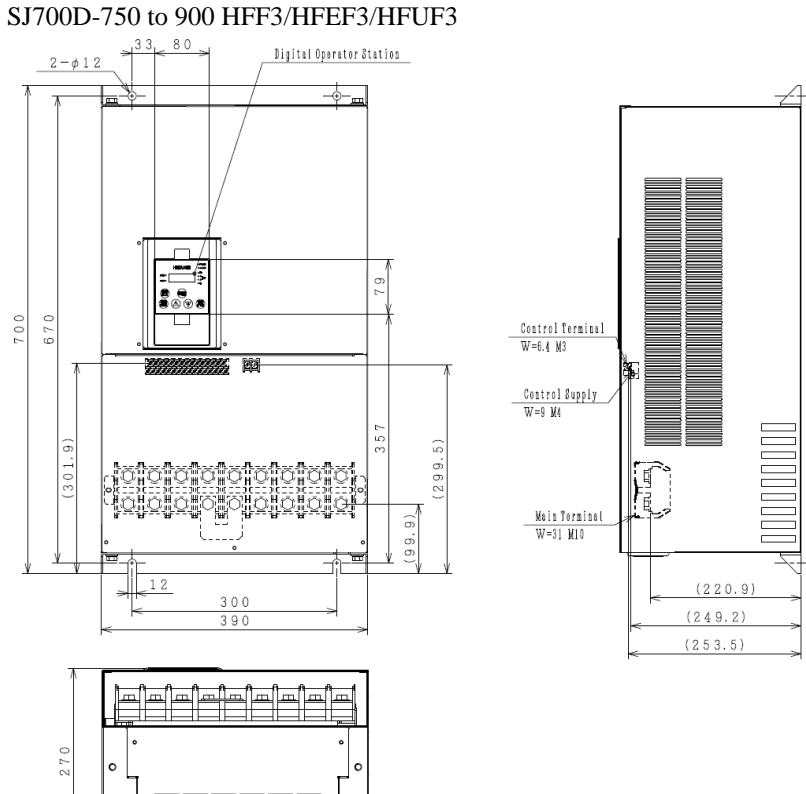

ு

**O** 

#### SJ700D-1100HFF3/HFEF3/HFUF3, SJ700D-1320HFF3/HFEF3, SJ700D-1500HFUF3

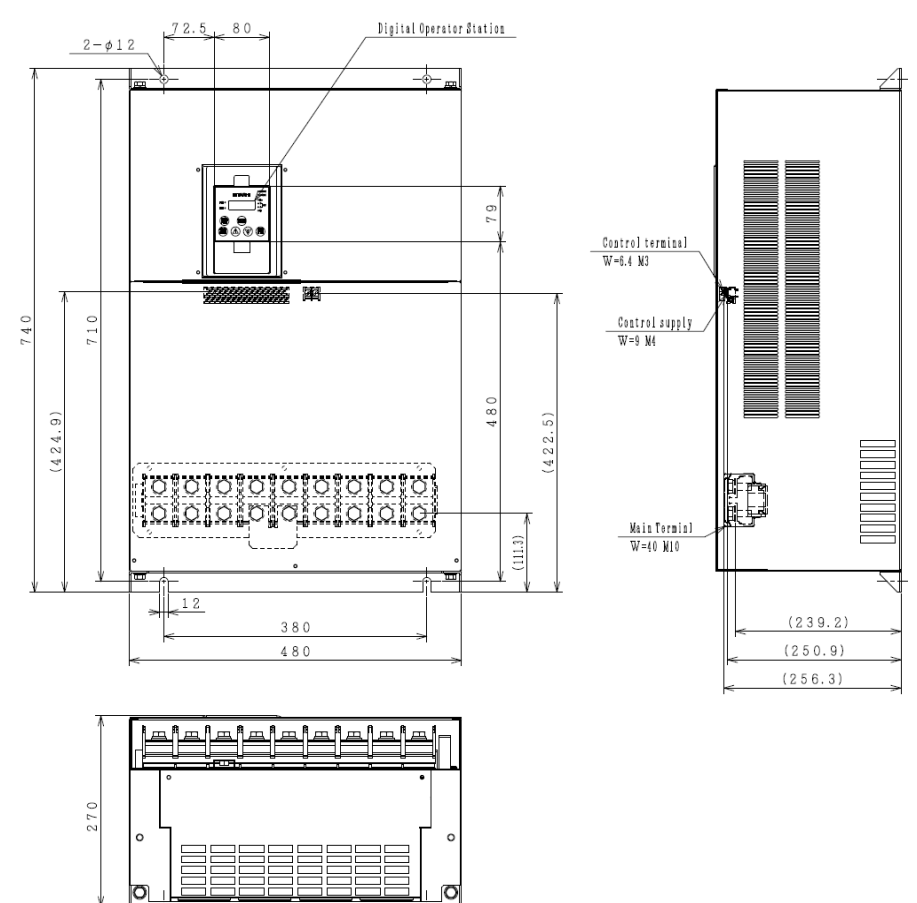